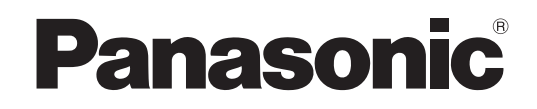

## **Bedienungsanleitung**

**LCD-Projektor Gewerbliche Nutzung**

# **Modell Nr. PT-LB90NTE PT-LB90E PT-LB78VE PT-LB75VE**

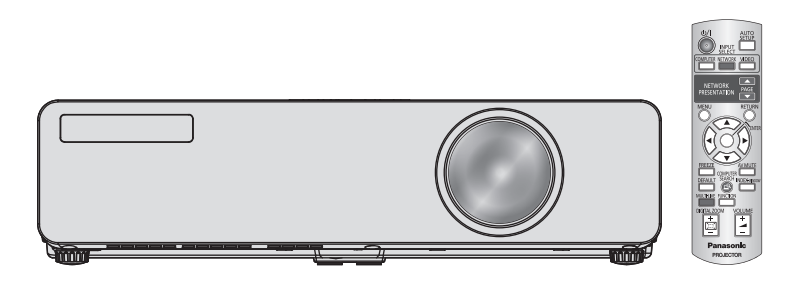

Vielen Dank, dass Sie einen Projektor von Panasonic gekauft haben.

J Lesen Sie vor der Nutzung dieses Produkts die Bedienungsanleitung sorgfältig durch. Bewahren Sie dieses Handbuch auf. Bitte lesen Sie sorgfältig die "Hinweise für die Sicherheit" vor der Nutzung dieses **Projektors. [\(Seiten 8](#page-7-0) [- 12\).](#page-11-0)**

TQBJ0303-1

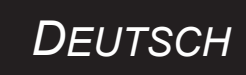

## <span id="page-1-0"></span>**Wichtige Hinweise zur Sicherheit Wichtige Hinweise zur Sicherheit**

## **Lieber Panasonic-Kunde:**

In dieser Bedienungsanleitung finden Sie alle Informationen zum Betrieb des Projektors. Wir hoffen, dass sie dazu beitragen werden, dass Sie Ihr neues Produkt bestmöglich nutzen können, und dass Sie mit Ihrem Panasonic-LCD-Projektor zufrieden sein werden. Die Seriennummer dieses Produkts finden Sie auf der Unterseite des Geräts. Tragen Sie bitte diese Seriennummer in den nachstehenden Freiraum ein und bewahren Sie diese Anleitung zum späteren Nachschlagen an einem sicheren Ort auf.

**Modellnummer:** PT-LB90NTE/PT-LB90E/PT-LB78VE/PT-LB75VE

#### **Seriennummer:**

**WARNUNG:** DIESES GERÄT MUSS GEERDET WERDEN.

**WARNUNG: Zur Vermeidung von Beschädigungen, die ein Feuer oder elektrische Schläge verursachen können, darf dieses Gerät weder Regen noch hoher Feuchtigkeit ausgesetzt werden.**

Verordnung 3 für Geräuschentwicklung. GSGV, 18. Januar 1991: Der Schalldruckpegel am Bedienerplatz ist gleich oder weniger als 70dB (A) gemäß ISO7779.

#### **WARNUNG:**

- 1. Ziehen Sie den Netzstecker aus der Steckdose, falls das Gerät für längere Zeit nicht verwendet wird.
- 2. Zur Vermeidung eines elektrischen Schlages darf die Abdeckung nicht entfernt werden. Im Innern befinden sich keine zu wartenden Teile. Wartungs- und Reparaturarbeiten dürfen nur durch einen qualifizierten Fachmann ausgeführt werden.
- 3. Der Erdungskontakt des Netzsteckers darf nicht entfernt werden. Dieses Gerät ist mit einem dreipoligen Netzstecker ausgerüstet. Als Sicherheitsvorkehrung lässt sich der Stecker nur an einer geerdeten Netzsteckdose anschließen. Wenden Sie sich an einen Elektriker, falls sich der Netzstecker nicht an die Steckdose anschließen lässt. Die Steckererdung darf nicht außer Funktion gesetzt werden.

**VORSICHT:** Befolgen Sie die beiliegende Installationsanleitung, um die Einhaltung der Sicherheitsstandards zu gewährleisten. Dazu gehört auch die Verwendung des im Lieferumfang enthaltenen Stromkabels und der abgeschirmten Schnittstellenkabel, wenn ein Computer oder ein anderes Peripheriegerät angeschlossen werden. Durch unautorisierte Änderungen und Modifikationen dieses Gerätes kann die Berechtigung für den Betrieb entzogen werden.

> **Pursuant to at the directive 2004/108/EC, article 9(2) Pursuant to at the directive 2005/32/EC amended by 2008/28/EC, article 14 Panasonic Testing Centre Panasonic Service Europe, a division of Panasonic Marketing Europe GmbH Winsbergring 15, 22525 Hamburg, F.R. Germany**

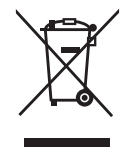

#### **Benutzerinformation zur Sammlung und Entsorgung von veralteten Geräten und benutzten Batterien**

Diese Symbole auf den Produkten, Verpackungen und/oder Begleitdokumenten bedeuten, dass benutzte elektrische und elektronische Produkte und Batterien nicht in den allgemeinen Hausmüll gegeben werden sollen.

Bitte bringen Sie diese alten Produkte und Batterien zur Behandlung, Aufarbeitung bzw. zum Recycling gemä ßIhrer Landesgesetzgebung und den Richtlinien 2002/96/EG und 2006/66/EG zu Ihren zuständigen Sammelpunkten.

Indem Sie diese Produkte und Batterien ordnungsgemäß entsorgen, helfen Sie dabei, wertvolle Ressourcen zu schützen und eventuelle negative Auswirkungen auf die menschliche Gesundheit und die Umwelt zu vermeiden, die anderenfalls durch eine unsachgemäße Abfallbehandlung auftreten können.

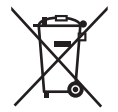

Wenn Sie ausführlichere Informationen zur Sammlung und zum Recycling alter Produkte und Batterien wünschen, wenden Sie sich bitte an Ihre örtlichen Verwaltungsbehörden, Ihren Abfallentsorgungsdienstleister oder an die Verkaufseinrichtung, in der Sie die Gegenstände gekauft haben. Gemäß Landesvorschriften können wegen nicht ordnungsgemäßer Entsorgung dieses Abfalls Strafgelder verhängt werden.

#### **Für geschäftliche Nutzer in der Europäischen Union**

Wenn Sie elektrische oder elektronische Geräte entsorgen möchten, wenden Sie sich wegen genauerer Informationen bitte an Ihren Händler oder Lieferanten.

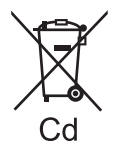

#### **[Informationen zur Entsorgung in Ländern außerhalb der Europäischen Union]**

Diese Symbole gelten nur innerhalb der Europäischen Union. Wenn Sie solche Gegenstände entsorgen möchten, erfragen Sie bitte bei den örtlichen Behörden oder Ihrem Händler, welches die ordnungsgemäße Entsorgungsmethode ist.

#### **Hinweis zum Batteriesymbol (unten zwei Symbolbeispiele):**

Dieses Symbol kann in Kombination mit einem chemischen Symbol verwendet werden. In diesem Fall erfüllt es die Anforderungen derjenigen Richtlinie, die für die betreffende Chemikalie erlassen wurde.

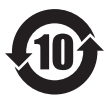

#### **Informationen zum Umweltschutz für Nutzer in China**

Dieses Symbol gilt nur innerhalb von China.

## <span id="page-3-0"></span>**Wichtige Hinweise zur Sicherheit**

### **Konformitätserklärung**

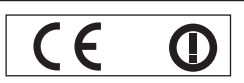

#### **Declaration of Conformity (DoC)**

This equipment is in compliance with the essential requirements and other relevant provisions of Directive 1999/5/EC.

Contact in the EU: Panasonic Services Europe, a Division of Panasonic Marketing Europe GmbH, Panasonic Testing Centre, Customers can download a copy of the original DoC for this product from our DoC server: http://www.doc.panasonic.de

Winsbergring 15, 22525 Hamburg, F.R.Germany

This product is intended to be used in the following countries.

Austria, Belgium, Bulgaria, Czech, Cyprus, Denmark, Estonia, Finland, France, Germany, Greece, Hungary, Iceland, Ireland, Italy, Latvia, Lithuania, Luxembourg, Malta, Netherlands, Norway, Poland, Portugal, Romania, Slovenia, Slovak, Spain, Sweden, Switzerland & UK

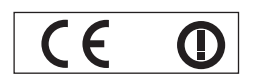

#### **Konformit**ä**tserkl**ä**rung (KE)**

Dieses Gerät entspricht den grundlegenden Anforderungen und den weiteren entsprechenden Vorgaben der Richtlinie 1999/5/EU.

Kunden können eine Kopie der Original-KE für dieses Produkt von unserem KE-Server herunterladen: http://www.doc.panasonic.de

Kontaktadresse in der EG: Panasonic Services Europe, a Division of Panasonic Marketing Europe GmbH, Panasonic Testing Centre, Winsbergring 15, 22525 Hamburg, F.R.Germany

Dieses Produkt ist für den Einsatz in den folgenden Ländern vorgesehen.

Österreich, Belgien, Bulgarien, Tschechische Republik, Zypern, Dänemark, Estland, Finnland, Frankreich, Deutschland, Griechenland, Ungarn, Island, Irland, Italien, Lettland, Litauen, Luxemburg, Malta, Niederlande, Norwegen, Polen, Portugal, Rumänien, Slowenien, Slowakei, Spanien, Schweden, Schweiz und Großbritannien

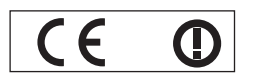

Déclaration de Conformité (DC**)**

Cet appareil est conforme aux exigences essentielles et aux autres dispositions pertinentes de la Directive 1999/5/EC. Les clients peuvent télécharger une copie de la DC originale pour ce produit à partir de notre serveur DC: http://www.doc.panasonic.de

Coordonnées dans l'UE : Panasonic Services Europe, a Division of Panasonic Marketing Europe GmbH, Panasonic Testing Centre, Winsbergring 15, 22525 Hamburg, F.R.Germany

Ce produit est conçu pour l'utilisation dans les pays suivants.

Autriche, Belgique, Bulgarie, République Tchéquie, Chypre, Danemark, Estonie, Finlande, France, Allemagne, Grèce, Hongrie, Islande, Irlande, Italie, Lettonie, Lituanie, Luxembourg, Malte, Pays-Bas, Norvège, Pologne, Portugal, Roumanie, Slovénie, Slovaquie, Espagne, Suède, Suisse et Royaume-Uni

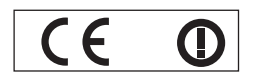

Declaración de conformidad (DC)

Este equipo cumple con los requisitos esenciales asi como con otras disposiciones de la Directiva 1999/5/CE.

El cliente puede descargar una copia de la DC original de este producto desde nuestro servidor DC: http://www.doc.panasonic.de

Contacto en la U.E.: Panasonic Services Europe, a Division of Panasonic Marketing Europe GmbH, Panasonic Testing Centre, Winsbergring 15, 22525 Hamburg, F.R.Germany

Este producto ha sido desarrollado para el uso en los siguientes países.

Austria, Bélgica, Bulgaria, República Checa, Chipre, Dinamarca, Estonia, Finlandia, Francia, Alemania, Grecia, Hungría, Islandia, Irlanda, Italia, Letonia, Lituania, Luxemburgo, Malta, Holanda, Noruega, Polonia, Portugal, Rumania, Eslovenia, Eslovaquia, España, Suecia, Suiza y el Reino Unido

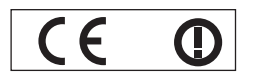

Dichiarazione di conformità (DoC)

Questo apparato é conforme ai requisiti essenziali ed agli altri principi sanciti dalla Direttiva 1999/5/CE.

Contatto nella EU: Panasonic Services Europe, a Division of Panasonic Marketing Europe GmbH, Panasonic Testing Centre, I clienti possono scaricare la copia del DoC originale per questo prodotto dal nostro server DoC: http://www.doc.panasonic.de

Winsbergring 15, 22525 Hamburg, F.R.Germany

I prodotti sono stati prodotti per l'uso nei seguenti paesi.

Austria, Belgio, Bulgaria, Repubblica Ceca, Cipro, Danimarca, Estonia, Finlandia, Francia, Germania, Grecia, Irlanda, Islanda, Italia, Lettonia, Lituania, Lussembugo, Malta, Olanda, Norvegia, Polonia, Portogallo, Romania, Regno Unito, Slovenia, Slovacchia, Spagna, Svezia, Svizzera, Ungheria

## *4 - DEUTSCH*

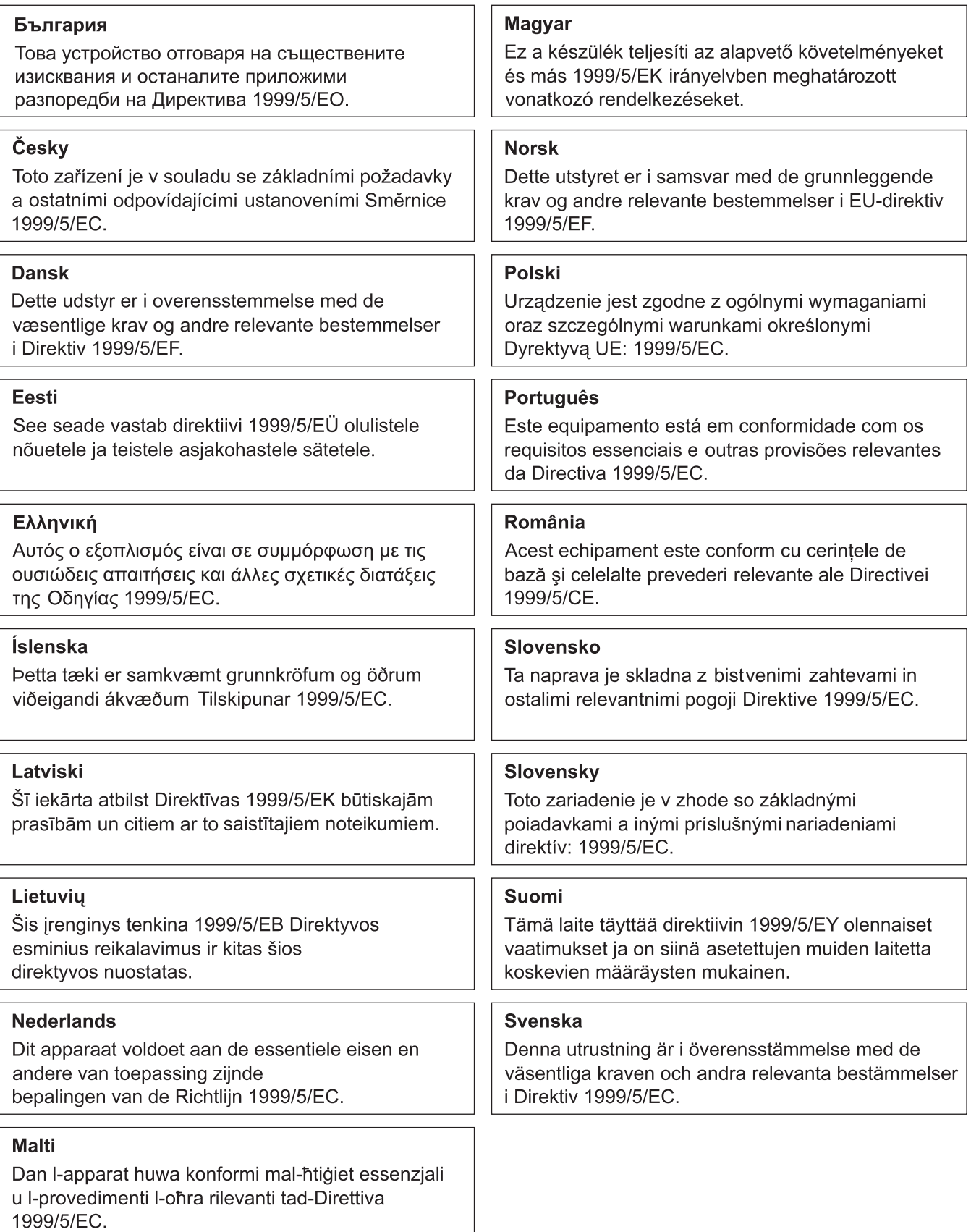

*DEUTSCH - 5*

Wichtige Hinweise **Wichtige Hinweise**

## <span id="page-5-0"></span>**Funktion zum Anzeigen eines Benutzer-Logos**

Sie können zu Beginn der Projektion Ihre besondere Abbildung projizieren, wie z.B. Ihr Firmenlogo. ([Seite 38](#page-37-0))

## **Taste FUNKTION**

Sie können der Taste **FUNKTION** der Fernbedienung und des Bedienungsfeldes fast alle Elemente des Bildschirmmenüs zuweisen.

Sie können oft genutzte Funktionen durch Drücken der Taste **FUNKTION** anzeigen. **(**Æ**[Seite 28,](#page-27-0) [43\)](#page-42-0)**

## **Geringere Stromaufnahme im Ruhemodus**

Die Ruheleistung ist im Unterschied zum vorherigen Modell hoch reduziert.

Ca. 4,0 W (PT-LB80NTE)

Ca. 0,9 W (PT-LB90NTE) (Standby-Modus: In "ECO")

## **Kurzanleitung**

Siehe entsprechende Seiten, um weitere Informationen zu bekommen.

- **1. Einrichten des Projektors (**Æ**[Seite 17\)](#page-16-1)**
- **2. Anschluss an andere Geräte (**Æ**[Seite 19\)](#page-18-1)**
- **3. Anschluss des Netzkabels. (**Æ**[Seite 21\)](#page-20-1)**
- **4. Einschalten des Projektors. (**Æ**[Seite 23\)](#page-22-1)**
- **5. Wahl des Eingangssignals. (**Æ**[Seite 25\)](#page-24-1)**

#### **6. Anpassen des Bildes (**Æ**[Seite 25\)](#page-24-2)**

## **Inhalt**

## **[Wichtige Hinweise](#page-1-0)**

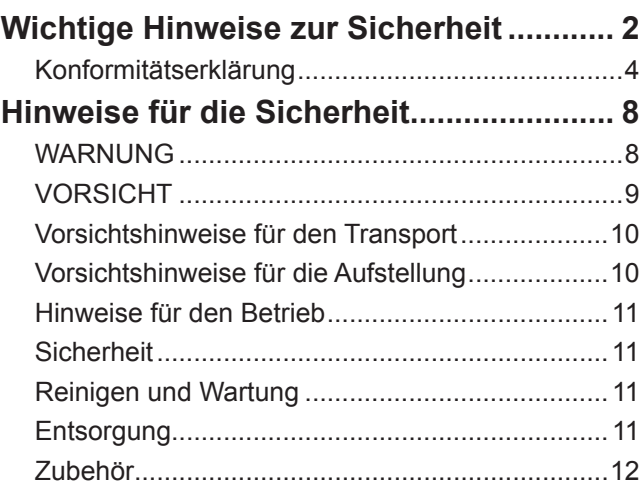

## **[Vorbereitung](#page-12-0)**

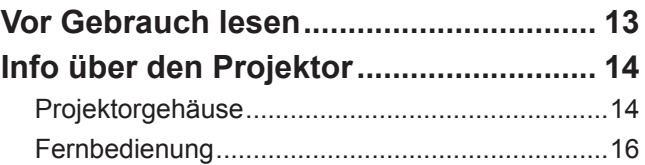

## **[Erste Schritte](#page-16-0)**

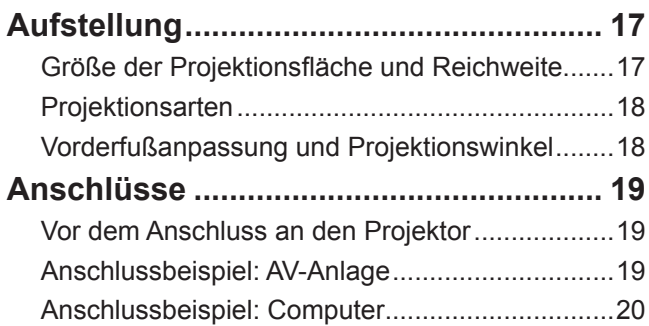

## **[Grundlagen der Bedienung](#page-20-0)**

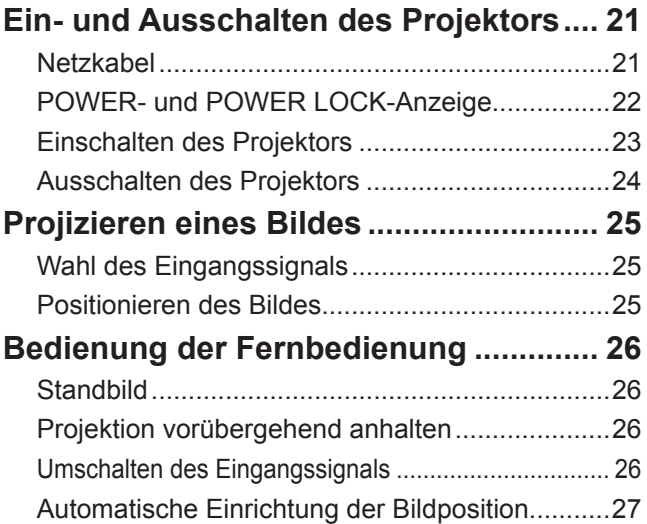

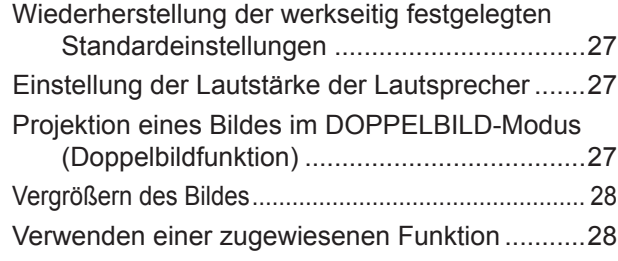

## **[Einstellungen](#page-28-0)**

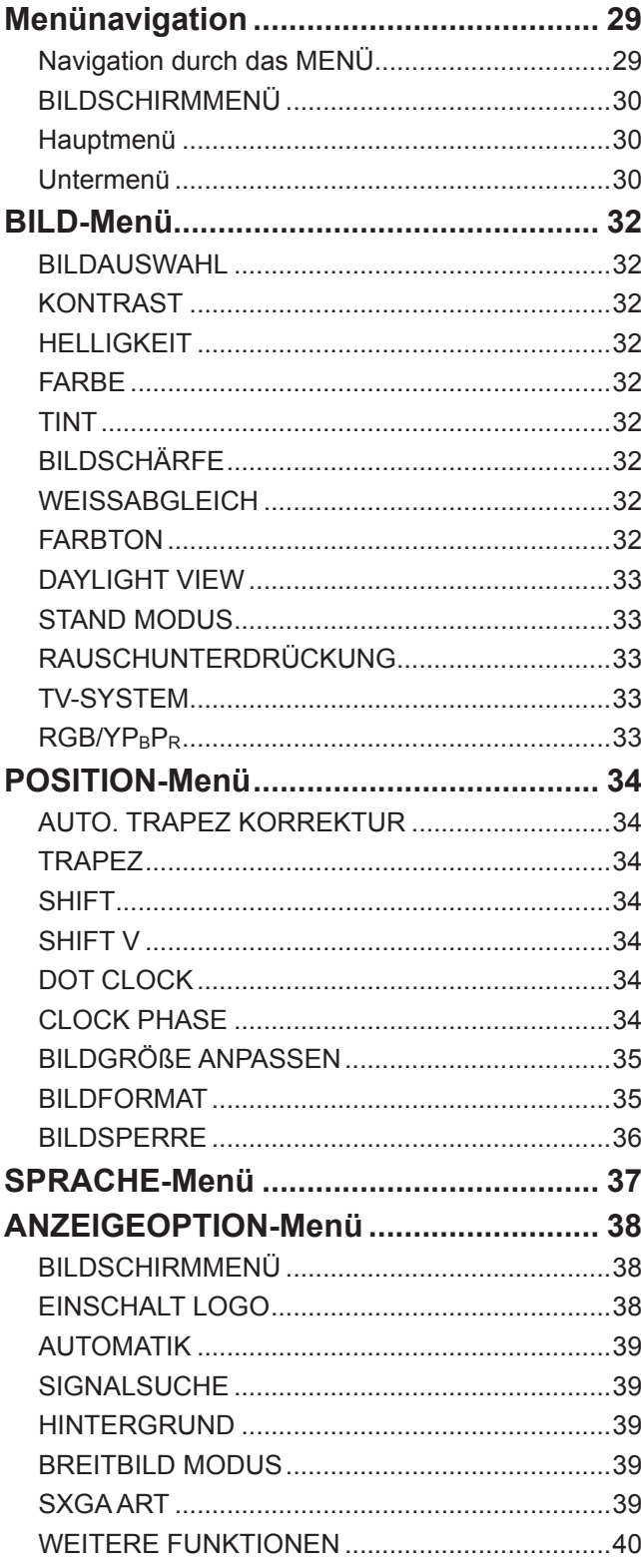

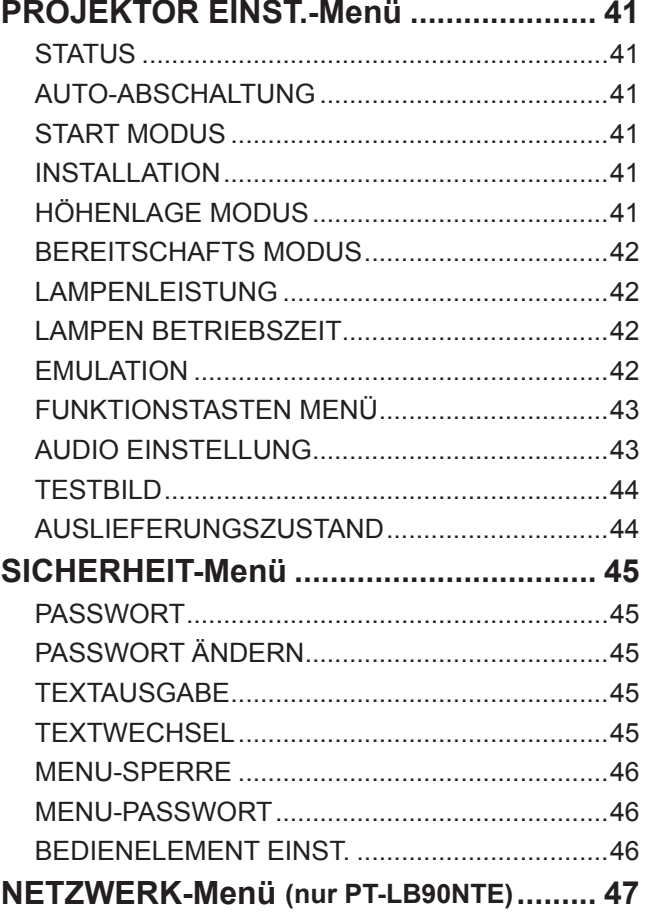

## **[Wartung](#page-47-0)**

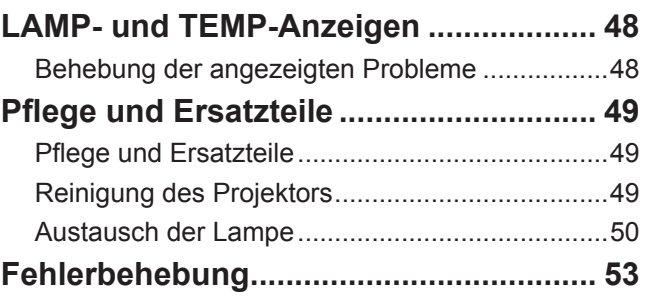

## **[Anhang](#page-53-0)**

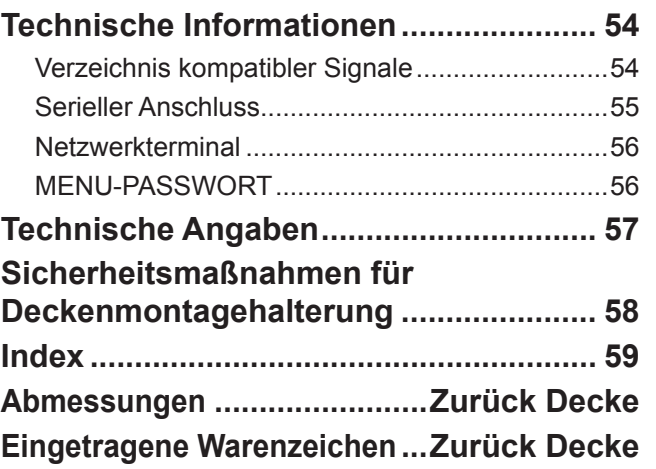

## <span id="page-7-0"></span>**WARNUNG**

### **NETZSTROM**

**Der Netzstecker oder der Leistungsschal- ter muss sich in der Nähe des Geräts be- finden und leicht zugänglich sein, wenn ein Fehler auftritt. Wenn der folgende Fehler auftritt, muss die Stromversorgung sofort ausgeschaltet werden.**

Bei fortgesetztem Betrieb besteht die Gefahr eines Feuerausbruchs oder eines elektrischen Schlages.

- Schalten Sie die Stromversorgung aus, falls Fremdkörper oder Wasser in den Projektor gelangt sind.
- Schalten Sie die Stromversorgung aus, falls der Projektor fallen gelassen wurde oder das Gehäuse beschädigt ist.
- Falls Rauch, ungewöhnliche Gerüche und Geräusche aus dem Projektor austreten, schalten Sie die Stromversorgung aus.

Bitte, wenden Sie sich für die Reparatur an einen au- torisierten Kundendienst und versuchen Sie niemals, den Projektor selbst zu reparieren.

# **Während eines Gewitters darf der Projek- tor oder das Kabel nicht berührt werden.**

Es kann ein elektrischer Schlag ausgelöst werden.

#### **Das Netzkabel und der Netzstecker dürfen nicht beschädigt werden.**

Bei Verwendung eines beschädigten Netzkabels besteht eine hohe Gefahr von Kurzschlüssen, eines Feuerausbruchs oder eines elektrischen Schlages.

• Das Netzkabel darf nicht abgeändert, mit schweren Gegenständen belastet, erhitzt, verdreht, stark gebogen, gezogen oder gebündelt werden.

Ein beschädigtes Netzkabel muss von einem autori- sierten Kundendienst repariert oder ersetzt werden.

## **Den Netzstecker vollständig in die Steck- dose einstecken.**

Bei unvollständigem Einstecken des Netzsteckers in die Steckdose kann sich Wärme entwickeln, was zu einem Feuerausbruch führen kann.

- Verwenden Sie ausschließlich das im Lieferumfang enthaltene Netzkabel.
- Verwenden Sie keine beschädigten Stecker oder lockeren Steckdosen.

#### **Das Netzstecker sauber halten, es darf nicht mit Staub bedeckt sein.**

Wenn Sie sich daran nicht halten, kann ein Feuer ausgelöst werden.

- Bei einer Staubansammlung kann die Isolation durch Luftfeuchtigkeit beschädigt werden, so dass die Gefahr eines Feuerausbruchs vorhanden ist.
- z Falls Sie den Projektor für längere Zeit nicht verwenden, ziehen Sie den Netzstecker aus der Steckdose.

Ziehen Sie den Netzstecker aus der Steckdose und wischen Sie das Kabel regelmäßig mit einem trockenen Tuch ab.

#### **Den Netzstecker nicht mit nassen Händen anfassen.**

Wenn der Netzstecker mit nassen Händen berührt wird, kann ein elektrischer Schlag ausgelöst werden.

#### **Die Steckdose darf nicht überlastet werden.**

Bei Überlastung der Netzsteckdose, wenn z.B. zu viele Netzadapter angeschlossen sind, besteht Überhitzungsgefahr, die zu einem Brandausbruch führen kann.

#### **GEBRAUCH/ INSTALLATION**

#### **Keine Behälter mit Flüssigkeiten auf den Projektor stellen.**

Bei Eindringen von Wasser besteht die Gefahr eines Feuerausbruchs oder eines elektrischen Schlages. Wenden Sie sich an einen autorisierten Kundendienst, falls Wasser in den Projektor eingedrungen ist.

## **Stellen Sie den Projektor nicht auf weiche Unterlagen, wie Teppiche oder Schaum- gummimatten.**

Dadurch kann sich der Projektor überhitzen, was zu Verbrennungen oder einem Brand führen kann; der Projektor kann zudem beschädigt werden.

#### **Stellen Sie den Projektor nicht an feuchten oder staubigen Orten oder an Orten auf, an denen der Projektor mit öligem Rauch oder Dampf in Kontakt kommen kann, wie z.B. in einem Badezimmer.**

Die Verwendung des Projektors in einer derartigen Umgebung kann zu Bränden, Stromschlägen oder zur Zersetzung der Kunststoffbauteile führen. Die Zerset zung von Kunststoffbauteilen, wie z.B. der Deckenmontagehalterung, kann dazu führen, dass ein ggf. an der Decke angebrachter Projektor herunterfallen kann.

#### **Installieren Sie diesen Projektor nicht an Stellen, die das Gewicht des Projektors nicht aushalten oder auf geneigten oder instabilen Oberflächen.**

Wenn Sie sich daran nicht halten, kann das ein Fallen oder Kippen des Projektors auslösen, und Schäden oder ernsthafte Verletzungen verursachen.

#### **Keine schweren Gegenstände auf den Projektor stellen.**

Stellen Sie keine schweren Gegenstände auf den Projektor, weil dieser beim Umfallen beschädigt werden und Verletzungen verursachen kann. Der Projektor wird beschädigt oder deformiert.

## **Installationsarbeiten, wie das Aufhängen an einer Decke müssen von einem qualifi- zierten Fachmann durchgeführt werden.**

Wenn die Installation nicht ausgeführt oder sorgfältig gesichert ist, kann das Unfälle und Verletzungen, wie z.B. einen elektrischen Schlag verursachen.

• Verwenden Sie keine andere Deckenhalterung als eine von Panasonic autorisierte Halterung.

#### **Die Luftein- und -auslassöffnungen dürfen nicht abgedeckt werden.**

Bei abgedeckten Entlüftungsöffnungen kann sich der Projektor überhitzen, was zu einem Feuerausbruch oder zu anderen Beschädigungen führen kann.

- Stellen Sie den Projektor nicht unter engen und schlecht belüfteten Verhältnissen wie in einem Schrank oder einem Bücherregal auf.
- Stellen Sie den Projektor nicht auf einem Tuch oder Papier auf, weil solche Unterlagen von der Ansaugöffnung angesaugt werden können.

#### **Halten Sie die Hände oder andere Gegenstän de nicht in die Nähe der Luftauslassöffnung.**

Dies kann Verbrennungen verursachen, oder anderweitige Verletzungen Ihrer Hände und Sachschäden verursachen.

• An der Luftauslassöffnung tritt heiße Luft aus. Halten Sie die Hände, das Gesicht oder andere wärmeempfindliche Gegenstände nicht in die Nähe der Luftauslassöffnung.

#### <span id="page-8-0"></span>**Halten Sie bei eingeschalteter Projektion der Linse keine Körperteile in den Lichtstrahl und schauen Sie nicht hinein.**

Dies kann eine Verbrennung oder Sehverlust verursachen.

- Vom Projektionsobjektiv wird starkes Licht abgestrahlt. Schauen Sie nicht hinein, bzw. halten Sie Ihre Hände nicht direkt in diesen Lichtstrahl.
- Seien Sie besonders vorsichtig, dass keine kleinen Kinder in das Objektiv schauen. Schalten Sie außerdem den Projektor aus und ziehen Sie den Netzstecker ab, wenn Sie nicht anwesend sind.

#### **Keine Fremdkörper in den Projektor stecken.**

Dies kann einen Brand oder einen elektrischen Schlag auslösen.

• Stecken Sie keine metallenen oder brennbaren Gegenstände in den Projektor und lassen Sie keine Fremdkörper auf den Projektor fallen.

#### **Versuchen Sie nicht, den Projektor baulich zu verändern oder zu demontieren.**

Die im Inneren vorhandene Hochspannung kann elektrische Schläge verursachen.

Für Einstellungs- und Reparaturarbeiten müssen Sie sich an einen autorisierten Kundendienst wenden.

#### **Zubehör**

#### **Verwenden Sie die Batterien auf keinen Fall unvorschriftsmäßig.**

Bei Nichtbeachtung können die Batterien auslaufen, sich überhitzen, explodieren oder Feuer fangen.

- $\bullet$  Verwenden Sie nur die vorgeschriebenen Batterien.
- Verwenden Sie für die Fernbedienung Manganoder Alkali-Batterien, aber keine wiederaufladbaren Batterien.
- Zerlegen Sie keine Trockenbatterien.
- Erhitzen Sie die Batterien nicht und halten Sie diese von Wasser und Feuer fern.
- Die Batterieklemmen dürfen nicht mit metallenen Gegenständen, wie Halsketten oder Haarnadeln in Berührung kommen.
- Bewahren Sie die Batterien nicht zusammen mit metallenen Gegenständen auf.
- Bewahren Sie Batterien in einem Plastikbeutel auf und halten Sie sie von metallenen Gegenständen fern.
- **Beim Einsetzen der Batterien müssen die Polaritäten** (+ und -) beachtet werden.
- Verwenden Sie keine alten und neuen Batterien zusammen oder Batterien verschiedener Typen.
- Verwenden Sie keine Batterien mit beschädigter oder fehlender Schutzabdeckung.
- **Entnehmen Sie erschöpfte Batterien sofort aus der** Fernbedienung.
- $\bullet$  Isolieren Sie die Batterie vor der Verwendung mit Klebeband o.Ä.

## **Lassen Sie die Batterien nicht in die Hän- de von Kindern gelangen.**

- Falls die Batterie verschluckt wird, kann dies zum Ersticken führen.
- z Falls die Batterie verschluckt wurde, rufen Sie sofort den Notarzt.

#### **Falls die Batterie ausgelaufen ist, berüh- ren Sie auf keinen Fall die ausgelaufene Batterieflüsigkeit und treffen Sie folgende Maßnahmen, wenn nötig.**

- Falls Ihre Haut oder Kleidung in Kontakt mit der Flüssigkeit kommt, können Sie sich Hautverletzungen und Entzündungen zuziehen. Waschen Sie evtl. auf die Haut gelangte Flüssigkeit sofort mit reichlich Wasser ab und konsultieren Sie einen Arzt.
- Falls ausgelaufene Batterieflüssigkeit in Ihre Augen gelangt sein sollte, könnte dies zur Beeinträchtigung des Sehvermögens oder zur Erblindung führen. Reiben Sie die Augen in einem solchen Fall niemals. Spülen Sie sie vielmehr mit reichlich Wasser aus und konsultieren Sie einen Arzt.

#### **Versuchen Sie nicht, die Anzeigelampe zu demontieren.**

Falls die Lampe beschädigt wird, könnte dies zu Ihrer Verletzung führen.

#### **Lampenaustausch**

Die Lampe steht unter hohem Druck. Unzweckmäßige Anwendung kann zu einer Explosion und schweren Verletzungen oder Unfällen führen.

- Der Austausch der Lampe sollte von einem qualifizierten Techniker vorgenommen werden.
- $\bullet$  Die Lampe kann leicht explodieren, falls sie gegen einen Gegenstand stößt oder fallen gelassen wird.
- Für das Ersetzen der Lampe muss der Netzstecker aus der Steckdose gezogen werden. Es kann ein elektrischer Schlag oder eine Explosion ausgelöst werden.
- $\bullet$  Vor dem Ersetzen der Lampe muss die Lampe für mindestens eine Stunde abkühlen.

#### **Erlauben Sie Kindern und Tieren nicht, die Fernbedienung zu berühren.**

• Bewahren Sie die Fernbedienung nach der Verwendung außer Reichweite von Kindern und Tieren auf.

## **VORSICHT**

#### **NETZSTROM**

#### **Zum Lösen des Netzsteckers den Stecker festhalten, nicht am Kabel ziehen.**

Beim Herausziehen am Kabel kann das Kabel beschädigt werden, so dass die Gefahr eines Feuerausbruchs Kurzschluss oder eines elektrischen Schlages vorhanden ist.

#### **Ziehen Sie den Stecker aus der Steckdose und nehmen Sie die Batterien aus der Fernbedienung, wenn der Projektor längere Zeit nicht verwendet wird.**

#### **Ziehen Sie den Netzstecker aus der Steckdose, bevor Sie Reinigungsarbeiten durchführen.**

Falls das Netzkabel angeschlossen bleibt, kann ein elektrischer Schlag ausgelöst werden.

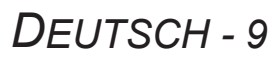

### <span id="page-9-0"></span>**GEBRAUCH/ INSTALLATION**

#### **Stützen Sie sich nicht auf den Projektor.**

Sie können stürzen und dabei kann der Projektor beschädigt werden; außerdem können Sie sich Verletzungen zuziehen.

• Seien Sie besonders vorsichtig, dass keine kleinen Kinder auf dem Projektor stehen oder sitzen.

#### **Verwenden Sie den Projektor nicht in sehr warmen Räumen.**

Dadurch kann das Gehäuse oder interne Komponen- ten beschädigt oder ein Brand ausgelöst werden.

• Seien Sie besonders vorsichtig an Aufstellorten mit direkter Sonneneinstrahlung oder in der Nähe eines Ofens.

#### **Vor dem Wechseln des Standortes müssen sämtliche Kabel aus der Steckdose gezogen werden.**

Bei einem Wechsel des Standortes mit angeschlos- senen Kabeln können die Kabel beschädigt werden und es besteht die Gefahr eines Feuerausbruchs oder eines elektrischen Schlages.

## **Zubehör**

#### **Verwenden Sie keine alten Lampen.**

Falls Sie eine alte Lampe verwenden, kann dies eine Explosion verursachen.

#### **Lüften Sie den Raum sofort, wenn die Lampe beschädigt wird. Berühren Sie die Scherben nicht, nähern Sie sich ihnen auch nicht mit dem Gesicht.**

Bei Nichtbeachtung ist es möglich, dass der Benutzer das Gas aufnimmt, das beim Bruch der Lampe freigesetzt wurde und das fast genau so viel Quecksilber enthält wie Leuchtstofflampen. Die Scherben können zu Verletzungen führen.

Wenn Sie glauben, dass Sie das Gas aufgenommen haben oder dass es in Mund oder Augen gelangt ist, suchen Sie sofort einen Arzt auf.

Konsultieren Sie Ihren Händler bezüglich des Austauschs der Lampe und überprüfen Sie das Innere des Projektors.

## **Verwenden Sie keine Projektoren mit ent- ferntem anpassbaren Standfuß oder einer entfernten Abdeckhaube.**

Falls dies nicht eingehalten wird, kann dies einen fehlerhaften Betrieb oder Unfälle verursachen.

### **Vorsichtshinweise für den Transport**

Wenn Sie den Projektor transportieren, sollten die Vorderfüße nicht gehalten werden. Bitte halten Sie nur die Unterfläche des Projektors und keine anderen seiner Teile oder Oberflächen, weil dies Fehler verursachen kann.

#### **Transportieren Sie den Projektor nur in der zugänglich Tragetasche.**

- Legen Sie den Projektor vorsichtig mit dem Objektiv nach oben in die Tragetasche.
- $\bullet$  Die Tragetasche darf nur den Projektor und das Zubehör enthalten.

## **Vorsichtshinweise für die Aufstellung**

#### **Verwenden Sie ihn nicht unter folgenden Umständen.**

- $\bullet$  **Stellen Sie den Projektor niemals im Freien auf.** Der Projektor ist ausschließlich für die Verwendung in geschlossenen Räumen vorgesehen.
- Vermeiden Sie Orte, an denen der Projektor **Vibrationen oder Stößen ausgesetzt ist.** Falls der Projektor Vibrationen ausgeliefert wird oder in einem Auto oder einem Behälter montiert ist, können Vibrationen oder Stöße Beschädigungen der Innenteile verursachen. Installieren Sie das Produkt an einem vibrationsfreien Ort.
- z **Vermeiden Sie die Aufstellung an Orten mit starken Temperaturschwankungen, wie in der Nähe einer Klimaanlage oder von Geräten, die Licht ausstrahlen.**

Dies kann bei Nichtbeachtung zu einer Fehlfunktion führen; zudem könnte die Lebensdauer der Lampe verringert werden.

[Siehe "TEMP-Anzeige" auf Seite 4](#page-47-1)8.

- $\bullet$  **Den Projektor nicht in der Nähe von Hochspannungsleitungen und Motoren aufstellen.** Das Produkt wird bei Installation in der Nähe von Hochspannungsleitungen oder Stromquellen Interferenzen ausgesetzt.
- <span id="page-9-1"></span> $\bullet$  **Installieren Sie den Projektor nicht höher als 2 700 m (8 858 ft) über dem Meeresspiegel.** Wenn Sie diesen Projektor in großen Höhenlagen, zwischen 1 400 m und 2 700 m (4 593 - 8 858 ft) Meereshöhe benutzen, stellen Sie **HÖHENLAGE MODUS** bitte auf **EIN**.

Dies kann bei Nichtbeachtung zu einer Fehlfunktion führen; zudem könnte die Lebensdauer der Lampe oder anderer Komponenten verringert werden.

#### **Kontaktieren Sie den autorisierten Kundendienst vor der Installation des Produkts an der Decke.**

Falls das Produkt von der Decke hängen sollte, kaufen Sie ein optionales Zubehörteil (Modell-Nummer ET-PKB80). Bitte kontaktieren Sie vor der Installation den autorisierten Kundendienst oder einen Fachmann.

#### **Bildschärfe**

Passen Sie die Bildschärfe für eine gewisse Zeit nach Einschalten des Projektors nicht an. Das hochklare Projektorobjektiv ist zeitlich von dem Licht aus der Lichtquelle abhängig, was den Fokus in der Zeitspanne direkt nach dem Einschalten instabil macht. Bitte lassen Sie mindestens 30 Minuten Anlaufzeit vor der Anpassung der Bildschärfe.

## <span id="page-10-0"></span>**Hinweise für den Betrieb**

## **Optimale Bildqualität**

Schließen Sie die Vorhänge oder Fensterläden und schalten Sie alle Beleuchtungen in Leinwandnähe aus, um eine Beeinflussung durch Lichteinfall von außen oder durch die Innenbeleuchtung auf die Leinwand zu vermeiden.

Abhängig von dem Ort der Verwendung des Projektors, können Luftabzugventilatoren oder warme Luft aus der Klimaanlage einen schimmernden Effekt auf den Bildschirm haben. Deshalb schirmen Sie die Luftabzugventilatoren nicht ab und regulieren Sie die Richtung des Luftstroms aus der Klimaanlage.

#### **Berühren Sie die Oberflächen des Objektivdeckels nicht mit bloßen Händen.**

Wenn die Oberfläche des Objektivs oder der Objektivdeckel durch Fingerabdrücke oder sonstige Einwirkungen beschmutzt wird, wird dieser Schmutz vergrößert und auf die Projektionsfläche projiziert.

## ■ Bewegen Sie den Projektor beim **Betrieb nicht und vermeiden Sie**

**Erschütterungen oder Stöße.** Die Lebensdauer der inneren Komponenten kann verkürzt werden.

- **Der Projektor ist mit einer Hoch- druck-Quecksilber-Lampe aus- gestattet, die über die folgenden Eigenschaften verfügt:**
- Die Bildhelligkeit der Lampe wird mit der Zeit nachlassen.<br>● Durch Stöße oder Splitter könnte sich die Lebens-
- dauer der Lampe verkürzen oder die Lampe könnte explodieren.
- $\bullet$  In seltenen Fällen kann sie nach der ersten Verwendung platzen.
- Die Wahrscheinlichkeit für ein Platzen der Lampe erhöht sich, wenn die Lampe nicht rechtzeitig ersetzt wird.
- Falls die Lampe platzt, tritt das in der Lampe enthaltene Gas in Form von Rauch aus.
- $\bullet$  Die Lebensdauer der Hochdruck-Quecksilber- Lampe hängt von den jeweiligen Lampeneigenschaften oder den Betriebsbedingungen ab.
- Insbesondere die fortgesetzte Verwendung des<br>Projektors für mehr als 10 Stunden oder ein häufiges und/oder wiederholtes Ein - und Ausschalten hat große Auswirkungen auf die Lebensdauer der Lampe. Ersetzen Sie die Lampe rechtzeitig.

**Anschluss an Außengeräte** Falls Sie den Projektor an einen PC oder ein Außen- gerät anschließen, benutzen Sie das Netzkabel mit dem entsprechenden Gerät und ein Schnittstellen-Kabel für die gewerbliche Nutzung.

## **Optische Komponenten**

Der Austausch der optischen Komponenten wie z.B. Flüssigkristallanzeigen und polarisierende Platten kann weniger als binnen einem Jahr notwendig sein, wenn der Projektor an heissen oder staubigen Orten oder an Orten, an denen der Projektor mit öligem Rauch oder Zigarettenrauch in Kontakt kommen kann, verwendet wird. Um weitere Informationen zu bekommen, kontaktieren Sie bitte ihren Kaufservice.

## **LCD-Panel**

Die Flüssigkristallanzeigen werden feinmechanisch produziert. In einigen Fällen kann es vorkommen, dass Pixel unbeleuchtet bleiben oder ununterbrochen leuchten, dies stellt jedoch keine Fehlfunktion dar. Projizieren Sie ein Bild nicht über längere Zeit, weil auf dem LCD-Panel Nachbilder zurück bleiben können. Aktivieren Sie das weiße Testbild über eine Stun-de lang, um Nachbilder zu entfernen. [Siehe "TEST-](#page-43-1)[BILD" auf Seite 4](#page-43-1)4.

## **Sicherheit**

### ■ Treffen Sie Sicherheitsmaßnahmen, **die folgende Vorfälle abdecken.**

- $\bullet$  Verlust Ihrer persönlichen Registrierungsangaben.
- Unerlaubte Bedienung durch nicht autorisierte Dritte.
- Störung oder Abschalten dieses Produkts durch nicht autorisierte Dritte.

## **Sicherheitsanleitung**

- Sichern Sie die Netzwerkumgebung durch eine Firewall.
- $\bullet$  Ändern Sie Ihr Passwort regelmäßig.
- Verwenden Sie keine Passwörter, die einfach zu vermuten sind.
- Sie werden nie von Panasonic und seinen autorisierten Servicecentern nach Ihrem Passwort gefragt.
- **Teilen Sie Ihr Passwort nicht der Allgemeinheit mit.**
- **Geben Sie das Passwort ein und sichern Sie die** Netzwerkumgebung von allen Benutzern, die sich einloggen können.

## **Reinigen und Wartung**

#### **Den Projektor innen jährlich von einem autorisierten Kundendienst reinigen lassen.**

Bei der Ansammlung von Staub erhöht sich die Gefahr eines Feuerausbruchs und von Betriebsstörungen.

Lassen Sie den Projektor vor Anbruch der feuchten Jahreszeit von einem autorisierten Kundendienst reinigen.

Der autorisierte Kundendienst kann Ihnen gegebenenfalls einen Kostenvoranschlag unterbreiten.

## **Entsorgung**

Wenn Sie dieses Produkt entsorgen möchten, erfragen Sie bitte bei den örtlichen Behörden oder Ihrem Händler, welches die ordnungsgemäße Entsorgungsmethode ist.

## <span id="page-11-0"></span>**Hinweise für die Sicherheit**

## **Zubehör**

Kontrollieren Sie, ob das nachstehend aufgeführte Zubehör vollständig vorhanden ist.

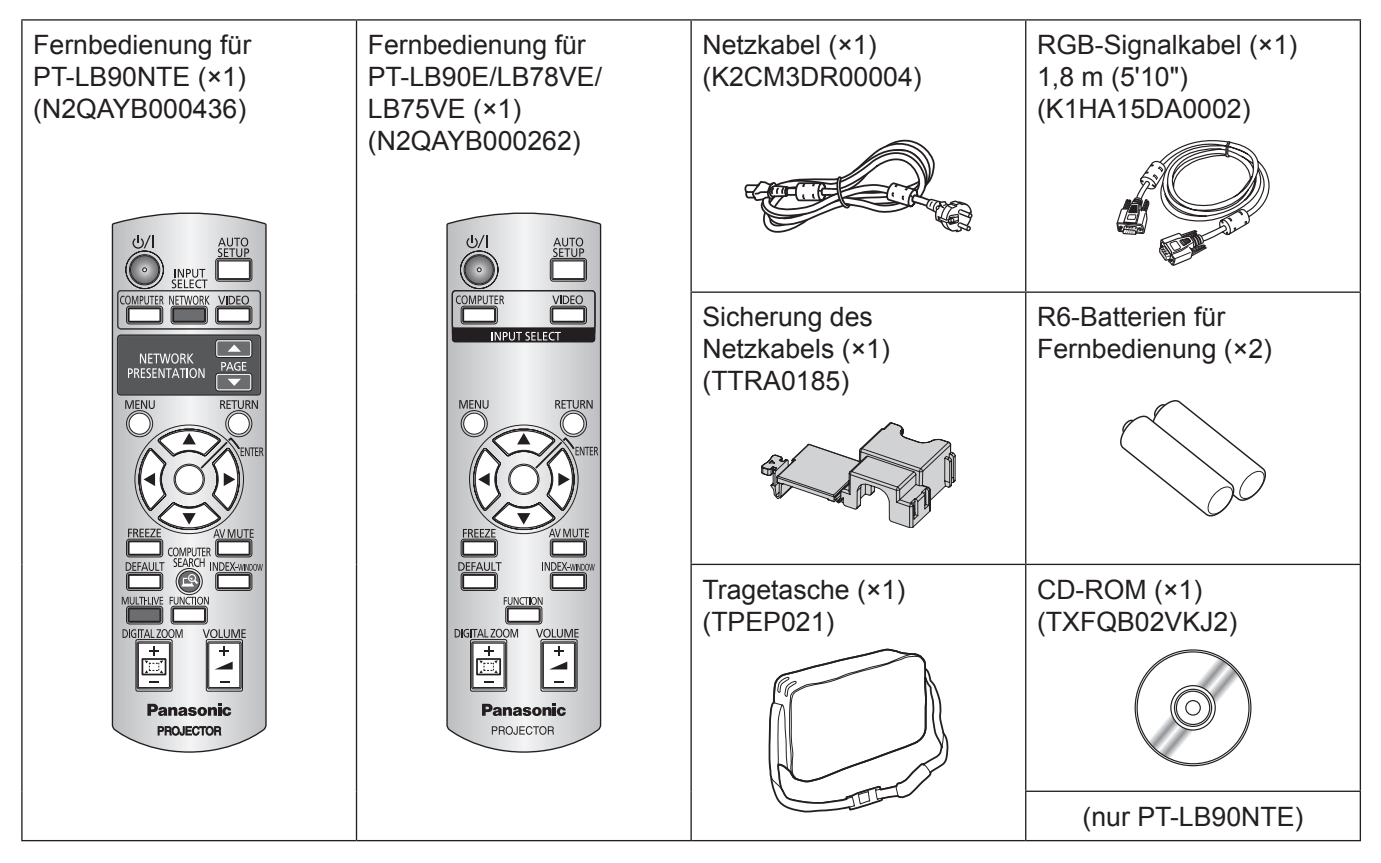

#### **HINWEIS**

- Mit Schutzeinrichtungen für die beiliegenden Geräte, wie eine Steckerabdeckung oder Schaumstoffkartons, muss ordnungsgemäß umgegangen werden.
- Im Falle des Verlusts eines Zubehörs wenden Sie sich bitte an ein autorisiertes Servicecenter.

## *DEUTSCH - 13*

<span id="page-12-0"></span>Wenn Sie die Projektion zum ersten Mal starten oder nachdem der Projektor initialisiert wurde, wird (+[Seite 44](#page-43-2)), das **SPRACHE**-Menü und das **WERKSEINSTELLUNG-**Menü angezeigt.

Stellen Sie diese Menüs entsprechend der Betriebsbedingungen und der Umgebung ein.

Die Einstellung kann durch Navigation des BILDSCHIRMMENÜ geändert werden.

## **SPRACHE**

Wählen Sie die gewünschte Menüsprache aus.  $\blacktriangleright$  [Seite 37](#page-36-1))

**11 Markieren Sie die gewünschte Sprache mit den Tasten ▲▼◄► auf der Fernbedienung oder dem Bedienteil am Projektor.**

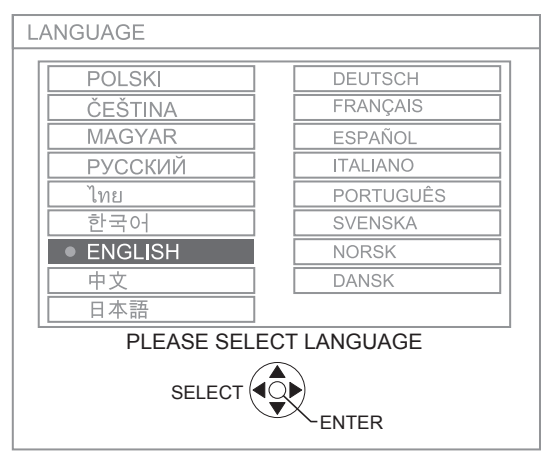

**22 Drücken Sie die ENTER-Taste, um das nächste WERKSEINSTELLUNG-Menü anzuzeigen.**

## <span id="page-12-1"></span>J **WERKSEINSTELLUNG**

Wählen Sie die notwendige Einstellung der **INSTAL-LATION** und des **HÖHENLAGE MODUS**.

- **11 Drücken Sie die ▲▼-Tasten, um das notwendige Menü einzustellen.**
- **22 Drücken Sie die ◄►-Tasten, um die Einstellungen der INSTALLATION und des HÖHENLAGE MODUS zu verändern.**

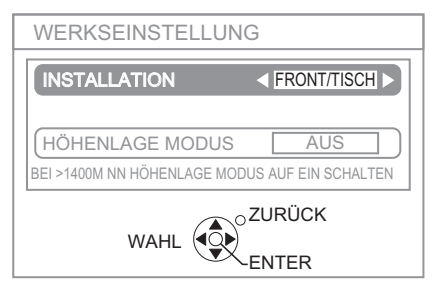

• INSTALLATION ( $\blacktriangleright$  [Seite 18,](#page-17-1) [41](#page-40-1))

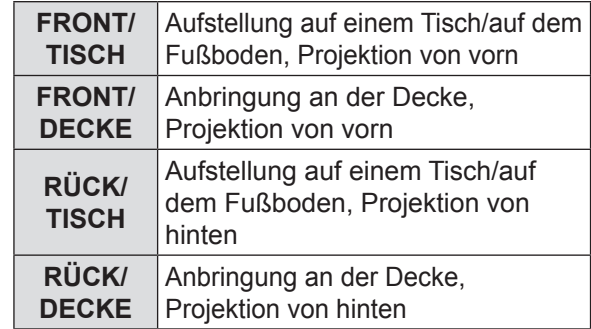

● HÖHENLAGE MODUS (→ [Seite 10](#page-9-1), [41](#page-40-2))

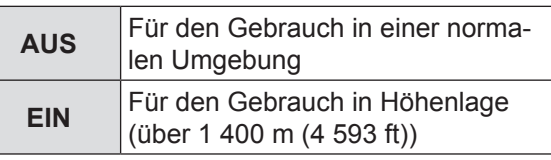

#### **33 Drücken Sie die Taste ENTER.**

**Anmerkungen** 

**• Um zum SPRACHE-Menü zurückzukehren,** drücken Sie die **ZURÜCK**-Taste in dem **WERKSEINSTELLUNG**-Menü.

## <span id="page-13-0"></span>**Projektorgehäuse**

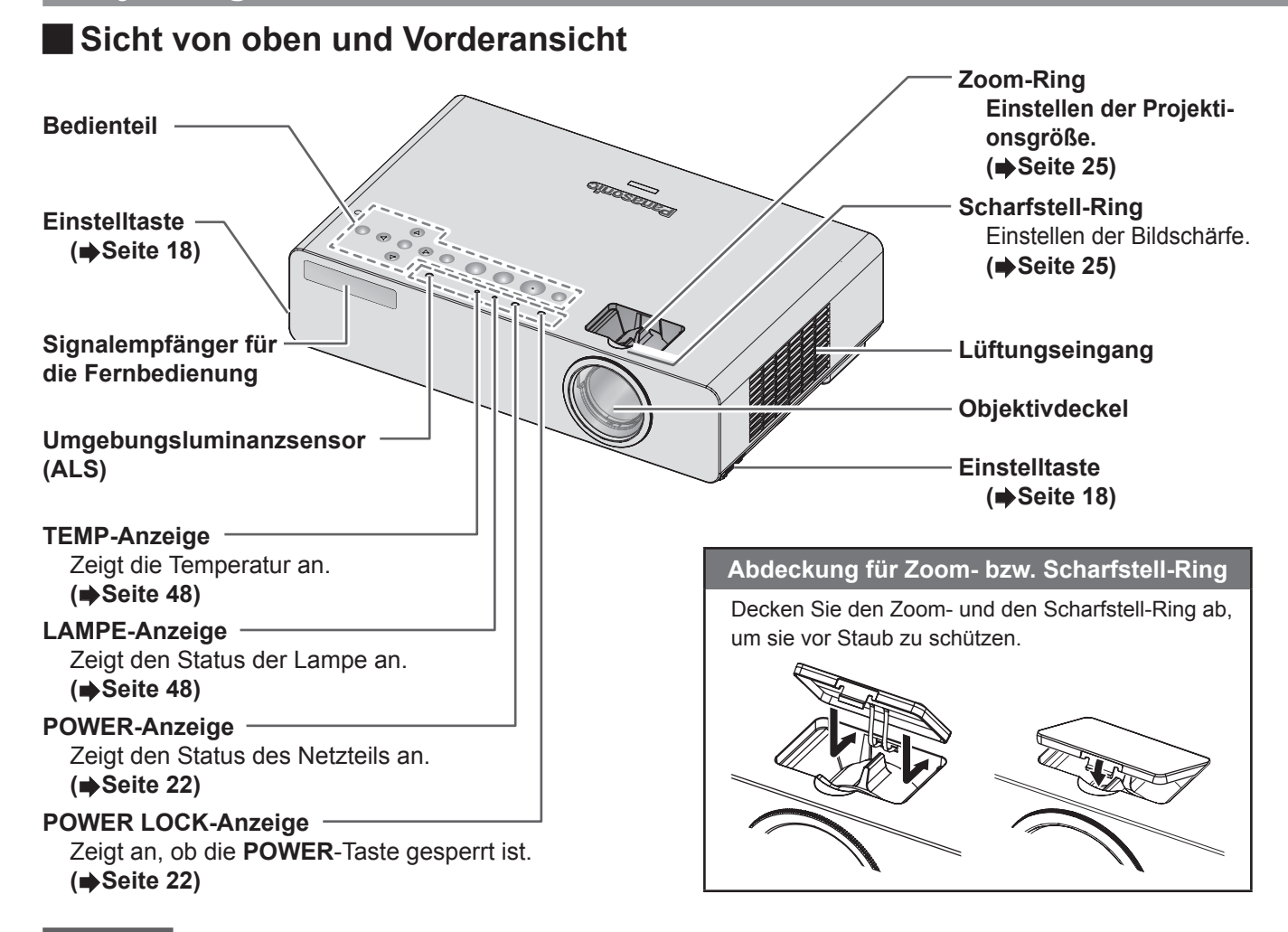

#### **HINWEIS**

- Verwenden Sie ausschließlich das im Lieferumfang enthaltene Netzkabel.
- Verdecken Sie die Ventilationsöffnungen des An- und Absaugkanals nicht.
- Nach der Anpassung des Zoom und des Fokus, schließen Sie sorgfältig die Zoom-Scharfstell-Ring-Abdeckung, um sie vor Staub zu schützen.
- Üben Sie keine extreme Kraft auf die Zoom- Scharfstell-Ring-Abdeckung aus.

### <span id="page-13-1"></span>**H** Bedienteil

*14 - DEUTSCH*

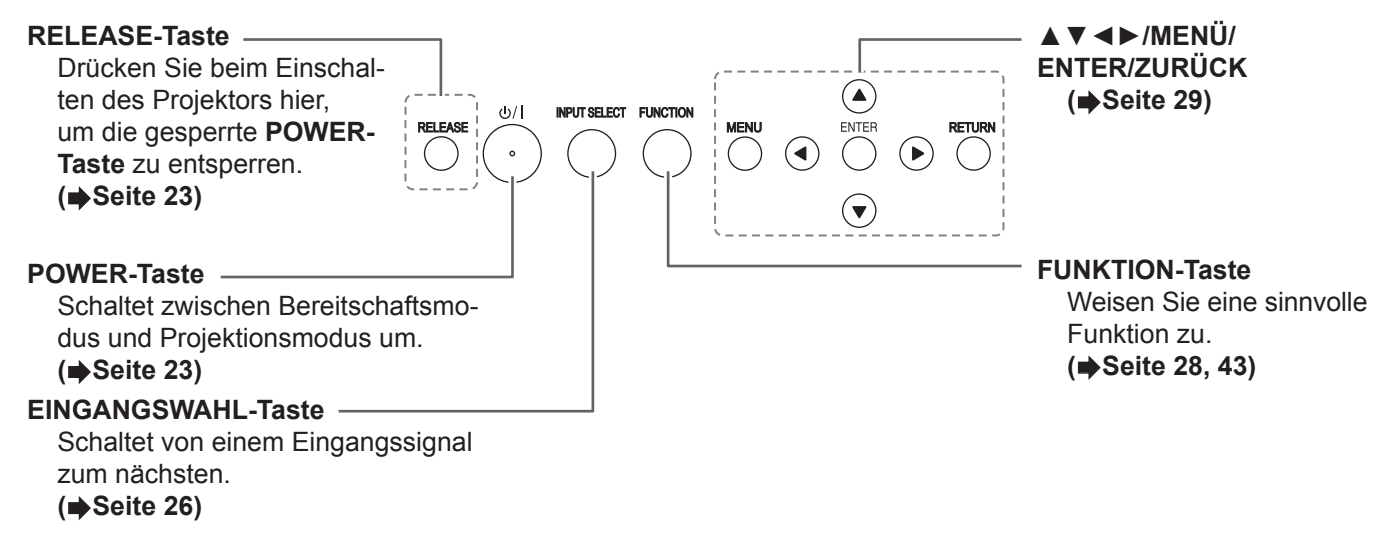

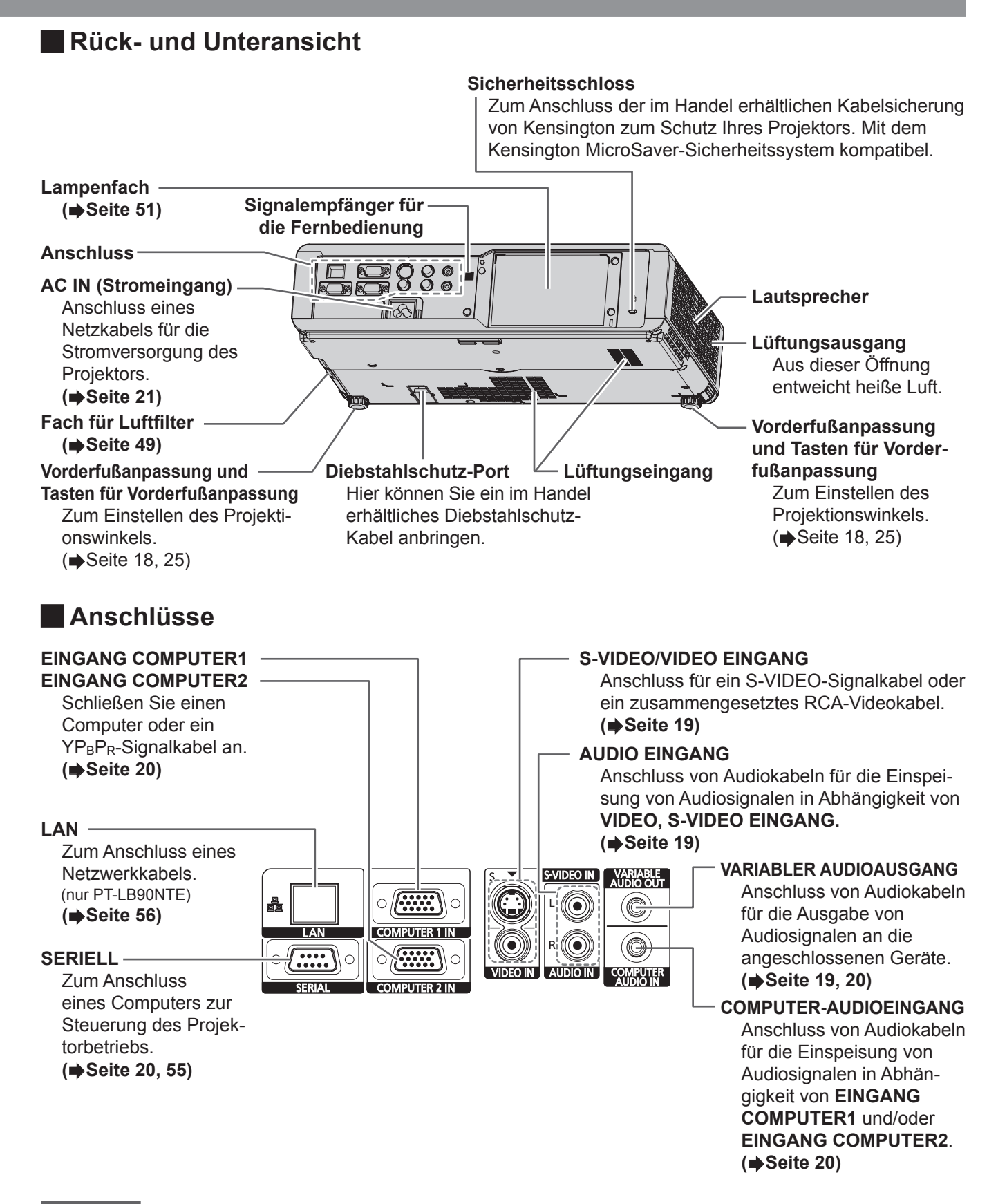

#### **HINWEIS**

- Halten Sie die Hände oder andere Gegenstände nicht in die Nähe der Luftauslassöffnung.
- An der Luftauslassöffnung tritt heiße Luft aus. Halten Sie die Hände, das Gesicht oder andere wärmeempfindliche Gegenstände nicht in die Nähe der Luftauslassöffnung.

<span id="page-14-0"></span>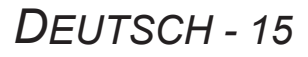

## <span id="page-15-0"></span>**Info über den Projektor**

## **Fernbedienung**

#### <span id="page-15-1"></span>**Mansicht von oben**

**Signalsender für die Fernbedienung**

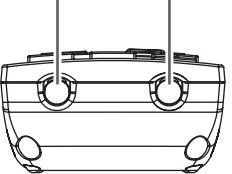

## **Batteriefach** Drücken Sie auf die Lasche und heben Sie die Abdeckung ab. Legen Sie die Batterien entsprechend der Polabbildung im Inneren ein.

**Handschlaufe** Sie können eine beliebige Schlaufe an der Fernbedienung anbringen.

#### **N** Vorderansicht

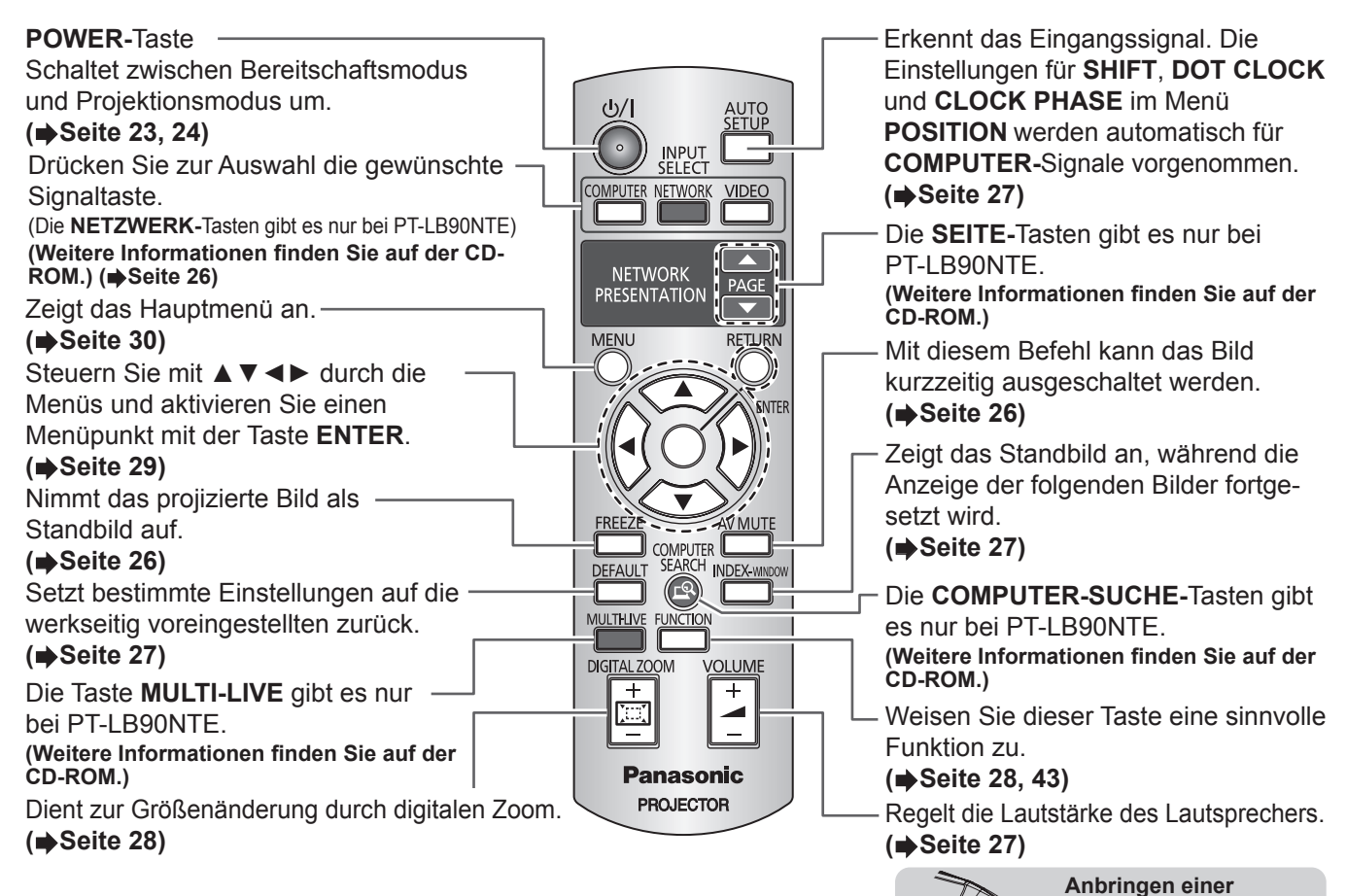

#### **HINWEIS**

- Lassen Sie die Fernbedienung nicht fallen.
- $\bullet$  Halten Sie sie von Flüssigkeiten und Feuchtigkeit fern.
- Versuchen Sie nicht, die Fernbedienung baulich zu verändern oder zu demontieren.
- Verwenden Sie alte und neue Batterien oder Batterien verschiedener Typen nicht gemeinsam. Verwenden Sie für die Fernbedienung Mangan- oder Alkali-Batterien.
- Schwingen Sie die Fernbedienung nicht an der Schlaufe umher.

#### **Anmerkungen**

- <span id="page-15-3"></span>• Schirmen Sie den Signalempfänger in diesem Fall gegen starke Lichtquellen ab. Bei starken Lichtquellen wie z. B. Leuchtstofflampen kann die Fernbedienung eventuell Funktionsstörungen aufweisen.
- <span id="page-15-2"></span>• Sie können den Projektor mit der Fernbedienung innerhalb einer Reichweite von 15 m (49'2"), und einer horizontalen und vertikalen Neigung von ca. ±30 ° bedienen.
- Wenn zwischen Sender und Signalempfänger der Fernbedienung Hindernisse vorhanden sind, funktioniert die Fernbedienung unter Umständen nicht ordnungsgemäß.

Die Reichweite der Fernbedienung ist hierbei vom Material der Projektionsfläche abhängig. Diese Funktion ist bei einer lichtdurchlässigen Projektionsfläche u. U. nicht effektiv.

# Vorbereitung **Vorbereitung**

## *16 - DEUTSCH*

## <span id="page-16-1"></span><span id="page-16-0"></span>**Aufstellung**

## <span id="page-16-2"></span>**Größe der Projektionsfläche und Reichweite**

Sie können die Projektionsgröße mit dem 1,2×-Zoomobjektiv anpassen. Die Reichweite des Projektors wird folgendermaßen berechnet.

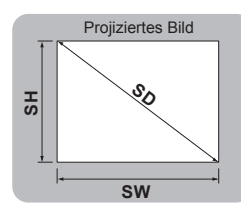

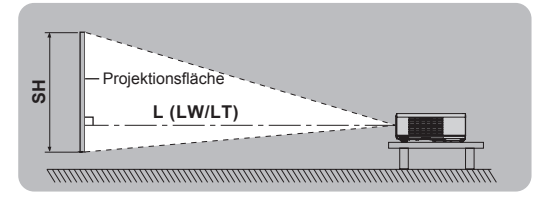

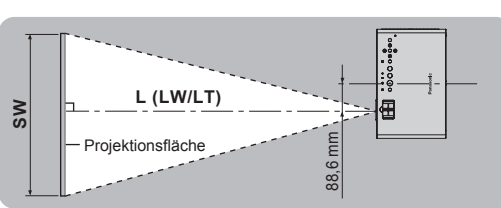

(Alle unten aufgeführten Maße sind Schätzwerte und können geringfügig von den tatsächlichen Maßen abweichen.)

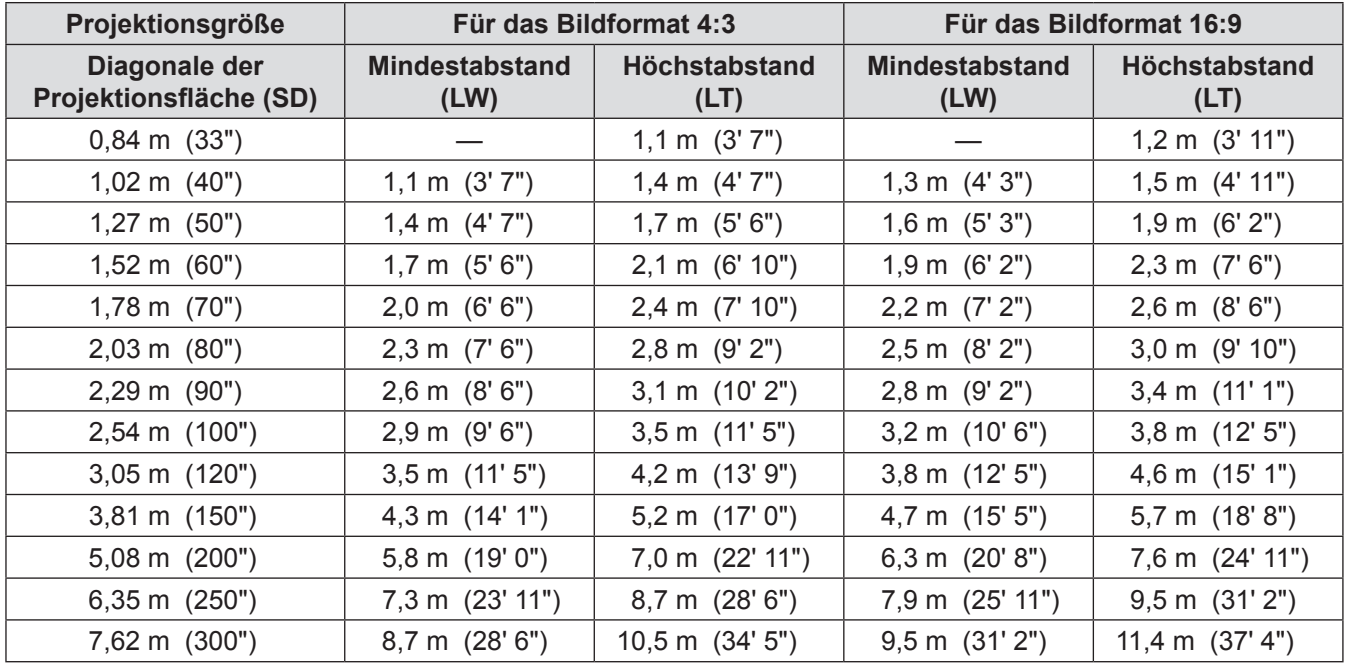

Genauere Abmessungen der Projektionsfläche können Sie mit der Diagonalen der Projektionsfläche berechnen. Alle unten aufgeführten Ergebnisse sind Schätzwerte und können geringfügig von den tatsächlichen Maßen abweichen.

Falls die Projektionsgröße SD ist,

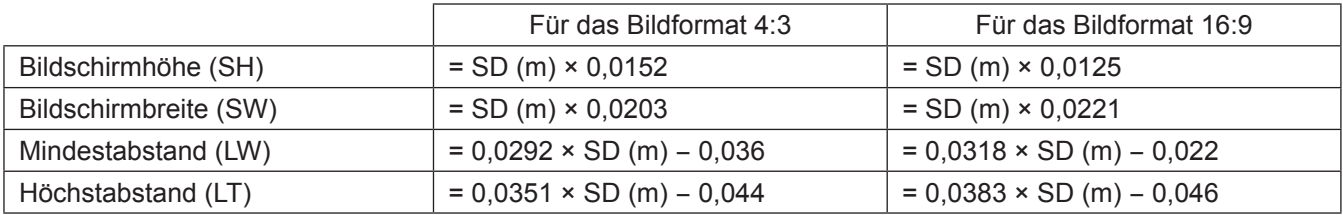

#### **HINWEIS**

- Eine hohe Qualität des Projektionsbildes kann erreicht werden, wenn die Projektionsfläche an einem Ort angebracht wird, an den weder Sonnenlicht noch Raumbeleuchtung dringen. Machen Sie die Gardinen zu, um das Licht zu blockieren und machen Sie das Licht aus.
- Verwenden Sie den Projektor nicht in einer angehobenen oder in horizontal gekippter Position, da dies zu einem Versagen des Projektors führen kann.

Sie können den Projektor ca. ±30 ° vertikal und ca. ±10 ° horizontal neigen. Ein zu hoher Neigungswinkel kann die Lebensdauer der Bauteile senken.

• Decken Sie die Lüftungsöffnungen nicht ab und stellen Sie keine Gegenstände im Umkreis von 50 cm (20") der Öffnungen auf, da dies zu Beschädigungen und Verletzungen führen kann.

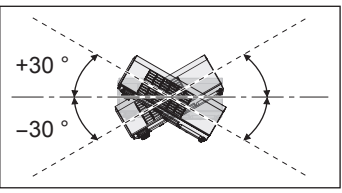

## <span id="page-17-1"></span><span id="page-17-0"></span>**Projektionsarten**

Der Projektor kann für folgende vier Projektionsarten verwendet werden. Zur Einrichtung der gewünschten Projekti-onsart auf dem Projektor, Siehe "INSTALLATION" auf [Seite 41.](#page-40-1)

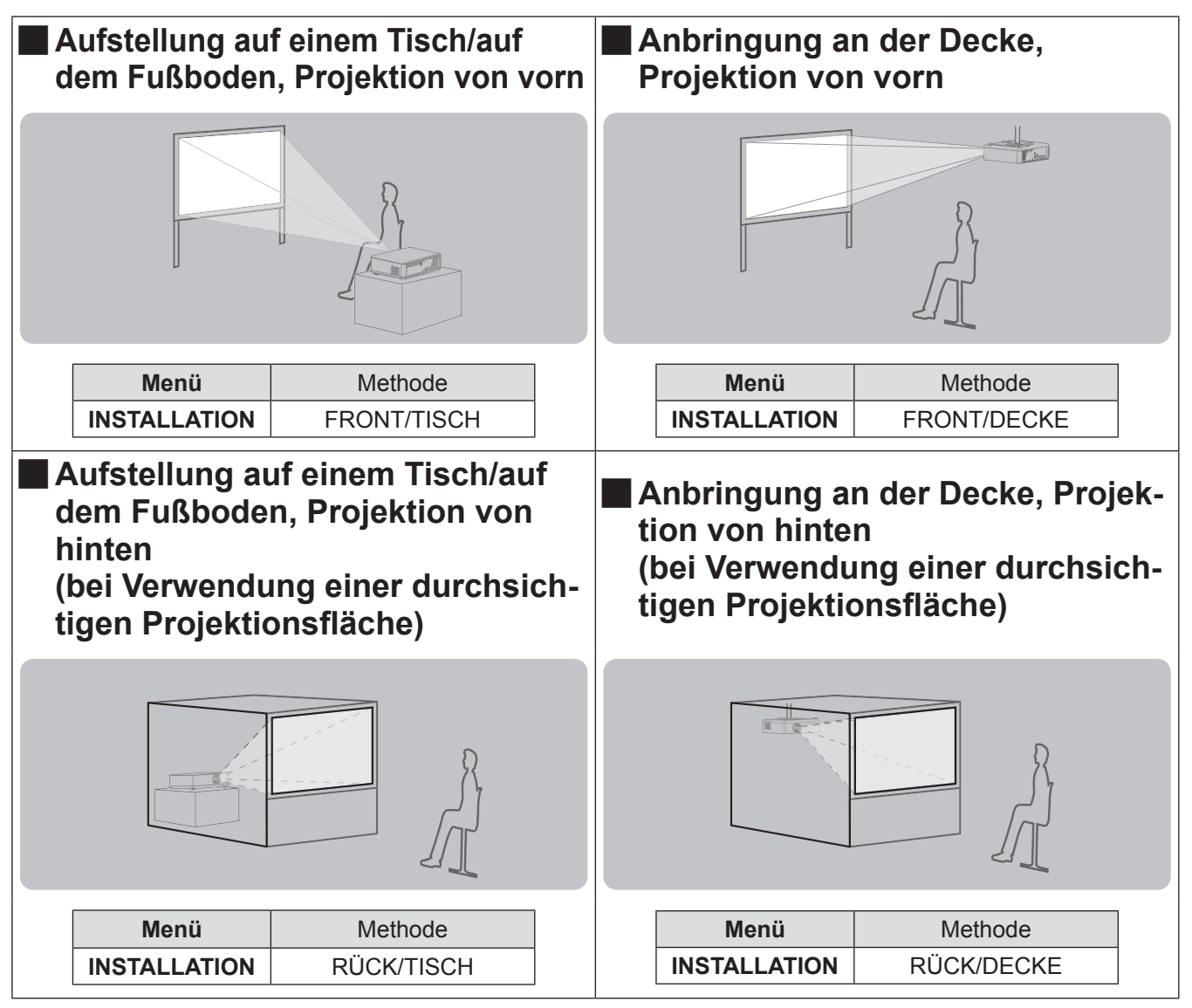

**Anmerkungen**

• Zur Anbringung an der Decke ist die getrennt erhältliche Deckenhalterung (ET-PKB80) notwendig.

## <span id="page-17-2"></span>**Vorderfußanpassung und Projektionswinkel**

Sie können den Projektionswinkel in vertikaler Richtung durch Drücken der Tasten für die Vorderfußanpassung korrigieren. ( $\blacktriangleright$ [Seite 25](#page-24-2))

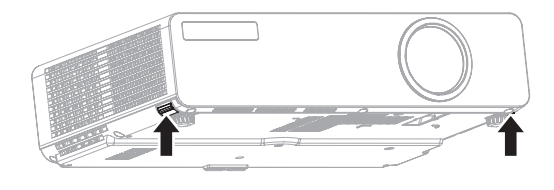

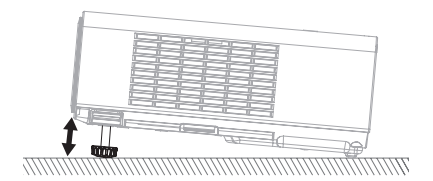

#### **HINWEIS**

- Am Lüftungsausgang tritt heiße Luft aus. Berühren Sie den Lüftungsausgang nicht direkt.
- Wenn Trapezverzerrungen auftreten, siehe "TRAPEZ" auf [Seite 34.](#page-33-1)

# Erste Schritte **Erste Schritte**

## *18 - DEUTSCH*

## <span id="page-18-1"></span><span id="page-18-0"></span>**Anschlüsse**

## <span id="page-18-3"></span>**Vor dem Anschluss an den Projektor**

- Lesen und befolgen Sie die Betriebs- und Anschlusshinweise für alle Peripheriegeräte.
- Die Peripheriegeräte müssen ausgeschaltet werden.
- z Im Lieferumfang des Projektors ist ein RGB-Kabel enthalten. Legen Sie bei Bedarf die mit den Projektor- und Peripheriegerät-Anschlüssen kompatiblen Verbindungskabel für die gewerbliche Nutzung bereit.
- Wenn das Eingangssignal gestört ist, kann die Qualität des projizierten Bildes leiden, und die Zeitkorrektur wird aktiviert.
- Überprüfen Sie die Art des Videosignals. Siehe "Verzeichnis kompatibler Signale" auf (→ [Seite 54](#page-53-1))

## <span id="page-18-2"></span>**Anschlussbeispiel: AV-Anlage**

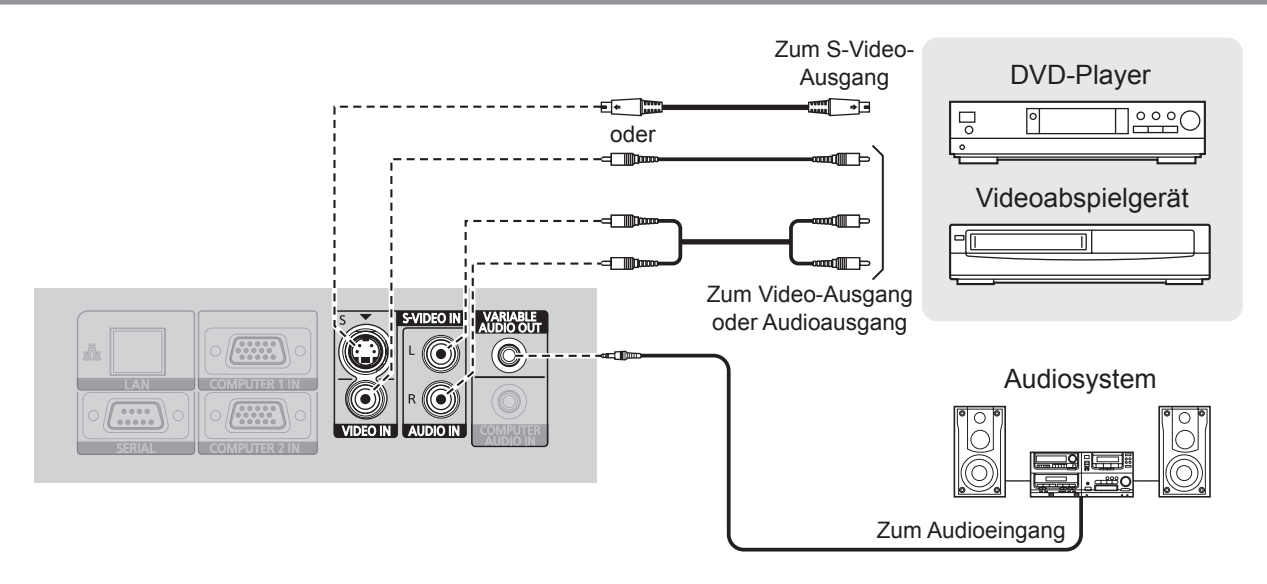

- Wenn Sie mehr als ein AV-Gerät anschließen, müssen Sie die Audio-Verbindung von Hand umschalten.
- $\bullet$  Im Lieferumfang des Projektors sind verschiedene Verbindungskabel enthalten. Legen Sie bei Bedarf die mit den Projektor- und Peripheriegerät-Anschlüssen kompatiblen Verbindungskabel für die gewerbliche Nutzung bereit.

## <span id="page-19-0"></span>**Anschlüsse**

## <span id="page-19-1"></span>**Anschlussbeispiel: Computer**

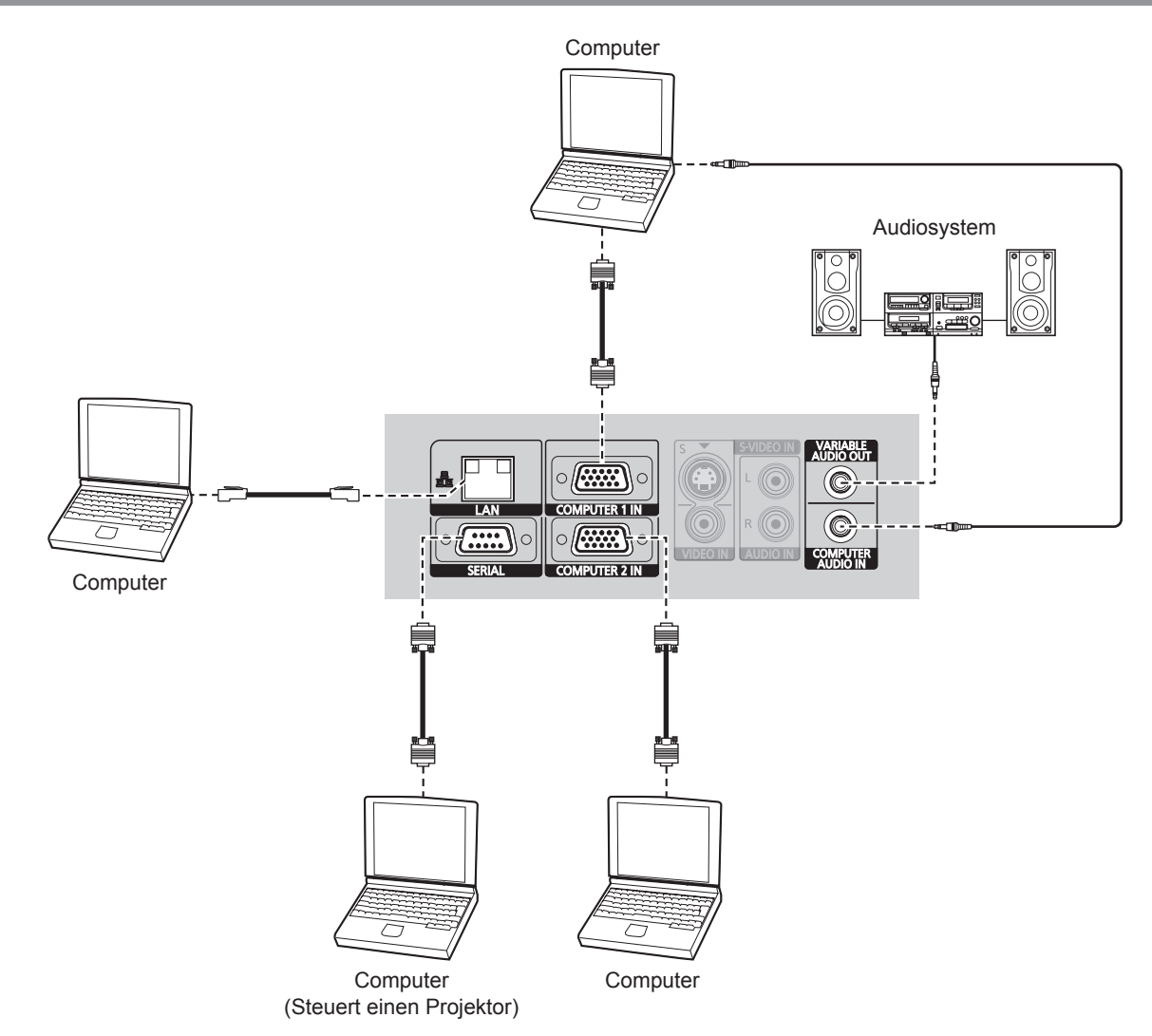

#### **HINWEIS**

z Beim Anschluss des RGB-Signalkabels ziehen Sie sorgfältig alle Schrauben auf dem D-Sub (15-polig) Buchsensockel fest.

- z Für den Netzwerk-Anschluss zwischen dem Projektor und PCs, siehe das Inhaltsverzeichnis der beiliegenden CD-ROM. (nur PT-LB90NTE)
- Wenn Sie mehr als ein AV-Gerät anschließen, müssen Sie die Audio-Verbindung von Hand umschalten.
- z Im Lieferumfang des Projektors ist ein RGB-Kabel enthalten. Legen Sie bei Bedarf im Handel erhältliche und mit den Projektor- und Peripheriegerät-Anschlüssen kompatible Verbindungskabel bereit.

## <span id="page-20-1"></span><span id="page-20-0"></span>**Netzkabel**

**Vergewissern Sie sich, dass das Netzkabel mithilfe der "Sicherung des Netzkabels" an den Projektor angeschlossen ist, um die Abschaltung des Netzkabels zu vermeiden.** Anschluss des Netzkabels.

Lesen Sie sorgfältig die "Hinweise für die Sicherung". ( $\blacktriangleright$  [Seiten 8](#page-7-0) - [12](#page-11-0))

### <span id="page-20-2"></span>**Anschluss**

**1) Stellen Sie sicher, dass die Form des Netzsteckers und des AC IN (Stromeingang)- Anschlusses auf der Rückseite des Projektors übereinstimmen. Stecken Sie dann den Stecker vollständig ein.**

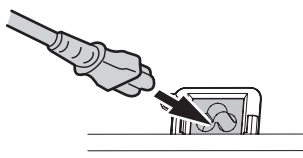

**2) Richten Sie die Seite der Sicherung des Netzkabels entlang der seitlichen Führungsschiene des AC IN (Stromeingang)- Anschlusses des Projektors aus und schieben die Sicherung dann auf.**

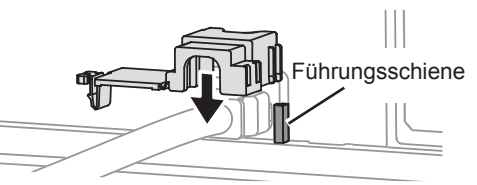

#### <span id="page-20-3"></span>J **Trennen des Anschlusses**

- **1) Ziehen Sie das Netzkabel von der Steckdose ab.**
- **2) Drücken Sie die Lasche nach unten, und schieben Sie die Abdeckung weg.**

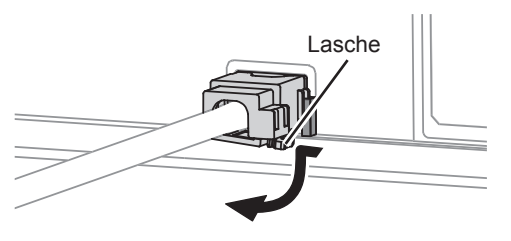

**3) Drücken Sie die Lasche in die Sicherungsvorrichtung, bis sie einrastet.**

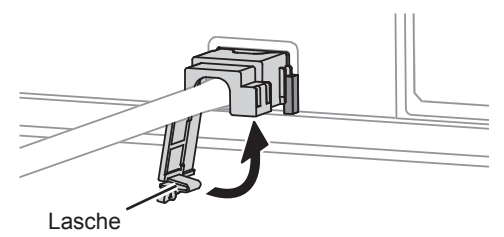

**4) Schließen Sie das Netzkabel an eine Steckdose an.**

**3) Schieben Sie die Sicherung des Netzkabels an der seitlichen Führungsschiene entlang und nehmen sie ab.**

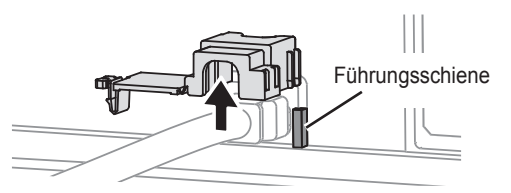

*DEUTSCH - 21* **Grundlagen der 4) Ziehen Sie dann das Netzkabel vom AC IN (Stromeingang)-Anschluss auf der Rückseite des Projektors ab. Ziehen Sie dabei am Stecker, nicht am Kabel.**

#### J **Direkte Ausschaltfunktion**

**Sie können die Stromversorgung jederzeit unterbrechen, indem Sie das Netzkabel aus der Steckdose ziehen oder den Hauptschalter betätigen. Die integrierte Lampenkühlung wird durch die interne Stromversorgung weiterbetrieben und nach ausreichender Kühlung automatisch abgeschaltet.**

#### **HINWEIS**

**• Wenn die POWER-Anzeige leuchtet, dürfen Sie den Projektor nicht in die Tragetasche legen.** 

#### **Direkte Einschaltfunktion**

**Wenn START MODUS im Menü PROJEKTOR EINST. auf EIN gesetzt ist, schließen Sie das Netzkabel an eine Steckdose an. Die Projektion beginnt nun auch dann, wenn das Bedienteil deaktiviert oder die POWER-Taste gesperrt ist. (■[Seite 41\)](#page-40-3)** 

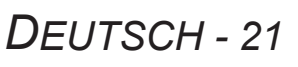

## <span id="page-21-0"></span>**Ein- und Ausschalten des Projektors**

## **POWER- und POWER LOCK-Anzeige**

Die **POWER-**Anzeige gibt den Betriebsstatus an, die **POWER LOCK-**Anzeige zeigt den Status der **RELEASE-**Taste an. Wenn die **TEMP**-Anzeigen blinken, leuchten die **POWER-** und **POWER LOCK**-Anzeigen rot und der Projektor kann nicht eingeschaltet werden.

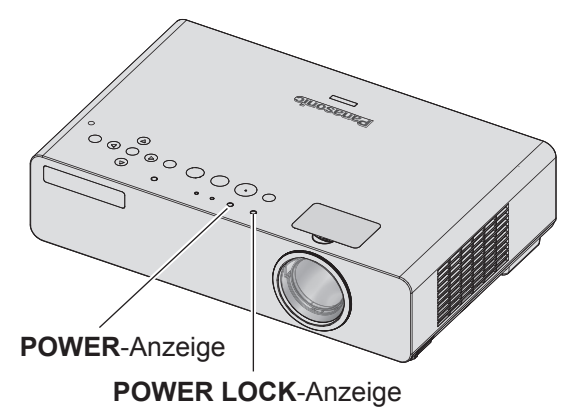

#### <span id="page-21-2"></span>**Betriebsstatus der POWER LOCK-Anzeige**

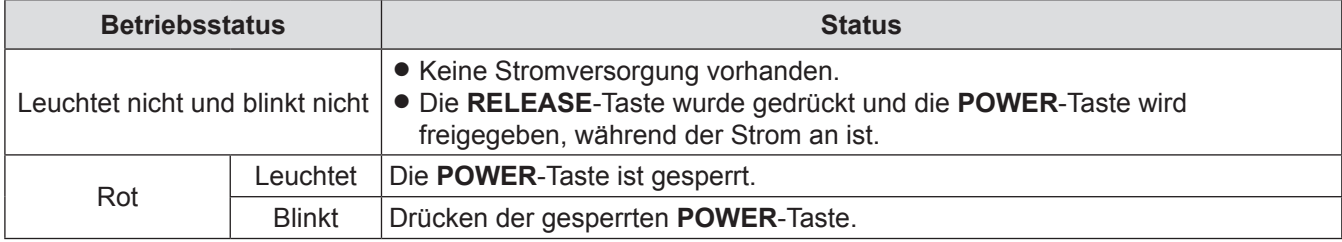

### <span id="page-21-1"></span>**Betriebsstatus der POWER-Anzeige**

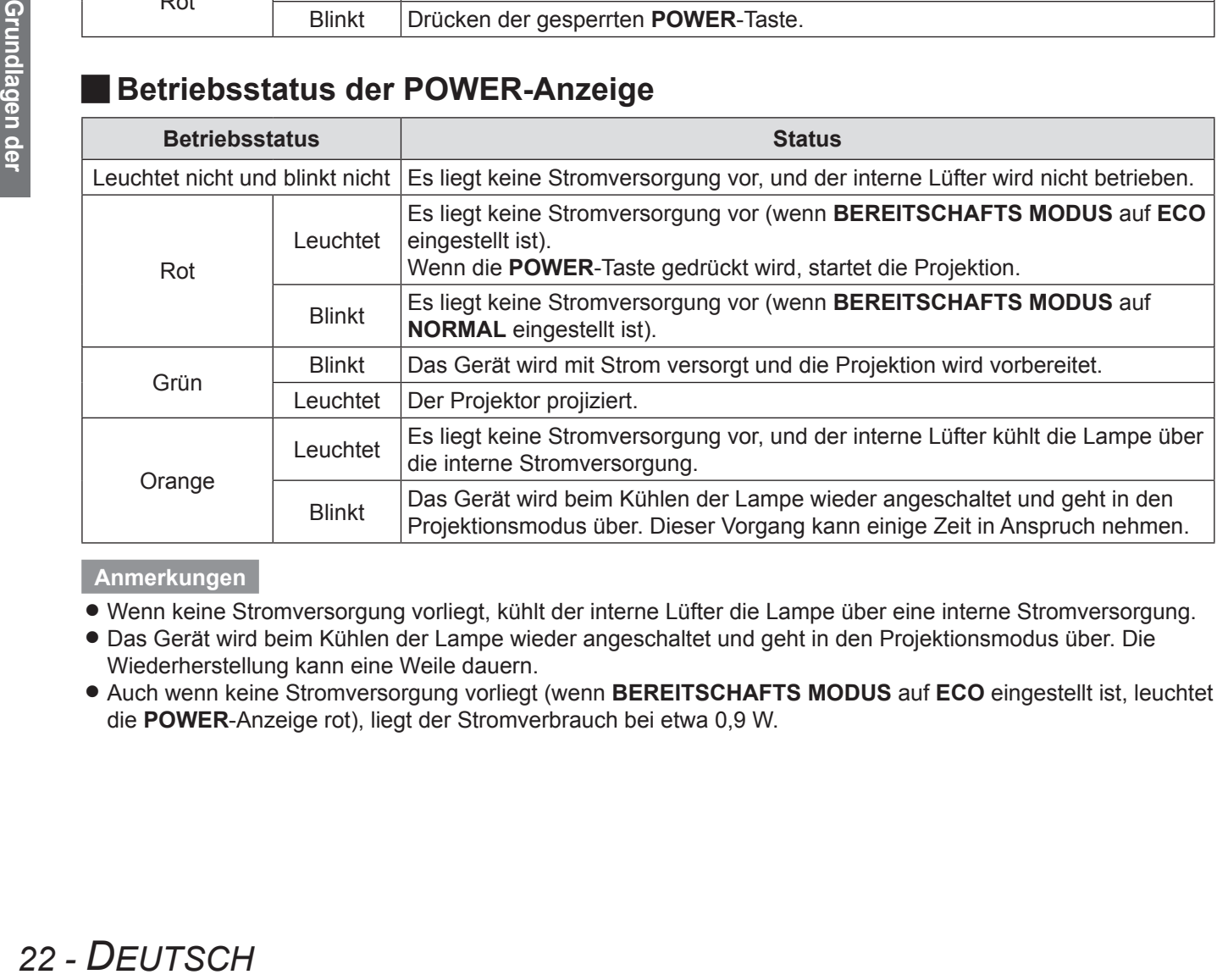

- Wenn keine Stromversorgung vorliegt, kühlt der interne Lüfter die Lampe über eine interne Stromversorgung.
- Das Gerät wird beim Kühlen der Lampe wieder angeschaltet und geht in den Projektionsmodus über. Die Wiederherstellung kann eine Weile dauern.
- z Auch wenn keine Stromversorgung vorliegt (wenn **BEREITSCHAFTS MODUS** auf **ECO** eingestellt ist, leuchtet die **POWER**-Anzeige rot), liegt der Stromverbrauch bei etwa 0,9 W.

## <span id="page-22-1"></span><span id="page-22-0"></span>**Einschalten des Projektors**

Stellen Sie vor dem Einschalten des Projektors sicher, dass das Netzkabel und alle anderen Geräte ordnungsgemäß angeschlossen sind.  $\blacklozenge$ [Seite 19](#page-18-3))

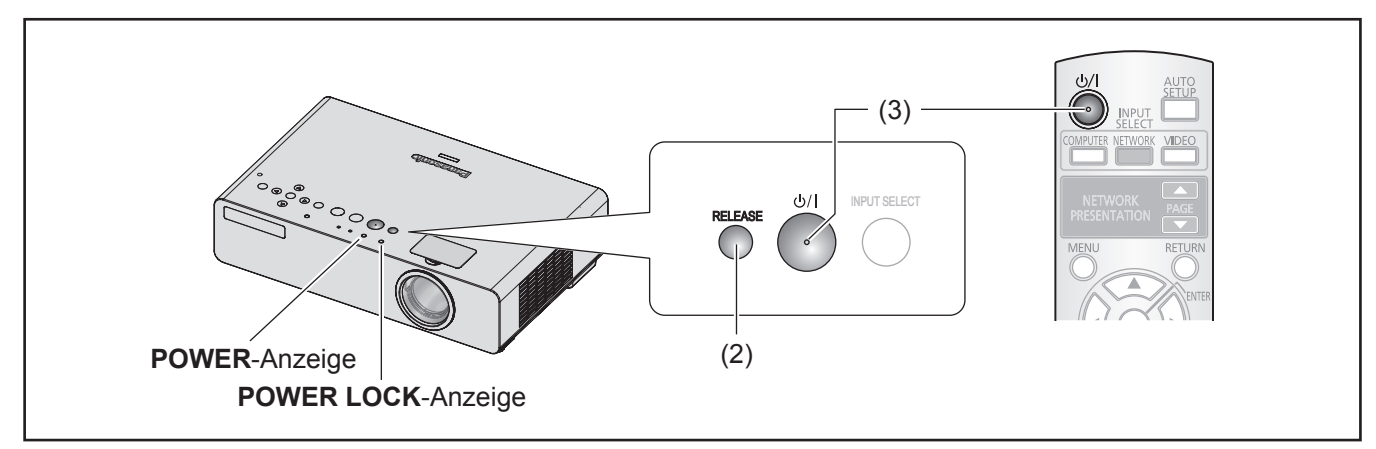

- **1) Schließen Sie das Netzkabel an. (→ [Seite 21\)](#page-20-1)** Die Anzeigen **POWER LOCK** und **POWER** leuchten rot.
- **22 Drücken Sie die RELEASE-Taste, um die POWER-Taste freizugeben.** Die **POWER LOCK**-Anzeige erlischt.
	- z Wenn Sie die Fernbedienung benutzen, brauchen Sie die **RELEASE**-Taste nicht zu drücken.

#### **33 Drücken Sie die POWER-Taste.**

- Die **POWER** Taste piept einmal.
- z Sie können den Signalton **EIN-** oder **AUSSCHALTEN**, wenn Sie die **POWER**-Taste drücken, um die Einstellungen im Menü zu verändern.  $($ **[Seite 43](#page-42-2)**)
- z Die **POWER**-Anzeige blinkt mehrmals grün, wenn die **POWER**-Anzeige aufleuchtet und das **EINSCHALT**  LOGO angezeigt wird. Siehe "EINSCHALT LOGO" im "ANZEIGE OPTION"-Menü. (Æ[Seite 38](#page-37-0))

#### **HINWEIS**

• Die Bedienung der Tasten am Bedienteil mit Handschuhen oder verbundenen Händen führt unter Umständen zu Fehlern.

- **EXECTS 23**<br> **DENETAL ASSEMALT**<br> **DENETALT**<br> **DENETALT**<br> **DENETALT**<br> **DENETALT**<br> **DENETALT**<br> **DENETAL ASSEMENT CONSTANT**<br> **DENETAL ASSEMENT ASSEMBLE<br>
<b>DENETAL ASSEMENT**<br> **DENETAL ASSEMBLE**<br> **DENTSCH 23** z Bestätigen Sie, dass **BEDIENFELD** (bei Bedienung mit Projektorgehäuse) oder **FERNBEDIENUNG** (bei Bedienung mit Fernbedienung) unter **BEDIENELEMENT EINST.** im **SICHERHEIT**-Menü auf **AKTIV** gesetzt ist.  $\blacktriangleright$ [Seite 46\)](#page-45-1)
- z Der Projektor funktioniert nicht, wenn die **POWER**-Taste des Projektorgehäuses gedrückt ist, während es gesperrt ist.
- z Wenn 10 Sekunden lang die **POWER**-Taste nicht gedrückt wird, nachdem die **RELEASE**-Taste gedrückt wurde, leuchtet die **POWER LOCK**-Anzeige auf und die **POWER**-Taste wird erneut gesperrt. Drücken Sie erneut die **RELEASE**-Taste, um zu entsperren.
- Während des Hochfahrens des Projektors ist manchmal ein leises Klappern oder Klirren zu hören. Unter Umständen flackert auch die Anzeige aufgrund der Lampeneigenschaften. Diese Vorgänge sind unbedenklich und beeinträchtigen in keiner Weise die Leistung des Projektors.
- Wenn das interne Kühlgebläse in Betrieb ist, sind bestimmte Betriebsgeräusche zu hören. Die Lautstärke der Betriebsgeräusche hängt von der Umgebungstemperatur ab.
- **Wenn START MODUS** im PROJEKTOR EINST.-Menü auf EIN gesetzt sind, startet die Projektion, wenn das Netzkabel an die Steckdose angeschlossen ist. ( $\blacktriangleright$ [Seite 41](#page-40-3))
- Wenn der Projektor wieder eingeschaltet wird, während der von der internen Stromversorgung betriebene interne Lüfter noch in Betrieb ist, kann die Anzeige aufgrund der Lampeneigenschaften flackern. Diese Vorgänge sind unbedenklich und beeinträchtigen in keiner Weise die Leistung des Projektors.

## <span id="page-23-1"></span><span id="page-23-0"></span>**Ausschalten des Projektors**

Wenn der Projektor eingeschaltet ist, prüfen Sie den Status der POWER-Anzeige. (+[Seite 22](#page-21-1))

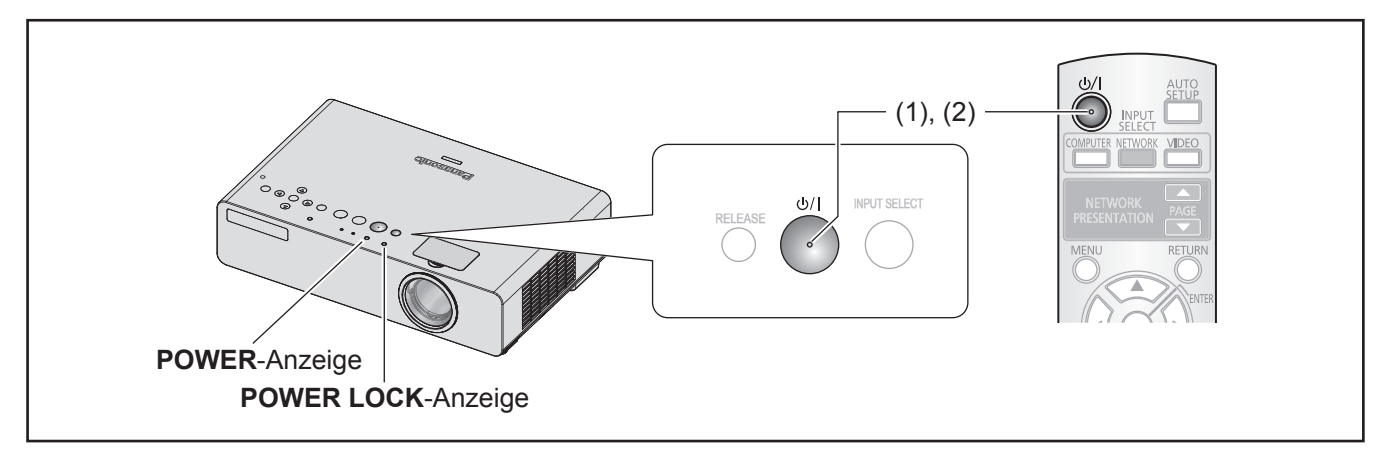

#### **11 Drücken Sie die POWER-Taste.**

- Ein Bestätigungsdialog wird angezeigt.
- z Wenn Sie 10 Sekunden lang keinen Bedienvorgang vornehmen bzw. keine andere Taste als die **POWER**-Taste drücken, wird der Bestätigungsbildschirm ausgeblendet und die Projektion wieder angezeigt.

#### **22 Drücken Sie die POWER-Taste noch einmal.**

Die Lampe erlischt, ein Piepen ertönt, die Projektion wird gestoppt.

- z Das interne Kühlgebläse läuft weiter und die **POWER**-Anzeige leuchtet orange. Warten Sie, bis die Anzeigen **POWER LOCK** und **POWER** rot leuchten.
- Wenn **BEREITSCHAFTS MODUS** auf **NORMAL** gesetzt ist, blinkt die **POWER-**Anzeige rot. (→ [Seite 42](#page-41-1))
- z Sie können den Signalton **EIN** und **AUSSCHALTEN**, wenn die **POWER**-Taste in **AUDIO EINSTELLUNG** in Betrieb ist.  $(\Rightarrow$  [Seite 43](#page-42-3))
- **33 Wenn die POWER LOCK-Anzeige und die POWER-Anzeige rot leuchten, ziehen Sie das Netzkabel aus der Steckdose. (**Æ**[Seite 21\)](#page-20-3)**
	- z In Notfällen können Sie das Netzkabel sofort aus der Steckdose ziehen, wenn die **DIREKTE AUSSCHALTFUNKTION** eingestellt ist.

- **24 DEUTSCH**<br>
24 DEUTSCH<br>
24 DEUTSCH<br>
24 DEUTSCH<br>
24 DEUTSCH<br>
24 DEUTSCH<br>
24 DEUTSCH<br>
24 DEUTSCH<br>
24 DEUTSCH<br>
24 DEUTSCH<br>
24 DEUTSCH<br>
24 DEUTSCH<br>
24 DEUTSCH<br>
24 DEUTSCH<br>
24 DEUTSCH<br>
24 DEUT z Bestätigen Sie, dass **BEDIENFELD** (bei Bedienung mit Projektorgehäuse) oder **FERNBEDIENUNG** (bei Bedienung mit Fernbedienung) unter **BEDIENELEMENT EINST.** im **SICHERHEIT**-Menü auf **AKTIV** gesetzt ist.  $\blacktriangleright$ [Seite 46\)](#page-45-1)
	- **Sie können den Projektor durch Drücken der POWER-Taste innerhalb von 0,5 Sekunden oder mehr** ausschalten.

## <span id="page-24-0"></span>**Projizieren eines Bildes**

Bestätigen Sie den Anschluss der Peripheriegeräte ( $\blacktriangleright$ [Seite 19](#page-18-3), [20](#page-19-1)) und des Netzkabels ( $\blacktriangleright$ [Seite 21](#page-20-1)). Schalten Sie die Stromversorgung ein (→[Seite 23](#page-22-1)) und die Projektion wird gestartet. Wählen Sie das Eingangssignal und passen Sie das Bild an.

## <span id="page-24-1"></span>**Wahl des Eingangssignals**

**1) Schalten Sie die angeschlossenen Geräte ein.**

Beim Betrieb eines angeschlossenen DVD-Players, wenn **SIGNALSUCHE** im **ANZEIGE OPTION**-Menü auf **EIN** gesetzt ist, wird das Eingangssignal erkannt und die Projektion startet automatisch, wenn der Projektor eingeschaltet ist.  $\blacktriangleright$  [Seite 39](#page-38-1))

- **Stellen Sie die EINGABEFÜHRUNG** unter **BILDSCHIRMMENÜ** im **ANZEIGE OPTION**-Menü auf **AUSFÜHRLICH** ein. Wenn der Projektor kein Eingangssignal erkennen kann, wird die Computeranschlusshilfe angezeigt.  $\blacktriangleright$  [Seite 38](#page-37-2))
- **2) Wählen Sie das Eingangssignal.** Das mit der **EINGABE WÄHLEN**-Taste gewählte Bild wird projiziert. ( $\blacktriangleright$  [Seite 26\)](#page-25-1)

#### **Anmerkung**

- z Verändern Sie die Einstellungen des **BILD**-Menüs entsprechend dem angeschlossenen Gerät und DVD, Videoband usw., das gespielt werden soll.  $\blacktriangleright$ [Seite 33](#page-32-1))
- **Bestätigen Sie das Bildformat des Bildschirms und** des Bildes.
	- Wählen Sie das optimale Bildformat. (Soeite 35)

## <span id="page-24-2"></span>**Positionieren des Bildes**

Wenn Sie den Projektor zum ersten Mal oder ihn an einem neuen Ort einstellen, sollten Sie folgende Handlungen ausführen.

#### **11 Passen Sie den Scheitelwinkel des Projektors an.**

<span id="page-24-4"></span>• Stellen Sie den Projektor senkrecht zur Projektionsfläche auf.

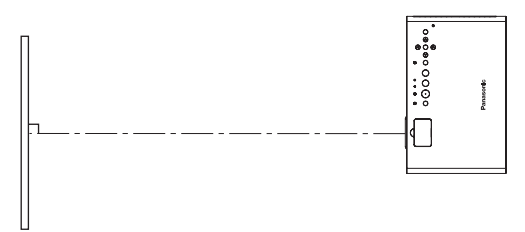

**• Drücken Sie die Tasten für die Vorderfußanpassung, und passen Sie den Scheitelwinkel an. Dann passen** Sie das projizierte Bild auf das Zentrum des Bildschirms an.

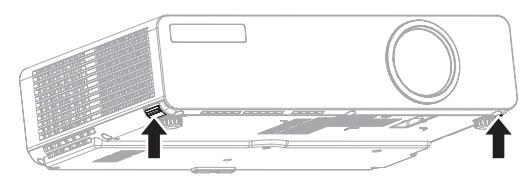

#### <span id="page-24-3"></span>**22 Passen Sie die Projektionsgröße und den Fokus an.**

**DEUTSCH - 25**<br> **DEUTSCH - 25**<br>
Primagen für<br>
DEUTSCH - 25 ● Öffnen Sie die Abdeckung für Zoom-bzw. Scharfstell-Ring. (→[Seite 14](#page-13-0)) Drehen Sie an den Ringen für Zoom und Scharfstellung, um das projizierte Bild anzupassen. Nach dem Anpassen stellen Sie sicher, dass die Abdeckung für Zoom-bzw. Scharfstell-Ring vor Staub geschützt ist.

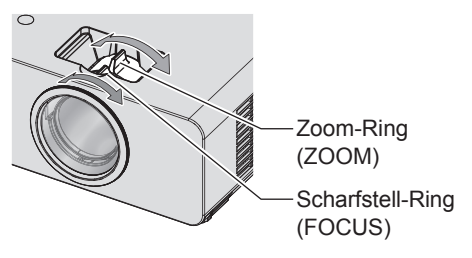

- Wenn Sie den Zoom nach der Scharfstellung einstellen, müssen Sie das Bild möglicherweise erneut scharfstellen.
- Wenn Trapezverzerrungen auftreten, siehe "TRAPEZ" auf (→ [Seite 34](#page-33-1))

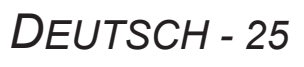

## <span id="page-25-0"></span>**Bedienung der Fernbedienung Bedienung der Fernbedienung**

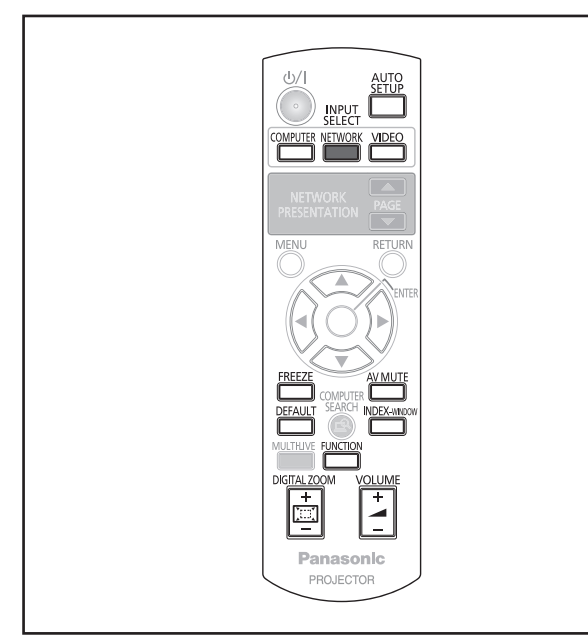

## <span id="page-25-3"></span>**Standbild**

Sie können das projizierte Bild als Standbild aufnehmen und den Ton kurzzeitig ausschalten, unabhängig von den Betriebsumständen des angeschlossenen Gerätes.

#### **FREEZE** Drücken Sie die **-Taste.**

Drücken Sie erneut die Taste **STANDBILD**, um die Projektion fortzusetzen.

### <span id="page-25-4"></span>**Projektion vorübergehend anhalten**

Sie können die Projektion und den Ton durch den Projektor kurzzeitig ausschalten.

## **Drücken Sie die <b>Franz** -Taste.

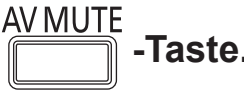

Drücken Sie die **AV STUMMSCHALTUNG** um die Projektion fortzusetzen.

## <span id="page-25-1"></span>**Umschalten des Eingangssignals**

Sie können das Eingangssignal einschalten, das dem projizierenden PC entspricht.

## **I COMPUTER**

#### **COMPUTER** Drücken Sie die **Franklingen von Traste.**

Drücken Sie die **COMPUTER**-Taste, um durch einzelne Optionen zu schalten.

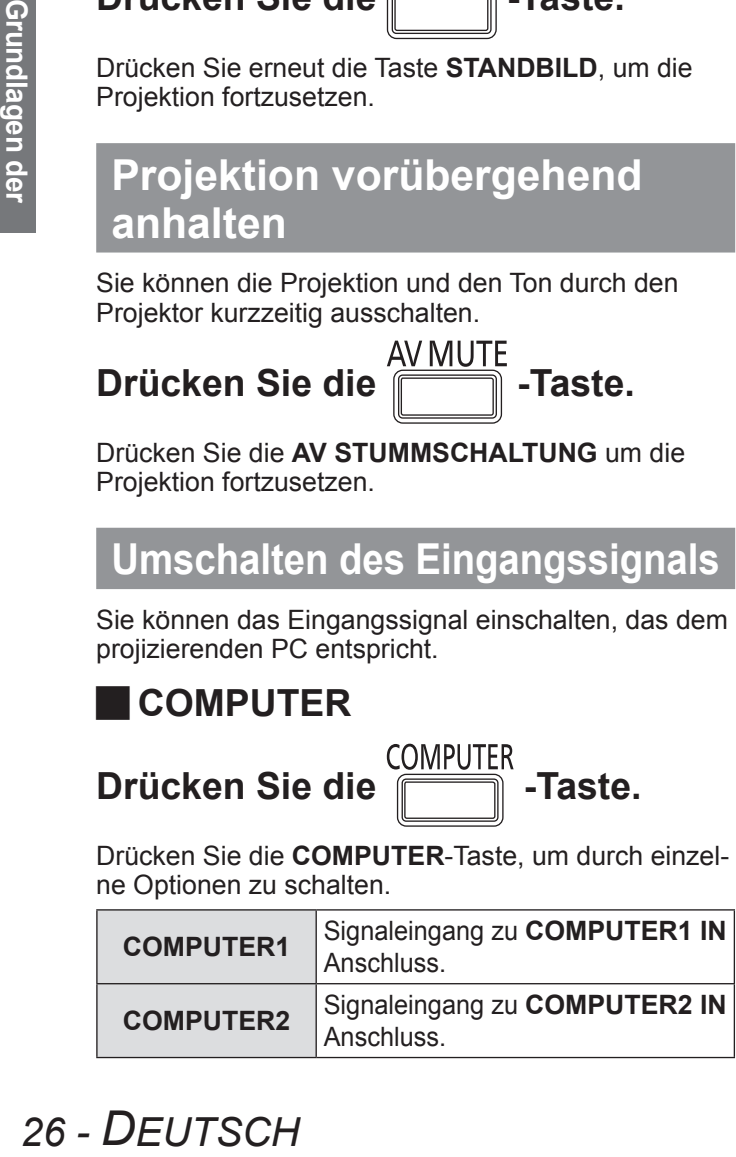

#### <span id="page-25-2"></span>**NETZWERK (nur PT-LB90NTE)**

Drücken Sie die **Frankling** -Taste.

Network

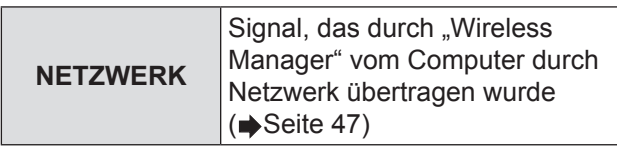

### J **VIDEO**

VIDEO Drücken Sie die **in der Taste.** 

Drücken Sie die **VIDEO**-Taste, um durch einzelne Optionen zu schalten.

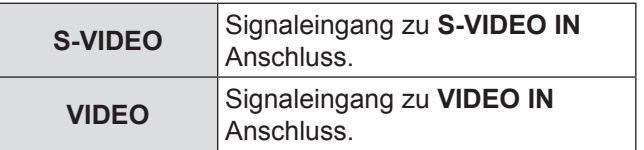

Stellen Sie die **EINGABEFÜHRUNG** unter **BILD-SCHIRMMENÜ** im **ANZEIGE OPTION** Menü auf **AUSFÜHRLICH** ein (→[Seite 38](#page-37-2)), Sie können das ausgewählte Eingangssignal in der rechts oben auf der Projektionsfläche angezeigten Eingabeführung bestätigen. (Der ausgewählte Anschluss ist gelb markiert.)

Sie können das Eingangssignal mit den ▲▼◄► Tasten ändern.

Es kann eine Zeitlang dauern, um das Bild nach der Umschaltung des Eingangssignals zu ändern.

#### **HINWEIS**

• Geben Sie ein kompatibles Signal ein, das im "Verzeichnis kompatibler Signale" steht.  $\blacktriangleright$ [Seite 54](#page-53-1))

#### **Anmerkungen**

- Siehe "Anschlüsse" für Eingabe. (→ [Seite 19](#page-18-1))
- Wenn keine Bedienung stattfindet, verschwindet die Eingabeführung automatisch.
- z Wenn die **EINGABE WÄHLEN**-Taste auf dem Bedienteil gedrückt ist, findet die Eingabe folgenderweise statt.  $\blacklozenge$ [Seite 14](#page-13-1))

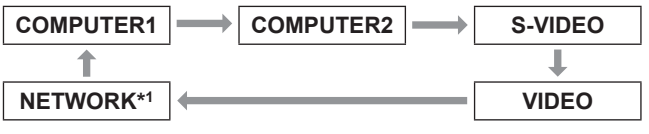

\*1: nur PT-LB90NTE

## <span id="page-26-2"></span><span id="page-26-0"></span>**Automatische Einrichtung der Bildposition**

Wenn ein RGB-Signal eingegeben wird, passt der Projektor **SHIFT**, **DOT CLOCK** und **CLOCK PHASE** automatisch an.

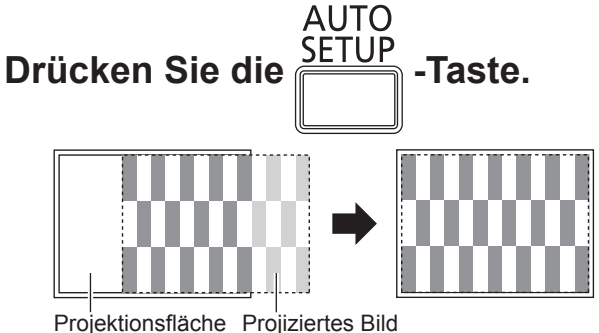

#### **Anmerkungen**

- **Die SIGNALSUCHE** wird auch ausgeführt. (Wenn **SIGNALSUCHE** auf **EIN** gesetzt ist) (Æ[Seite 39](#page-38-1))
- Wenn die Dot-Clock-Frequenz über 108 MHz liegt, haben **DOT CLOCK** und **CLOCK PHASE** keine Wirkung. ([Seite 34](#page-33-2))
- Wenn das projizierte Bild zu dunkel ist oder die Ränder unscharf sind, hält die **AUTOMATIK** unter Umständen an, bevor die Einstellung abgeschlossen wurde. Projizieren Sie in diesem Fall ein schärferes oder helleres Bild und drücken Sie die Taste erneut

## <span id="page-26-1"></span>**Wiederherstellung der werkseitig festgelegten Standardeinstellungen**

Sie können die meisten benutzerdefinierten Einstellungen auf die werkseitig festgelegten Einstellungen zurücksetzen, indem Sie die Taste **STANDARD** auf der Fernbedienung drücken.

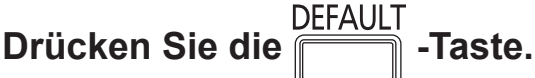

• Um weitere Informationen zu bekommen, siehe "Menünavigation – Navigation durch das MENÜ - Wiederherstellung der werkseitig festgelegten Standardeinstellungen". (→ [Seite 29](#page-28-2))

## <span id="page-26-4"></span>**Einstellung der Lautstärke der Lautsprecher**

Sie können die Lautstärke der integrierten Lautsprecher und der Audioausgabe einstellen.

## **Drücken Sie die**  $\|$  $\|$  $\|$  **-Taste.**

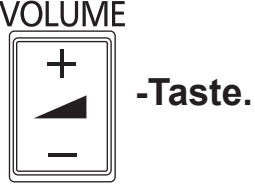

- z **+ Taste: erhöht die Lautstärke**
- <sup>z</sup>  **Taste: verringert die Lautstärke**

## <span id="page-26-3"></span>**Projektion eines Bildes im DOPPELBILD-Modus (Doppelbildfunktion)**

Sie können ein Bild in 2 Fenstern als **DOPPELBILD** anzeigen. Ein Fenster enthält ein Standbild, das im Speicher abgelegt und auf der linken Bildhälfte angezeigt wird, die Anzeige der laufenden Bilder wird gleichzeitig auf der rechten Seite fortgesetzt.

Drücken Sie die **- Taste.** 

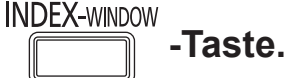

Drücken Sie die **ZURÜCK**-Taste, um die Projektion fortzusetzen. Das projizierte Bild wird zum Standbild, wenn **DOPPELBILD**-Taste gedrückt wird.

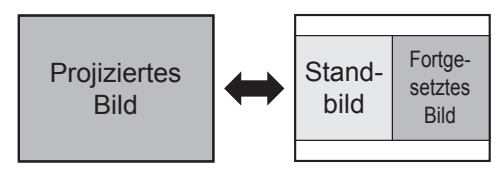

## <span id="page-26-5"></span>J **DOPPELBILD Anzeige**

*DEUTSCH - 27* **Grundlagen der**  Drücken Sie auf ▲▼ um ein neues Standbild aufzunehmen und zwischen den 3 Bildgrößen zu wechseln. In der Standardeinstellung werden das Standbild auf der linken und das nachfolgende Bild auf der rechten Seite angezeigt. Drücken Sie ◄► um die Position umzuschalten. Standbild Standbild Standbild Fortgesetztes Bild **Fortgesetz**tes Bild Fortgesetztes Bild Standbild Fortgesetztes Bild Standbild Fortgesetztes Bild

- Das Bildformat wurde geändert und wird vertikal gestreckt.
- z Wenn Sie die Fenstergröße ändern, ändert sich das Bildformat. (➡[Seite 35](#page-34-1))
- z Drücken Sie im Modus **DOPPELBILD** die Taste **ENTER**, um ein neues Standbild aufzunehmen. Das Standbildfenster wird kurz danach aktualisiert.
- Wenn Sie ein schnell bewegtes Bild erfassen möchten, führen Sie diesen Schritt mehrmals durch, um ein stabiles Bild zu erzielen.

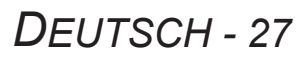

## <span id="page-27-2"></span><span id="page-27-1"></span>**Vergrößern des Bildes**

Sie können einen Bereich des projizierten Bildes zur Hervorhebung um das Ein- bis Zweifache vergrößern.

**Drücken Sie die Franzelle -Taste.** 

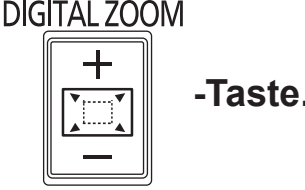

Drücken Sie die **ZURÜCK**-Taste erneut, um die Projektion fortzusetzen.

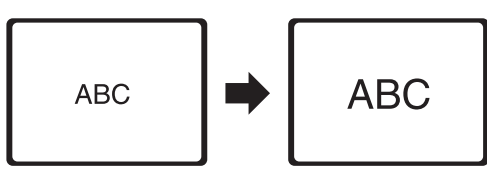

#### **Tastenfunktionen im digitalen Zoommodus**

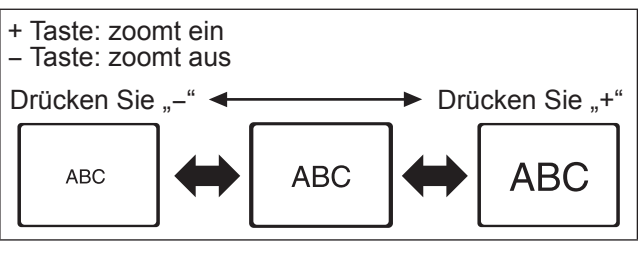

Mit ▲▼◄► können Sie den Vergrößerungsbereich verschieben.

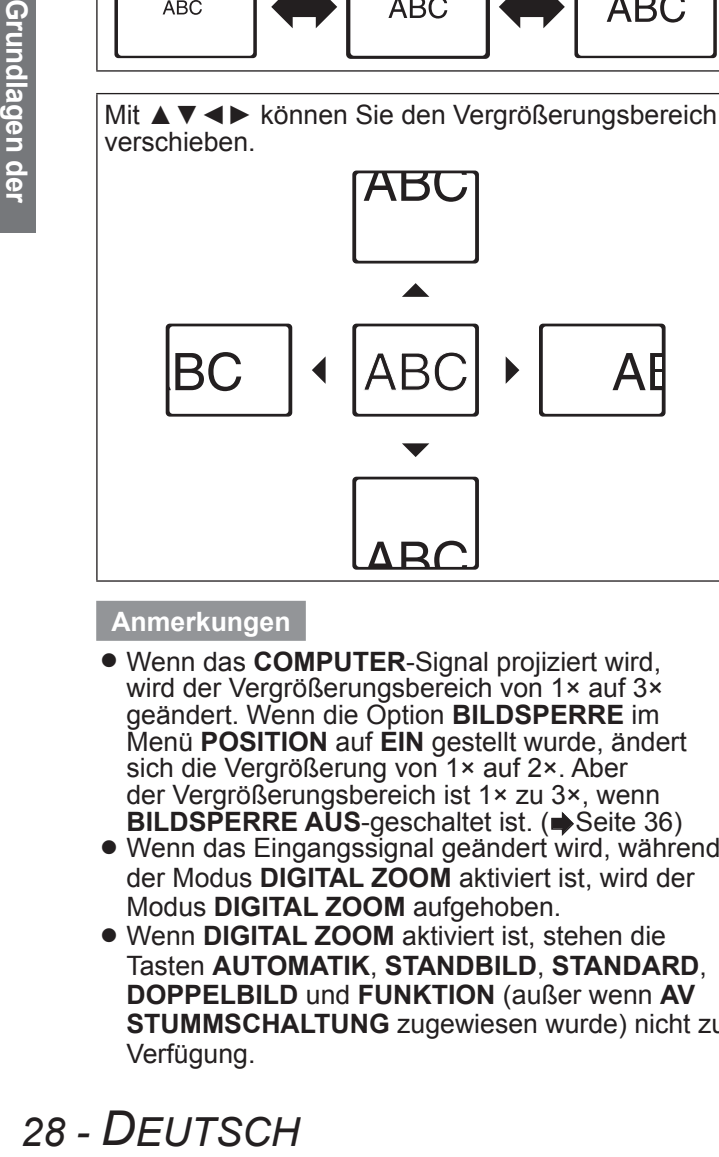

#### **Anmerkungen**

- z Wenn das **COMPUTER**-Signal projiziert wird, wird der Vergrößerungsbereich von 1× auf 3× geändert. Wenn die Option **BILDSPERRE** im Menü **POSITION** auf **EIN** gestellt wurde, ändert sich die Vergrößerung von 1× auf 2×. Aber der Vergrößerungsbereich ist 1× zu 3×, wenn **BILDSPERRE AUS-geschaltet ist. (** $\blacktriangleright$  **[Seite 3](#page-35-1)6)**
- Wenn das Eingangssignal geändert wird, während der Modus **DIGITAL ZOOM** aktiviert ist, wird der Modus **DIGITAL ZOOM** aufgehoben.
- **Wenn DIGITAL ZOOM** aktiviert ist, stehen die Tasten **AUTOMATIK**, **STANDBILD**, **STANDARD**, **DOPPELBILD** und **FUNKTION** (außer wenn **AV STUMMSCHALTUNG** zugewiesen wurde) nicht zur Verfügung.

## <span id="page-27-0"></span>**Verwenden einer zugewiesenen Funktion**

Sie können eine gewünschte Funktion aus dem Verzeichnis wählen und sie mit der **FUNKTION**-Taste zu Schnelltaste machen.

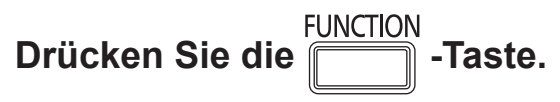

**11 Drücken Sie die MENÜ-Taste auf dem Bedienteil oder der Fernbedienung, um das Bildschirmmenü (Hauptmenü, Untermenü und das ausführliche Menü) anzuzeigen.** Um den Menübedienvorgang auszuführen, siehe

"Navigation durch das MENÜ". ( $\blacktriangleright$  [Seite 29](#page-28-1))

- **22 Drücken Sie und halten Sie die FUNK-TION-Taste auf dem Bedienteil oder der Fernbedienung 3 Sekunden lang.**
- Q**Wenn Sie die FUNKTION-Taste nicht verwenden**
- **11 Wählen Sie LÖSCHEN in diesem Menü (die FUNKTIONSTASTEN MENÜ im PROJEKTOR EINST.-Menü).**
- **22 Drücken Sie die Taste ENTER.**
- **33 Wählen Sie JA.**
- **44 Drücken Sie die Taste ENTER.**

#### **Anmerkungen**

• Um weitere Informationen zu bekommen, siehe die "FUNKTIONSTASTEN MENÜ" im "PROJEKTOR EINST.-Menü". (➡[Seite 43](#page-42-0))

## <span id="page-28-2"></span><span id="page-28-0"></span>**Menünavigation**

## <span id="page-28-1"></span>**Navigation durch das MENÜ**

#### **Bedienung**

**11 Drücken Sie die MENÜ-Taste.** Das Hauptmenü wird angezeigt.

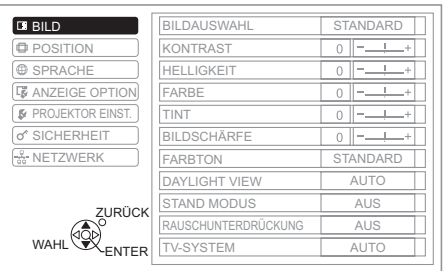

**22 Drücken Sie ▲▼ , um zum gewünschten Hauptmenüpunkt zu blättern und drücken Sie die ENTER-Taste, um ihn zu wählen.** Wählen Sie den gewünschten Menüpunkt aus dem **BILD**, **POSITION**, **SPRACHE**, **ANZEIGE OPTION**, **PROJEKTOR EINST.**, **SICHERHEIT** und **NETZWERK** \*1-Menü. Der ausgewählte Menüpunkt wird orange unterlegt, das entsprechende Untermenü wird rechts angezeigt.

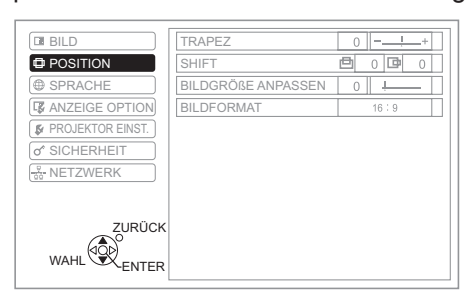

**33 Drücken Sie die ENTER-Taste.** Sie können einen Untermenüpunkt wählen.

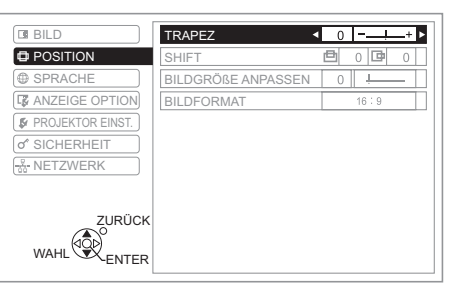

**44 Drücken Sie ▲▼-Tasten, um zum gewünschten Untermenüpunkt zu blättern und drücken Sie ◄►-Tasten oder die ENTER-Taste, um die Option einzustellen.**

Der ausgewählte Menüpunkt wird aufgerufen, die anderen Menüpunkte werden nicht mehr auf dem Bildschirm angezeigt.

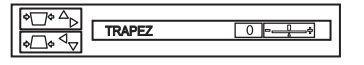

Wenn es eine weitere Unterebene gibt, wird diese angezeigt.

\*1: nur PT-LB90NTE

#### **Anmerkungen**

- z Drücken Sie **MENÜ** oder **ZURÜCK**, um in das vorhergehende Menü zurückzukehren. Drücken Sie die Taste mehrmals, um den Menümodus zu verlassen und die Projektion wiederaufzunehmen.
- Einige Punkte und Funktionen können nicht eingestellt werden, abhängig von den gewählten Eingabesignalen.
- **Einige Einstellungen können ohne eingehende** Signale vorgenommen werden.
- Der aufgerufene Menüpunkt wird nach 5 Sekunden ohne Bedienvorgang ausgeblendet und das Menü wird wieder angezeigt.
- Für Untermenüpunkte siehe "Untermenü" im "BILDSCHIRMMENÜ". (→ [Seite 30](#page-29-0))

#### J **Wiederherstellung der werkseitig festgelegten Standardeinstellungen.**

Sie können die meisten benutzerdefinierten Einstellungen auf die werkseitig festgelegten Einstellungen zurücksetzen, indem Sie die Taste **STANDARD** auf der Fernbedienung drücken.

**Drücken Sie die -Taste.**

Der Bedienvorgang hängt vom Bildschirm ab, der aktuell angezeigt wird.

- Während der Untermenübildschirm angezeigt wird: Die Punkte des Untermenüs, das aktuell angezeigt wird, werden auf die werkseitig festgestellten Standardeinstellungen zurückgesetzt.
- Während der aufgerufene Menüpunkt angezeigt wird: Nur der Punkt, der aktuell eingestellt wird, wird auf die werkseitig festgestellten Standardeinstellungen zurückgesetzt.

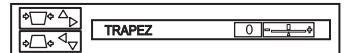

#### **Anmerkungen**

• Sie können nicht alle Einstellungen gleichzeitig auf die werkseitig festgestellten Standardeinstellungen zurücksetzen.

Um alle Einstellungen auf die werkseitig festgestellten Standardeinstellungen zurückzusetzen, siehe "AUSLIEFERUNGSZUSTAND" im "PROJEKTOR EINST.-Menü". (→ [Seite 44](#page-43-2))

- Bestimmte Menüpunkte können nicht mit der **STANDARD-Taste zurückgesetzt werden. Passen** Sie diese Menüpunkte von Hand an.
- **Das Dreieck unter dem Balken zeigt die** werkseitigen Einstellungen, das Viereck zeigt die aktuelle Einstellung an.

Die Dreieckposition hängt von den gewählten Eingangssignalen ab.

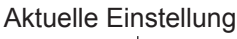

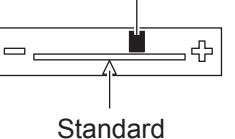

*DEUTSCH - 29*

## <span id="page-29-0"></span>**Menünavigation**

Über die verschiedenen Menüs des Projektors können Sie auf die Funktionen zugreifen, die keine eigene Taste auf der Fernbedienung haben. Die Menüoptionen wurden strukturiert und kategorisiert. Um den Menübedienvorgang auszuführen, siehe "Navigation durch das MENÜ". ( $\blacktriangleright$  [Seite 29](#page-28-1))

## **BILDSCHIRMMENÜ MENU**

Drücken Sie die  $\textcircled{r}$  -Taste.

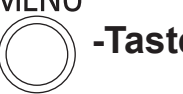

#### Das **BILDSCHIRMMENÜ** wird angezeigt.

Das **BILDSCHIRMMENÜ** besteht aus dem Hauptmenü und dem Untermenü.

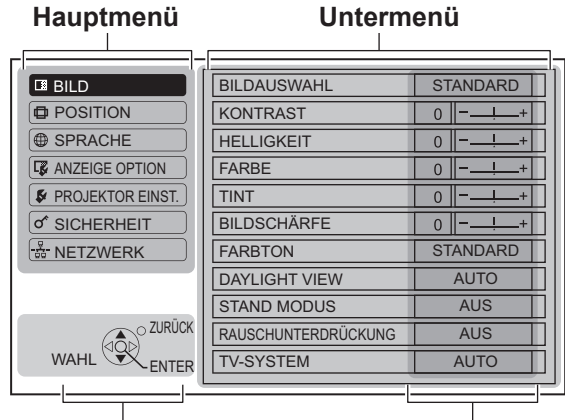

#### **Bedienhinweise Aktuelle Einstellungen**

Der Arbeitsweise jedes Menüs wird angezeigt.

#### <span id="page-29-1"></span>**Hauptmenü**

Das Hauptmenü verfügt über sieben Optionen. Wählen Sie den gewünschten Menüpunkt aus und drücken Sie **ENTER**, um das Untermenü anzuzeigen.

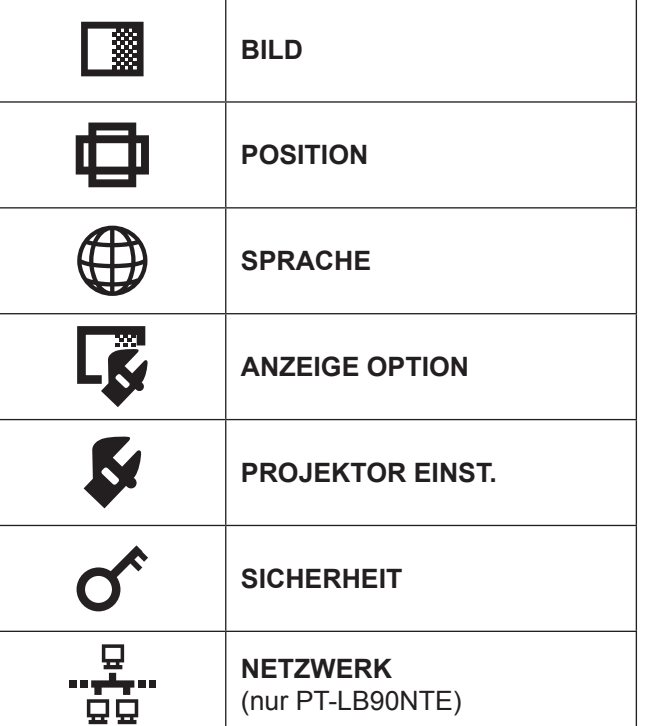

### **Untermenü**

Wählen Sie den gewünschten Menüpunkt aus und drücken Sie **ENTER** , um das Untermenü anzuzeigen.

## J **BILD [ ]**

S-VIDEO/VIDEO/RGB (bewegte Bilder)/YP<sub>B</sub>P<sub>R</sub> Signal weingegeben \*1

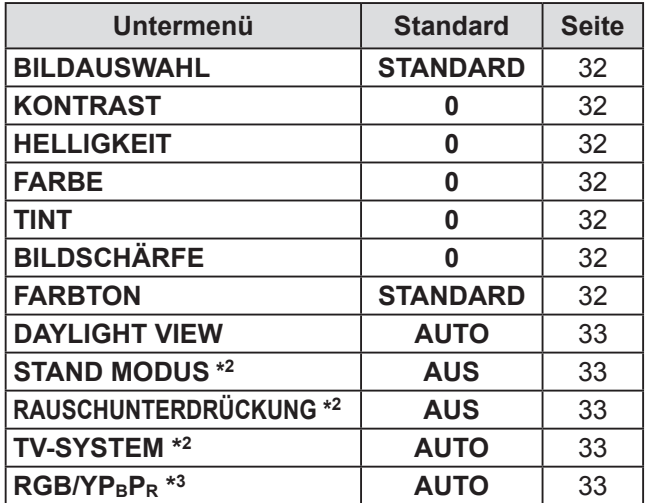

- \*1: Bewegte RGB-Bilder können nur dann projiziert werden, wenn die folgenden Signale eingegeben werden: 480i, 576i (nur RGB), 480p, 576p, 1 080/60i, 1 080/50i, 720/60p, 720/50p
- \*2: Nur wenn S-VIDEO/VIDEO-Signal eingegeben wird.
- $*3$ : Nur wenn RGB/YP<sub>B</sub>P<sub>R</sub> -Signal eingegeben wird.
- Wenn RGB (Standbild)/Netzwerk-Signal eingegeben wird.

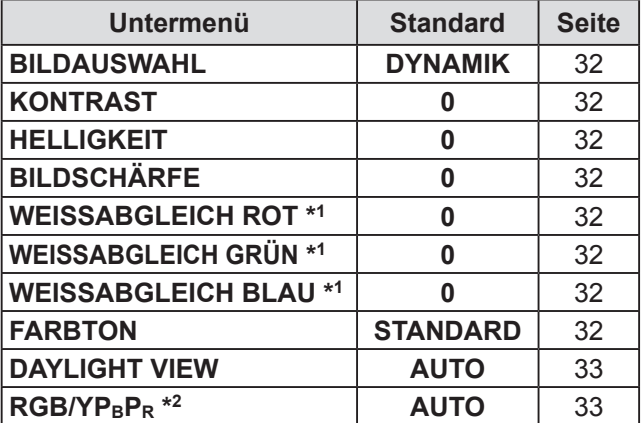

- \*1: Nur wenn RGB -Signal eingegeben wird.
- \*2: Nur wenn RGB -Signal (VGA60) eingegeben wird.

**Anmerkungen**

• Die werkseitig festgelegten Standardeinstellungen hängen von der **BILDAUSWAHL**-Einstellung ab.

## $\blacksquare$  **POSITION** [ $\blacksquare$ ]

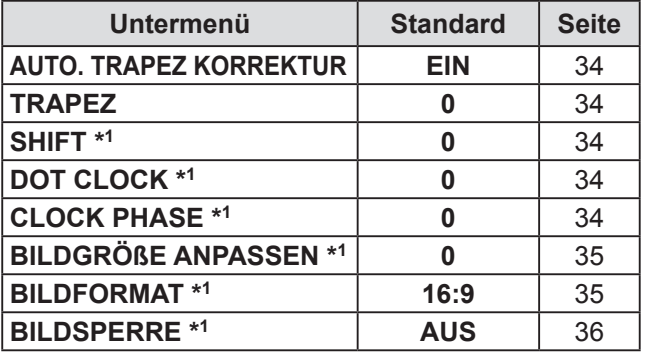

\*1: Die Einstellung ist aktiv oder inaktiv, abhängig vom Eingabesignal und der jeweiligen Einstellung.

## $\blacksquare$  SPRACHE [ $\bigoplus$  ]

Um weitere Informationen zu bekommen, siehe "SPRACHE-Menü". (+[Seite 37](#page-36-0))

## **ANZEIGE OPTION [**  $\mathbb{Z}$  **]**

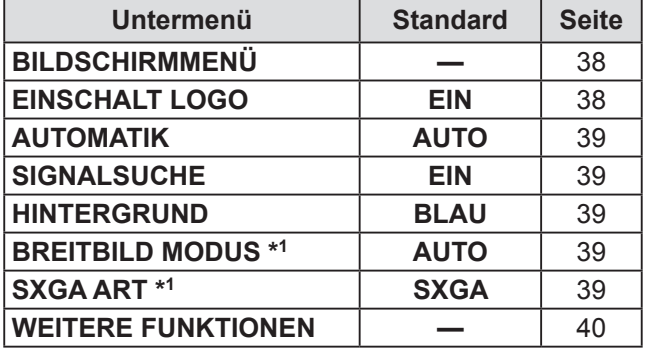

\*1: Die Einstellung ist aktiv oder inaktiv, abhängig vom Eingabesignal und der jeweiligen Einstellung.

## **PROJEKTOR EINST. [ 54 ]**

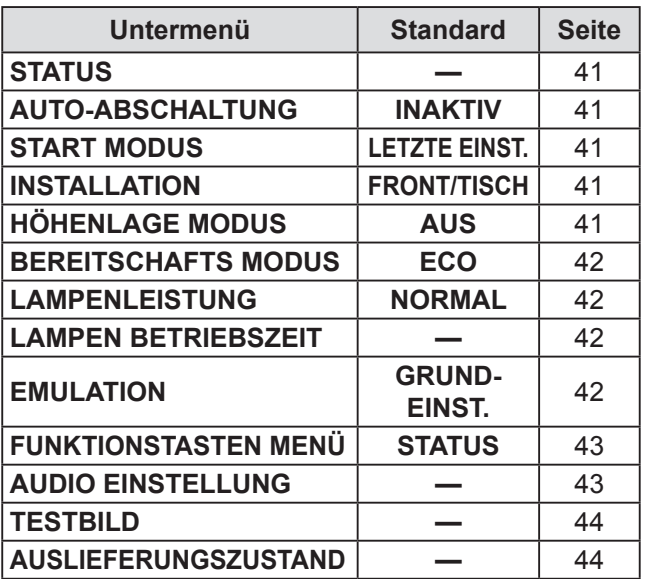

## $\blacksquare$  SICHERHEIT [ $\sigma$ <sup>2</sup>]

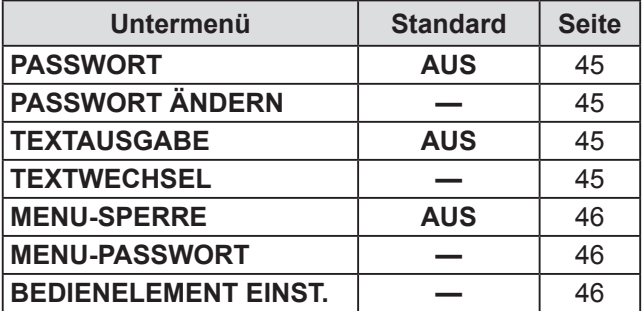

## **NETZWERK [**  $\frac{Q}{L_0L}$  **]** (nur PT-LB90NTE)

Um weitere Informationen zu bekommen, siehe "NETZWERK-Menü". (+[Seite 47](#page-46-1))

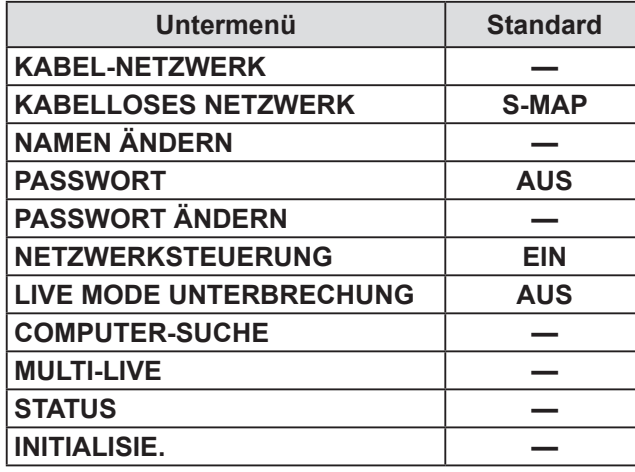

**Anmerkungen**

• Untermenüpunkte und die werkseitig festgelegten Standardeinstellungen hängen vom gewählten Eingabesignal ab.

## <span id="page-31-0"></span>**BILD-Menü**

**Navigation durch das MENÜ (→ [Seite 29](#page-28-1)), wählen Sie BILD aus dem Hauptmenü und dann wählen Sie den gewünschten Punkt aus dem Untermenü.**

z Stellen Sie den gewählten Punkt mit den ◄► -Tasten ein.

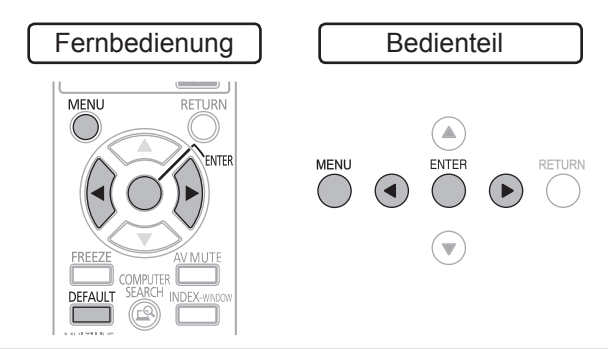

## <span id="page-31-1"></span>**BILDAUSWAHL**

Abhängig von der Projektionsumgebung, können Sie die Bildprojektion optimieren.

> **Einstellung ändern Einstellung ändern**

Mit den Tasten ◄► schalten Sie durch die einzelnen Optionen.

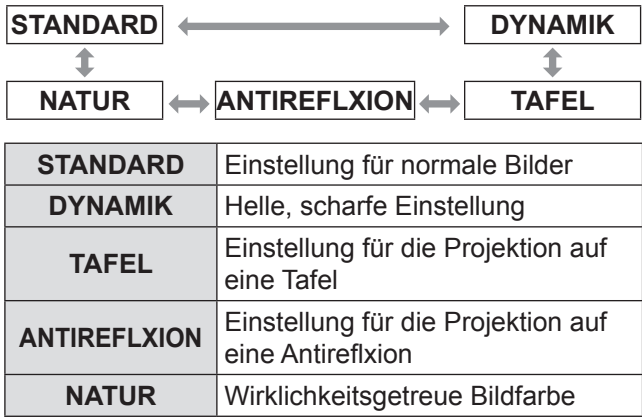

**Anmerkungen**

• Es kann einen Moment dauern, bis der ausgewählte Modus sich stabilisiert hat.

## <span id="page-31-2"></span>**KONTRAST**

Sie können den Kontrast des projizierten Bildes anpassen.

Niedriger<sup>-1</sup><del>√</del> → Höher

## <span id="page-31-3"></span>**HELLIGKEIT**

Sie können die Helligkeit des projizierten Bildes anpassen.

## **Dunkler** —{**v**( ) >} Heller

## <span id="page-31-4"></span>**FARBE**

Sie können die Farbsättigung des projizierten Bildes anpassen. (Verfügbar mit Signalen von **S-VIDEO/ VIDEO**/**RGB** (Bewegte Bilder)/nur **YPBPR**)

$$
Heller \xrightarrow{\qquad} \bigotimes \qquad \bigotimes \qquad \text{Dunkler}
$$

### <span id="page-31-5"></span>**TINT**

Sie können den Hautfarbton im projizierten Bild anpassen. (Verfügbar mit Signalen von **S-VIDEO/VIDEO/RGB** (Bewegte Bilder)/nur **YPBPR**)

$$
\text{Röter} \begin{picture}(120,15) \put(0,0){\line(1,0){150}} \put(15,0){\line(1,0){150}} \put(15,0){\line(1,0){150}} \
$$

## <span id="page-31-6"></span>**BILDSCHÄRFE**

Sie können die Bildschärfe des projizierten Bildes anpassen.

Unschärfer 
$$
\rightarrow
$$
  $\rightarrow$  Schärfer

**Anmerkungen**

• Der einstellbare Bereich hängt vom Eingangssignal ab.

## <span id="page-31-8"></span>**WEISSABGLEICH**

Mit den Tasten können Sie den Weißabgleich für 3 Farbtöne genauer einstellen. (Verfügbar nur mit Signal RGB (Standbild))

$$
-1-\sqrt{3}
$$

Mit den Tasten▲▼ schalten Sie durch die einzelnen Optionen.

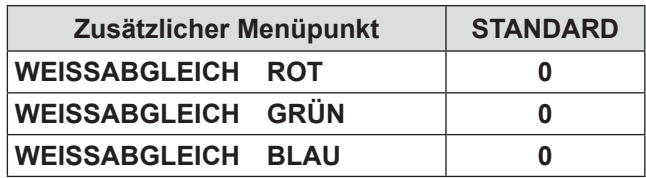

## <span id="page-31-7"></span>**FARBTON**

Sie können den Weißabgleich des projizierten Bildes anpassen.

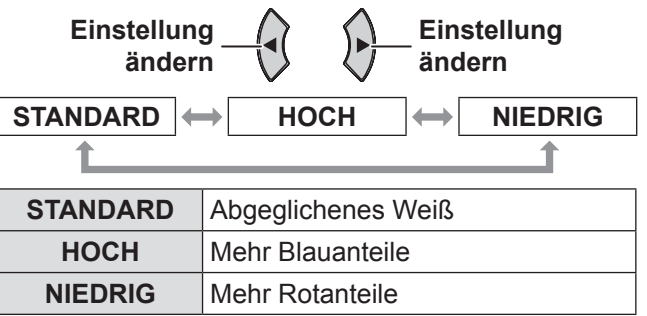

## <span id="page-32-2"></span><span id="page-32-0"></span>**DAYLIGHT VIEW**

Das Bild kann auch in gut ausgeleuchteten Räumen, in denen das Licht nicht eingestellt werden kann (z. B. wenn eine Tür offen ist oder wenn die Vorhänge das Sonnenlicht nicht ausschließen können), hell und wirklichkeitsgetreu wiedergegeben werden.

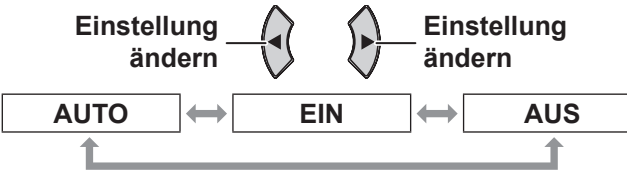

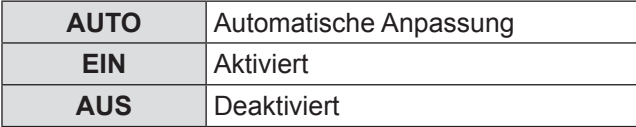

**Anmerkungen**

- z Decken Sie den Umgebungsluminanzsensor (**ALS**) des Projektors nicht ab. **AUTO** kann u.U. nicht normal betrieben werden.
- $\bullet$  AUTO steht nicht zur Verfügung, wenn die Option **INSTALLATION** im Menü **PROJEKTOR EINST**. auf eine der folgenden Werte gestellt wurde: **RÜCK/ TISCH** oder **RÜCK/DECKE**.

## <span id="page-32-3"></span>**STAND MODUS**

Sie können das vertikale Flimmern reduzieren, wenn Sie ein Standbild projizieren.

(Diese Funktion steht nur bei **S-VIDEO-/VIDEO**-Signalen zur Verfügung.)

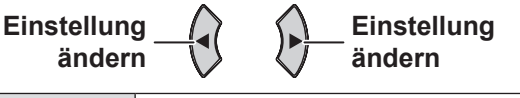

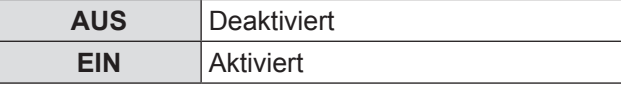

#### **HINWEIS**

**•** Sie sollen die Einstellungen auf AUS setzen, wenn die Projektion eines beweglichen Bildes stattfindet.

## <span id="page-32-4"></span>**RAUSCHUNTERDRÜCKUNG**

Sie können das automatische Rauschunterdrückungssystem ein- oder ausschalten.

(Diese Funktion steht nur bei **S-VIDEO-/VIDEO**-Signalen zur Verfügung.)

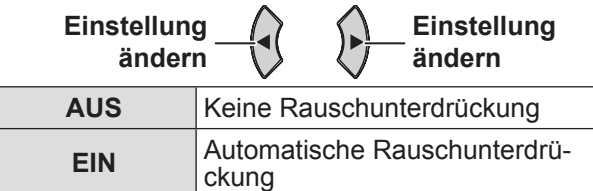

#### **HINWEIS**

**• RAUSCHUNTERDRÜCKUNG** ist aktiv, wenn das gewählte Ausgangssignal weniger Rauschen hat. Die Aktivierung der Rauschunterdrückung kann die Bildqualität negativ beeinflussen, schalten sie **AUS**.

## <span id="page-32-1"></span>**TV-SYSTEM**

Wenn das Videosignal geändert wird, schaltet die Einstellung automatisch um. Sie können die Einstellung manuell anhand der Videodaten umstellen. (Diese Funktion steht nur bei **S-VIDEO-/VIDEO**-Signalen zur Verfügung.)

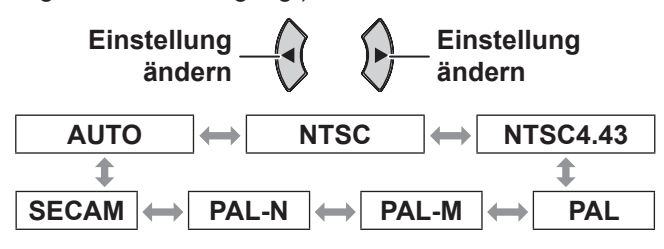

#### **HINWEIS**

- **AUTO** ist als Standardeinstellung ausgewählt.
- z Wenn der Projektor bei **AUTO** nicht richtig funktioniert, ändern Sie die Einstellungen entsprechend dem jeweiligen TV-Systemtyp.

#### **Anmerkungen**

● Bei der **AUTO**-Einstellung wird zwischen NTSC/ **NTSC 4.43/PAL/PAL60/PAL-M/PAL-N/SECAM** ausgewählt

## <span id="page-32-5"></span>**RGB/YPBPR**

**ändern**

**AUTO** ist als Standardeinstellung ausgewählt. Wenn das Bild nicht **AUTO** nicht richtig projiziert wird, wählen Sie RGB oder YP<sub>B</sub>P<sub>R</sub> entsprechend dem jeweiligen Eingangssignal.

Die Funktion wird nur aktiv, wenn bestimmte, unten angegebene Signale eingegeben werden.

(VGA60, 480i, 576i, 480p, 576p, 1 080/60i, 1 080/50i, 720/60p, 720/50p)

Wählen Sie die Signale, die in den **COMPUTER1** und **COMPUTER2** Anschluss eingegeben werden sollen.

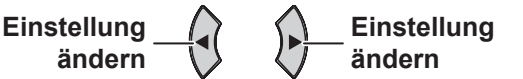

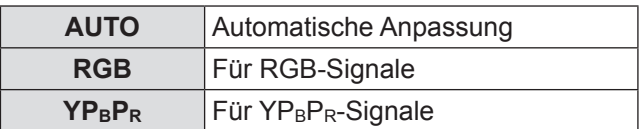

## <span id="page-33-0"></span>**POSITION-Menü**

**Navigation durch das MENÜ (→ [Seite 29](#page-28-1)), wählen Sie POSITION aus dem Hauptmenü und wählen Sie dann den gewünschten Punkt aus dem Untermenü.**

• Wählen Sie den gewünschten Punkt aus dem Untermenü. ▲▼◄►-Tasten ein.

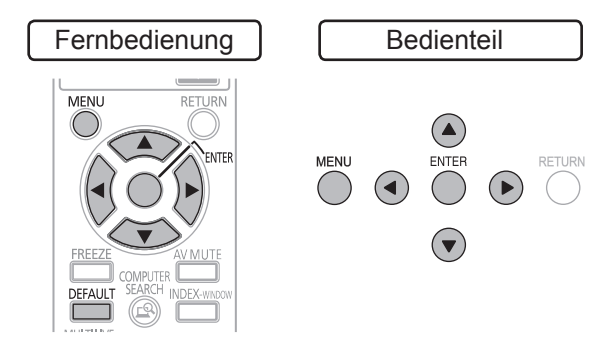

## <span id="page-33-3"></span>**AUTO. TRAPEZ KORREKTUR**

Wenn der Projektor nicht genau senkrecht vor der Projektionsfläche steht oder wenn die Projektionsfläche angewinkelt ist, erfolgt die Trapezkorrektur automatisch.

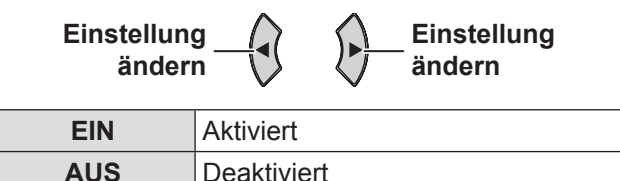

## <span id="page-33-1"></span>**TRAPEZ**

Wenn Sie den Projektionswinkel selbst bei aktivierter Funktion **AUTO. TRAPEZ KORREKTUR** korrigieren müssen, können Sie die Trapezkorrektur manuell vornehmen.

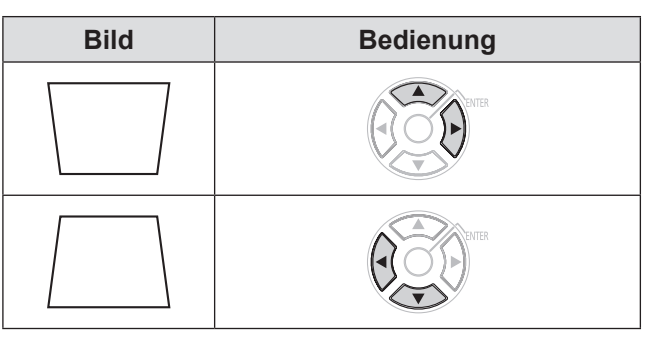

#### **Anmerkungen**

- Sie können eine Verzerrung von ±30 Grad von der Senkrechten korrigieren. Um die Bildqualität zu verbessern, wird empfohlen, den Projektor mit einer möglichst geringen Verzerrung zu montieren.
- Die Verzerrung des Bildschirms für das Hauptmenü kann nicht ausgeglichen werden.
- Die Trapezkorrektur beeinflusst das Seitenverhältnis und die Bildgröße.

## <span id="page-33-4"></span>**SHIFT**

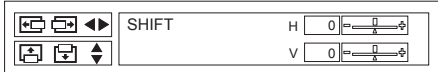

Horizontal (H): Drücken Sie ◄►-Tasten, um das Bild horizontal zu bewegen.

Vertical (V): Drücken Sie ▲▼-Tasten, um das Bild vertikal zu bewegen.

#### **Anmerkungen**

- Das Bild kann nicht bewegt werden, wenn die Netzwerksignale eingegeben werden.
- z Drücken Sie ◄►▲▼-Tasten, um das Bild zu bewegen.

### **SHIFT**

(Verfügbar nur mit dem Signal des Netzwerks, wenn **BILDFORMAT** auf **H-GESTRECKT** eingestellt ist.) Drücken Sie ◄►-Tasten, um das Bild vertikal zu bewegen.

## <span id="page-33-2"></span>**DOT CLOCK**

Interferenzmuster im projizierten Bild, sog. Moiremuster oder Bildrauschen, können durch die Einstellung der Taktfrequenz mit ◄► minimiert werden. (Diese Funktion steht nur bei **RGB**-Signalen (Standbild) zur Verfügung.)

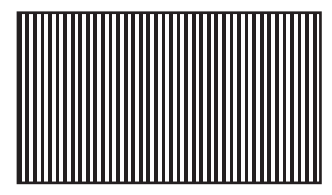

#### **HINWEIS**

**• Die Option DOT CLOCK** muss vor der Option **CLOCK PHASE** eingestellt werden.

## <span id="page-33-5"></span>**CLOCK PHASE**

Wenn die **DOT CLOCK**-Einstellung verfeinert werden soll, können Sie hiermit die Taktfrequenz detaillierter anpassen. (Diese Funktion steht nur bei **RGB/YPBPR**-Signalen zur Verfügung.) Drücken Sie hierzu ◄►.

#### **Anmerkungen**

z Wenn die Dot-Clock-Frequenz des projizierten Signals über 150 MHz liegt, unterscheidet sich die Anpassung von **DOT CLOCK** oder **CLOCK PHASE**  nicht. Siehe "Verzeichnis kompatibler Signale".  $\blacktriangleright$ [Seite 54](#page-53-1))

## <span id="page-34-2"></span><span id="page-34-0"></span>**BILDGRÖßE ANPASSEN**

Benutzen Sie diese Funktion, wenn Zeichen oder Bilder in der Peripherie des projizierten Bildes nicht angezeigt werden.

(Verfügbar mit Signalen von **S-VIDEO/VIDEO/RGB** (Bewegte Bilder)/nur **YPBPR**)

**Zoom aus Zoom ein**

 $\bullet$  Einstellungsbereich: 0 bis +3

#### **Anmerkungen**

**· BILDGRÖßE ANPASSEN** ist nicht verfügbar, wenn Netzwerksignale eingegeben sind.

## <span id="page-34-1"></span>**BILDFORMAT**

Sie können das Bildkantenverhältnis bei Bedarf manuell umschalten.

Die auswählbaren Optionen hängen vom Eingangssignal ab.

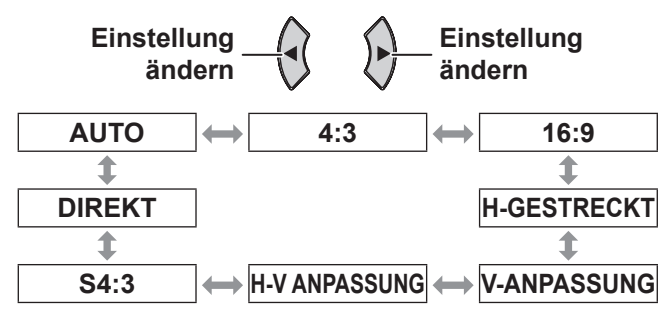

#### **Anmerkungen**

- $\bullet$  AUTO wird nur angezeigt, wenn NTSC 480i-Signal eingegeben ist.
- **DIREKT-Modus wird nur bei bestimmten Signalen** angezeigt.
- Für das Breitbildsignal \*<sup>2</sup>, ergibt das Bildformat durch  $16:9 \Leftrightarrow V-ANPASSUNG \Leftrightarrow H-VANPASSUNG$ .
- **AUTO** (Verfügbar nur bei Signal von NTSC 480i) Das Signal, das ein ID-Signal enthält, wird er-

kannt, und das Bild wird automatisch im richtigen Bildformat projiziert.

#### J **4:3**

Wenn ein Standardsignal \*1 eingegeben wird, wird es im 4:3 Bildformat projiziert.

• Eingangssignal: XGA

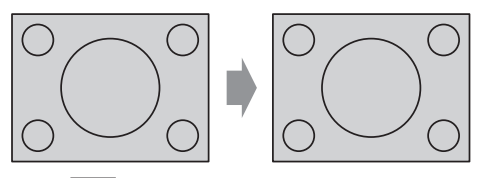

Bild:

#### J **16:9**

Wenn ein Standardsignal \*1 eingegeben wird, wird es in 16:9 Bildformat projiziert. Wenn ein Breitbildsignal<sup>\*2</sup> eingegeben wird, wird

- es im aktuellen Bildformat projiziert.
- z Eingangssignal: 1 080/60i

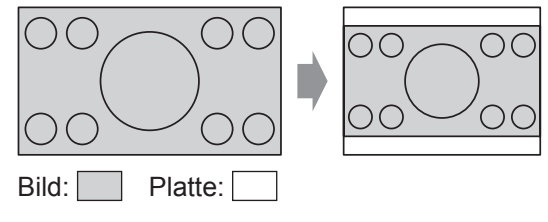

#### **H-GESTRECKT**

Wenn ein Standardsignal \*1 eingegeben wird, wird es ohne Änderung des Bildformates projiziert, wobei in horizontaler Richtung alle Pixel der Anzeige verwendet werden und der obere und untere Bildbereich abgeschnitten wird.

• Eingangssignal: SXGA

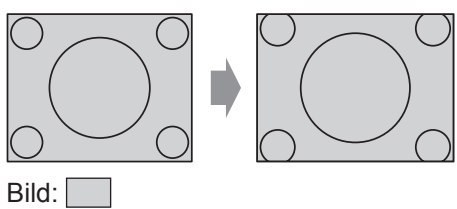

### **V-ANPASSUNG**

Wenn ein Breitbildsignal \*<sup>2</sup> eingegeben wird, wird es ohne Änderung des Bildformates projiziert, in vertikaler Richtung alle Pixel der Anzeige verwendet werden und der linke und rechte Bildbereich abgeschnitten wird.

z Eingangssignal: 1 080/60i

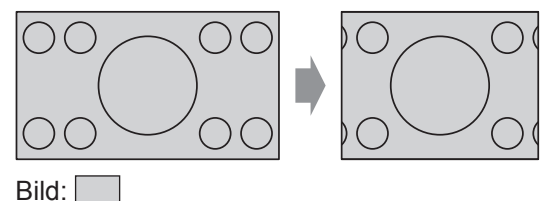

## **NH-V ANPASSUNG**

Das Bild wird über sämtliche Pixel der Anzeige (Bildschirm) projiziert. Das Eingangssignal wird in dem Bildformat der Anzeige (des Bildschirms) projiziert.

z Eingangssignal: 1 080/60i

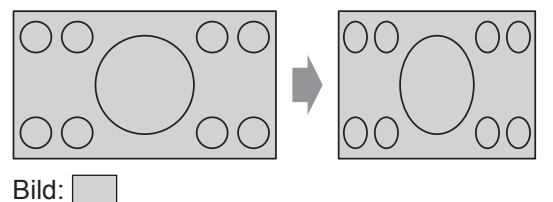

- \*1: Ein Standardsignal hat ein Bildformat von 4:3 oder 5:4.
- \*2: Ein Standardsignal hat ein Bildformat von 16:10, 16:9 oder 15:9.

## <span id="page-35-0"></span>**POSITION-Menü**

#### J **S4:3**

Wird ein Standardsignal \*1 eingegeben, wird das Eingangssignal auf 75 % verkleinert und projiziert. Der **S4:3**-Modus wird verwendet, wenn 4:3-Bilder auf eine 16:9-Projektionsfläche projiziert werden.

• Eingangssignal: XGA

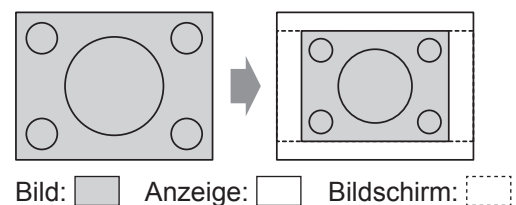

### **N** DIREKT

Das Bild wird ohne Größenanpassung projiziert.

• Eingangssignal: NTSC

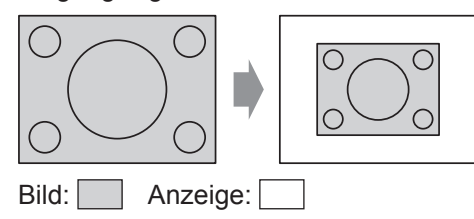

\*1: Ein Standardsignal hat ein Bildformat von 4:3 oder 5:4.

#### **HINWEIS**

z Wenn Sie ein 4:3 Bild auf Anzeige: 16:9 Bildschirm projizieren, kann das Bild verzerrt werden oder einige Teile können nicht angezeigt werden. Wählen Sie ein Bildkantenverhältnis aus, das der Absicht des Bilderstellers entspricht.

#### **Anmerkungen**

- **Die Reihenfolge der BILDFORMAT-Arten wird nicht** nur von der Eingabeart bestimmt, sondern auch von den Eingabesignalen.
- Wenn Sie ein urheberrechtlich geschütztes Bild mit der **BILDFORMAT**-Funktion vergrößert oder verzerrt zu gewerblichen Zwecken in öffentlichem Raum wie z. B. in Hotels oder Restaurants projizieren, verletzen Sie gegebenenfalls das Urheberrecht des Urhebers.

## <span id="page-35-1"></span>**BILDSPERRE**

Wenn das projizierte Bild Überlappungen aufweist, können Sie die Funktion **BILDSPERRE** zum Abgleich verwenden. (Diese Funktion steht nur bei **RGB**-Signalen zur Verfügung.)

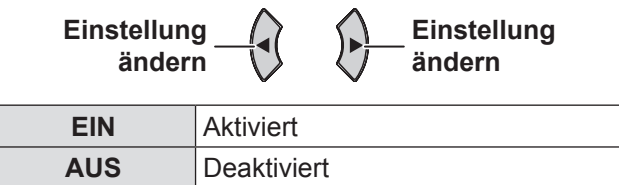

## <span id="page-36-1"></span><span id="page-36-0"></span>**SPRACHE-Menü**

#### **Navigation durch das MENÜ (→ [Seite 29\)](#page-28-1), Wählen Sie SPRACHE aus dem Hauptmenü und zeigen Sie dann das Untermenü an.**

• Wählen Sie die gewünschte Sprache mit den ▲▼-Tasten und dann drücken Sie die **ENTER** -Taste

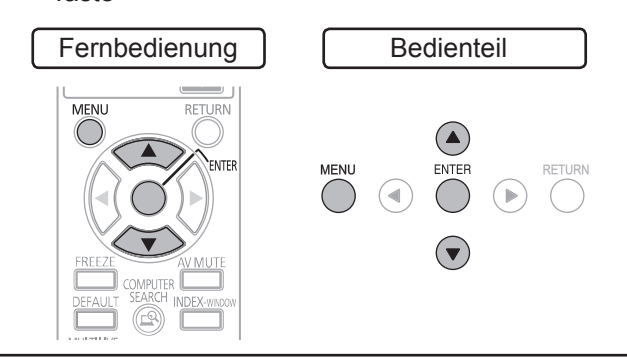

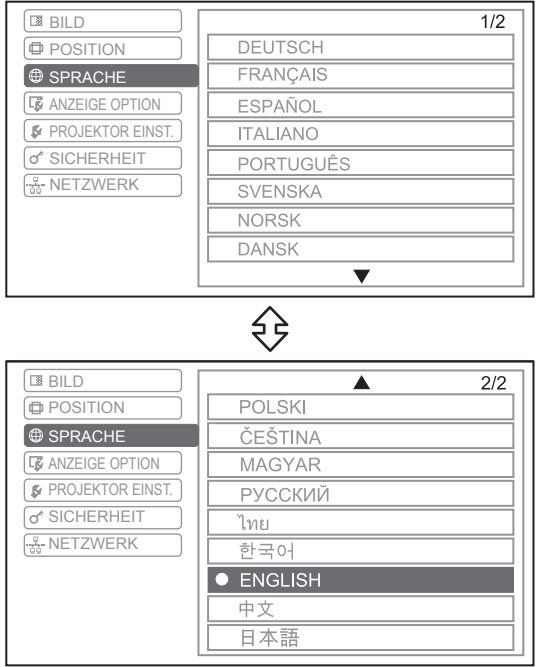

Die eingestellte Sprache wird hervorgehoben.

## <span id="page-37-1"></span>**ANZEIGEOPTION-Menü**

**Navigation durch das MENÜ (→ [Seite 29](#page-28-1)), wählen Sie ANZEIGEOPTION aus dem Hauptmenü und wählen Sie dann den gewünschten Punkt aus dem Untermenü.**

● Stellen Sie den gewählten Punkt mit <▶-Tasten ein.

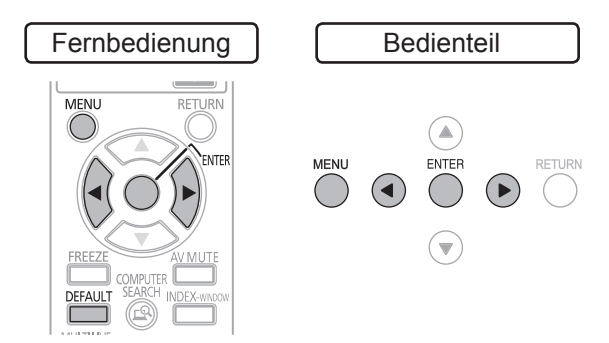

## <span id="page-37-3"></span>**BILDSCHIRMMENÜ**

<span id="page-37-2"></span>J **EINGABEFÜHRUNG**

Sie können die Bildschirmanzeige einstellen.

#### **Einstellung ändern**

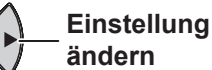

Wenn Sie die Eingangsart ändern, wird oben rechts im Bild die Eingabeführung angezeigt. Es stehen folgende Anzeigearten zur Verfügung.

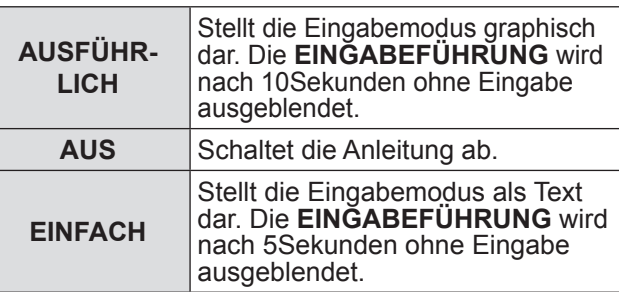

#### **Anmerkungen**

Wenn Sie die Computeranschlüsse, an denen keine Signale anliegen, auswählen, während **EINGABEFÜHRUNG** auf **AUSFÜHRLICH** gesetzt ist, wird die Computeranschlusshilfe angezeigt. Wenn Sie die Hilfe ausschalten möchten, wählen Sie **EINFACH** oder **AUS**.

#### <span id="page-37-4"></span>Q**Computeranschlusshilfe**

Die Signale, die über den **COMPUTER1/COM-PUTER2**-Anschluss ausgegeben werden, können mit dem entsprechenden Computer-Tastenbefehl umgeschaltet werden.

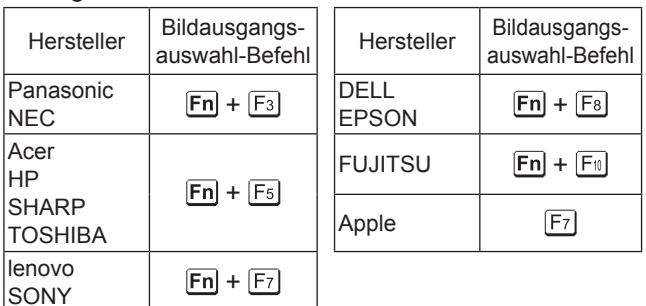

#### **Anmerkungen**

• Die Tastenbefehle hängen vom Hersteller ab. Weitere Informationen finden Sie in der Bedienungsanleitung des Computers.

## **JOSD ANORDNUNG**

Sie können den Hintergrund des Bildschirmmenüs (OSD) ändern.

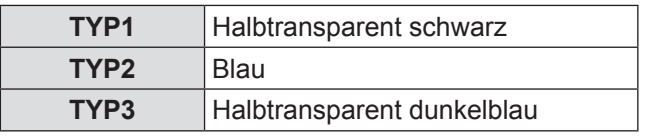

## **NARNHINWEIS**

Sie können wählen, ob die Warnhinweise angezeigt oder nicht angezeigt werden sollen.

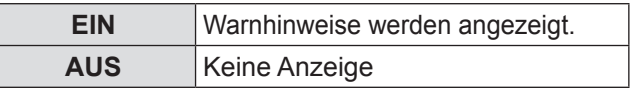

#### **HINWEIS**

z Wenn der Warnhinweis auf **AUS** gesetzt ist, benutzen Sie den Projektor besonders vorsichtig, weil die meisten **WARNHINWEIS** nicht angezeigt werden.

## <span id="page-37-0"></span>**EINSCHALT LOGO**

Sie können die Anzeige des Panasonic Logos, Ihres eigenen Bildes oder voreingestellen Buchstaben während des Hochfahrens des Projektors einstellen.

 $\wedge$ 

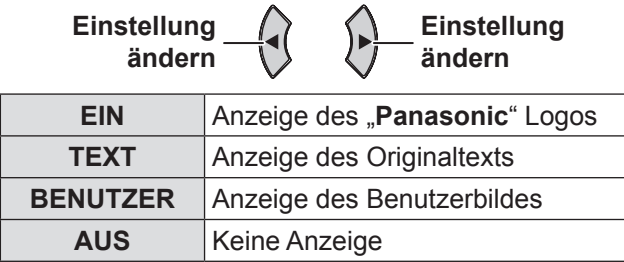

 $\curvearrowright$ 

**Einstellung** 

- $\bullet$  Wenn TEXT gewählt ist, werden die eingegebenen Zeichen während des Hochfahrens des Projektors angezeigt. Sie können sich die 2 Zeilen des Originaltexts mit bis zu 40 Zeichen in 1 Zeile anzeigen lassen.
- **Wenn BENUTZER** gewählt wird, wird das von Logo Transfer Software übertragene Bild während des Hochfahrens des Projektors angezeigt. (Sie können die Logo Transfer Software auf der Webseite des Panasonic Projectors herunterladen. (http:// panasonic.net/avc/projector/download/).)
- z Nun wird für 30Sekunden das **EINSCHALT LOGO** angezeigt.
- <span id="page-38-0"></span>**11 Drücken Sie ◄►, um TEXT zu wählen und drücken Sie die ENTER-Taste.**
- **22 Drücken Sie die ▲▼-Tasten, um die gewünschte Zeile zu wählen, und drücken Sie die ENTER-Taste.**

Sie können die Texte in der ersten Zeile in **TEXT1** und die Texte in der zweiten Zeile in **TEXT2** eingeben und bearbeiten.

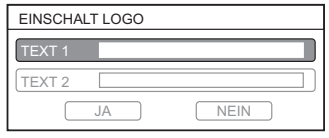

**33 Drücken Sie die ▲▼◄►-Tasten, um das gewünschte Zeichen zu wählen, und drücken Sie die ENTER-Taste.**

Um alle eingegebenen Zeichen zu löschen, gehen Sie mit dem Cursor auf **LÖSCHEN** und drücken die Taste **ENTER**. Um ein Zeichen zu löschen, drücken Sie **STANDARD** oder gehen Sie mit dem Cursor auf das gewünschte Zeichen und drücken die Taste **STANDARD**.

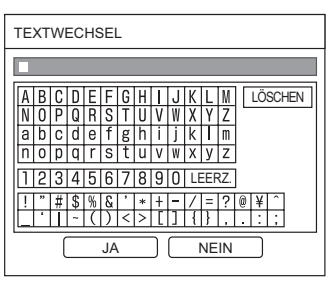

- **44 Wählen Sie JA und drücken Sie ENTER, um den eingegebenen Text in einem Feld einzustellen.**
- **55 Wählen Sie JA und drücken dann EN-TER.**

Wählen Sie **NEIN** oder drücken Sie die Taste **MENÜ/ZURÜCK**, um ohne Einstellungsänderung zum vorhergehenden Menü zurückzukehren.

## <span id="page-38-2"></span>**AUTOMATIK**

Sie können die Einstellung für das automatische Anpassungssystem **AUTOMATIK** abschalten.

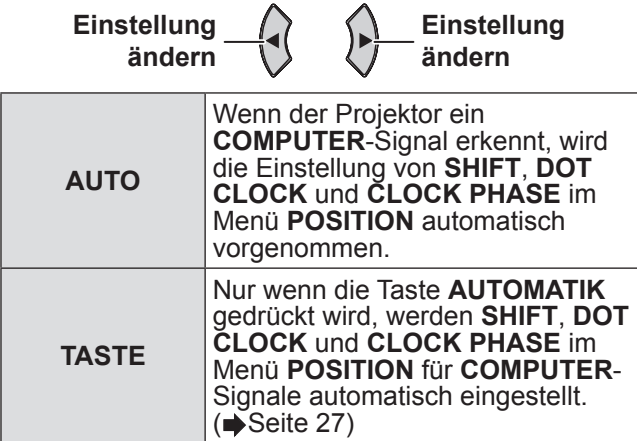

## <span id="page-38-1"></span>**SIGNALSUCHE**

Sie können das automatische Signalerkennungssystem deaktivieren.

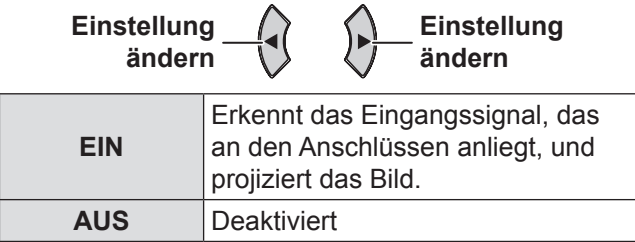

#### **Anmerkungen**

**· Die SIGNALSUCHE** steht nicht zur Verfügung, wenn ein Eingangssignal projiziert wird.

## <span id="page-38-3"></span>**HINTERGRUND**

Sie können auswählen, ob die Projektionsfläche **BLAU** oder **SCHWARZ** sein soll, wenn der Projektor untätig ist.

**Einstellung ändern**

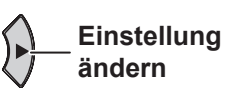

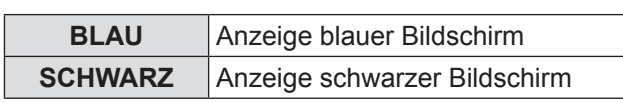

## <span id="page-38-4"></span>**BREITBILD MODUS**

Beim Projizieren von Breitbildsignalen können Sie zu **EIN** wechseln, um das Bild in einer angepassten Größe anzuzeigen (16:9, 16:10, 15:9).

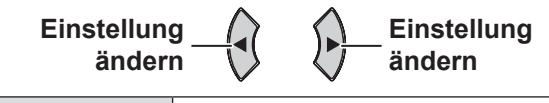

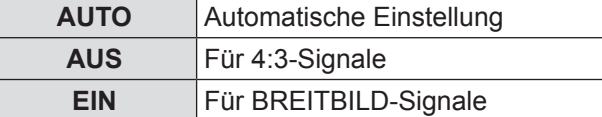

## <span id="page-38-5"></span>**SXGA ART**

Wechseln Sie bei der Eingabe von SXGA-Signalen zur Einstellung **SXGA**.

**Einstellung ändern**

**Einstellung ändern**

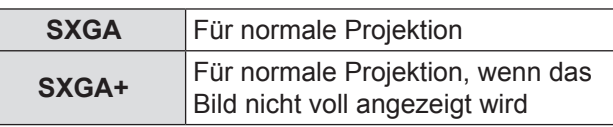

## <span id="page-39-0"></span>**ANZEIGEOPTION-Menü**

## <span id="page-39-1"></span>**WEITERE FUNKTIONEN**

Sie können einige der Tastenfunktionen der Fernbedienung aus dem Untermenü heraus ausführen.

#### **NAUTOMATIK**

Um weitere Informationen zu bekommen, siehe "Automatische Einrichtung der Bildposition".  $\blacktriangle$ [Seite 27](#page-26-2))

#### **STANDBILD**

Sie können das projizierte Bild als Standbild aufnehmen. Wenn das Standbild aktiviert wurde, wird der Ton vom Projektor angehalten. Drücken Sie erneut die Taste **ZURÜCK**, um die Projektion fortzusetzen.

#### **NO AV STUMMSCHALTUNG**

Wenn Sie den Projektor eine Zeitlang nicht verwenden, können Sie die Projektion und den Ton kurzzeitig ausschalten.

Drücken Sie erneut die Taste **ZURÜCK**, um die Projektion fortzusetzen.

#### **DOPPELBILD**

Um weitere Informationen zu bekommen, siehe . DOPPELBILD Anzeige". (→[Seite 27](#page-26-5))

### **DIGITAL ZOOM**

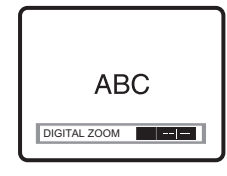

► Taste: zoomt ein ◄ Taste: zoomt aus Drücken Sie die **ENTER** -Taste, um den Vergrößerungsbereich zu wählen. Drücken Sie erneut die Taste **ZURÜCK**, um die Projektion fortzusetzen.

#### <span id="page-40-0"></span>**PROJEKTOR EINST.-Menü PROJEKTOR EINST.-Menü**

**Navigation durch das MENÜ (→[Seite 29\)](#page-28-1), wählen Sie PROJEKTOR EINST. aus dem Hauptmenü und wählen Sie dann den gewünschten Punkt aus dem Untermenü.**

● Stellen Sie den gewählten Punkt mit < -Tasten ein.

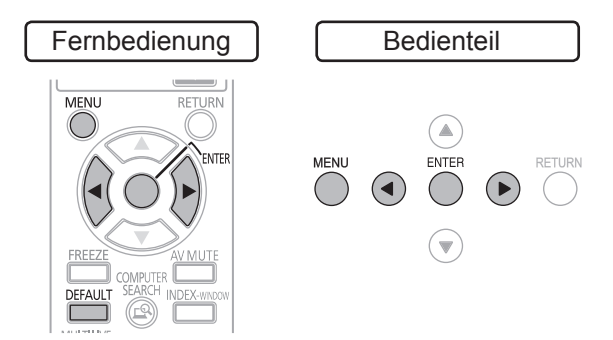

## <span id="page-40-4"></span>**STATUS**

Sie können den Nutzungszustand des Projektors prüfen.

#### J **SIGNAL**

- NAME: Name des Eingangssignals
- FREQUENZ: Scanfrequenz des **Eingangssignals**

### **LAUFZEIT**

- z PROJEKTOR: Zeigen Sie aktuelle Betriebszeit des Projektors
- z LAMPE: Zeigen Sie aktuelle Betriebszeit der Lampe

## <span id="page-40-5"></span>**AUTO-ABSCHALTUNG**

Wenn kein Bildsignal innerhalb des durch die Zeitschaltuhr eingestellten Zeitraumes erkannt wird, schaltet der Projektor automatisch in den Standby-Modus um.

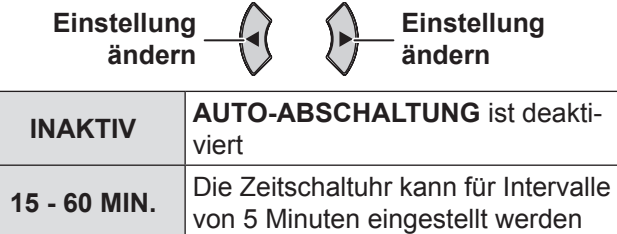

## <span id="page-40-3"></span>**START MODUS**

**Einstellung** 

Sie können den Einschaltmodus einstellen, wenn das Netzkabel an die Steckdose angeschlossen ist.

 $\curvearrowright$ 

 $\curvearrowright$ 

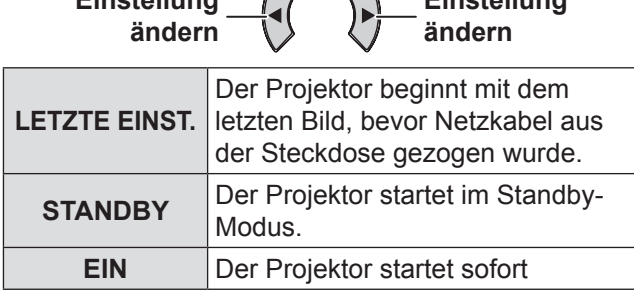

## <span id="page-40-1"></span>**INSTALLATION**

Wählen Sie bei der Installation des Projektors anhand der Position des Projektors die Projektionsart aus.  $\blacktriangle$ [Seite 18](#page-17-0))

**Einstellung ändern**

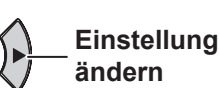

**Einstellung** 

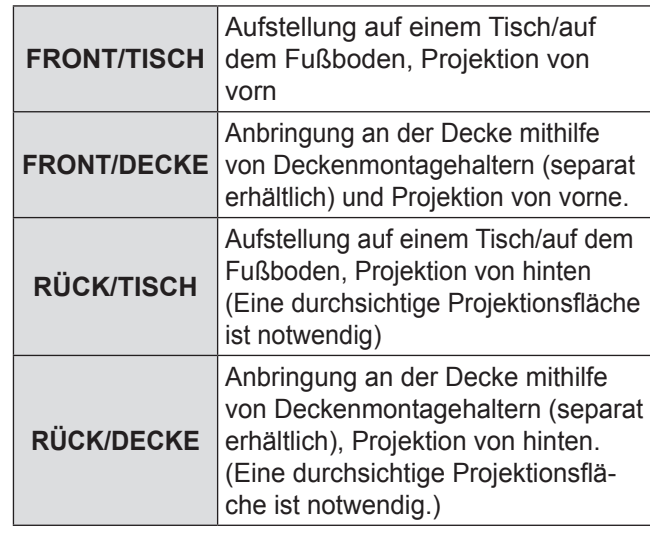

## <span id="page-40-2"></span>**HÖHENLAGE MODUS**

Wenn Sie den Projektor in Höhenlagen verwenden, muss die Option **HÖHENLAGE MODUS** auf **EIN** gestellt werden, um die Lüftergeschwindigkeit zu erhöhen.

 $\sim$ 

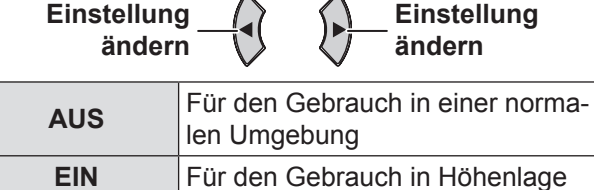

- Zwischen 1 400 m und 2 700 m (4 593 8 858 ft) Meereshöhe muss die Einstellung auf **EIN** stehen.
- Die Lautstärke des Lüftergeräuschs hängt von der Einstellung **HÖHENLAGE MODUS** ab.

## <span id="page-41-0"></span>**PROJEKTOR EINST.-Menü**

## <span id="page-41-1"></span>**BEREITSCHAFTS MODUS**

Sie können die Einstellungen des Standby-Modus ändern.

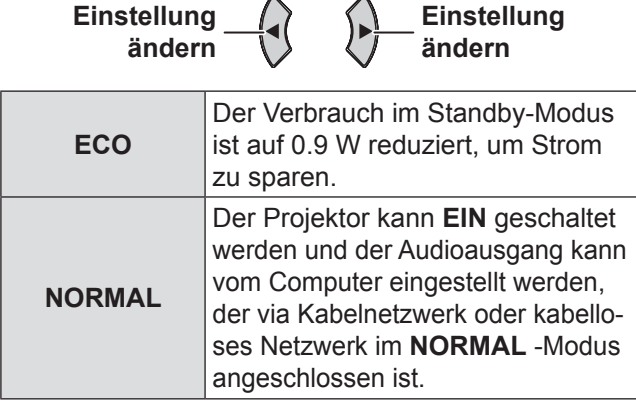

## <span id="page-41-2"></span>**LAMPENLEISTUNG**

Sie können die Leistung der Lampe einstellen, um Strom zu sparen, die Lebensdauer der Lampe zu verlängern und den Geräuschpegel zu verringern.

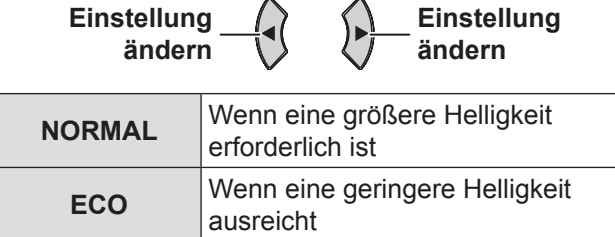

#### **Anmerkungen**

- Wenn kein Eingangssignal erkannt wird, wird die Funktion deaktiviert.
- **Die Einstellung ECO-MODE** wird empfohlen, wenn keine größere Helligkeit erforderlich ist, beispielsweise in einem kleinen Raum.

## <span id="page-41-3"></span>**LAMPEN BETRIEBSZEIT**

Sie können überprüfen, wie lang die Lampe verwendet wurde.

#### **HINWEIS**

- z Die **LAMPEN BETRIEBSZEIT** ist für die Bestimmung des Zeitpunkts wichtig, zu dem die Lampe ersetzt werden muss. Siehe "Austausch der Lampe" (→ [Seite 50](#page-49-1)).
- Prüfen Sie die Betriebszeit der Lampe. (→ [Seite 50](#page-49-1))

#### **Anmerkungen**

- Wenn die Betriebszeit der Lampe 2 800 Stunden beträgt, leuchten rote (Zeitanzeige) und graue Zeichen, um Sie über die Lampenaustauschzeit zu benachrichtigen.
- Die Lebensdauer einer Lampe hängt von den Betriebsbedingungen ab (Anzahl der Betriebsstunden, usw.).

## <span id="page-41-4"></span>**EMULATION**

Wenn der Projektor vom Computer über einen seriellen Anschluss kontrolliert wird, können Sie die Einstellungen ändern, um die vorherigen Projektorsteuerbefehle zu nutzen.

- **11 Drücken Sie die Taste ENTER.**
- **22 Nehmen Sie die gewünschte Einstellung mit den Tasten ▲▼ vor.**
- **33 Drücken Sie die Taste ENTER.**

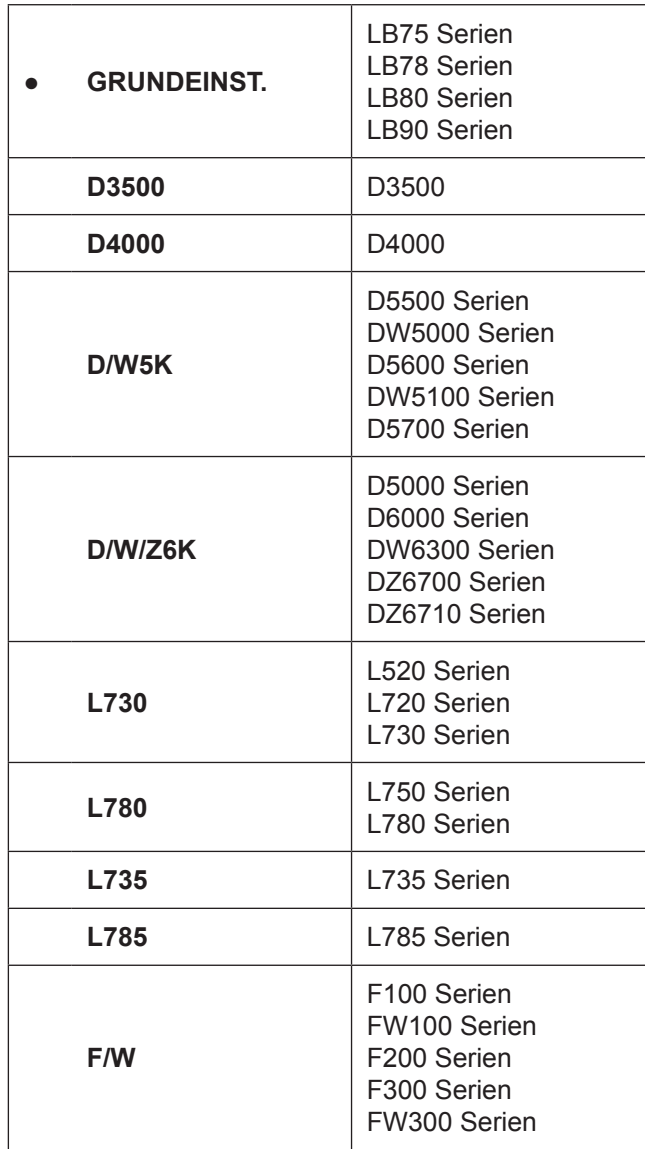

# Einstellungen **Einstellungen**

## <span id="page-42-1"></span><span id="page-42-0"></span>**FUNKTIONSTASTEN MENÜ**

Sie können eine hilfreiche Funktion aus der Liste auswählen und der Taste **FUNKTION** zuweisen.

**11 Drücken Sie die MENÜ-Taste auf dem Bedienteil oder der Fernbedienung, um das Bildschirmmenü (Hauptmenü, Untermenü und das ausführliche Menü) anzuzeigen.**

Um den Menübedienvorgang auszuführen, Siehe "Navigation durch das MENÜ". ([Seite 29](#page-28-1))

- **22 Drücken Sie und halten Sie die FUNK-TION-Taste auf dem Bedienteil oder der Fernbedienung 3 Sekunden lang.**
- Q**Wenn Sie die FUNKTION-Taste nicht verwenden**
- **11 Wählen Sie LÖSCHEN in diesem Menü (die FUNKTIONSTASTEN MENÜ im PROJEKTOR EINST.-Menü).**
- **22 Drücken Sie die Taste ENTER.**
- **33 Wählen Sie JA.**
- **44 Drücken Sie die Taste ENTER.**

#### **Anmerkungen**

- Nachdem die Einstellungen ausgeführt wurden, werden die Text- und Tastenfarbe verändert.
- Sie können alle Menüelemente bestimmen, inklusive das Untermenü des **SICHERHEIT** -Menüs (**PASSWORT**, **PASSWORT ÄNDERN**, **TEXTAUSGABE**, **TEXTWECHSEL**, **MENU-SPERRE**, **MENU-PASSWORT** und **BEDIENELEMENT EINST.**).
- Das angezeigte Menü wird nach 5 Sekunden ohne Bedienvorgang nicht mehr angezeigt, und ide Einstellung wird bestätigt.

## <span id="page-42-3"></span>**AUDIO EINSTELLUNG**

Sie können eine detailliertere Einstellung für Audio ausführen.

### J **LAUTSTÄRKE**

Sie können die Lautstärke des integrierten Mono-Lautsprechers und des **VARIABLE AUDIO OUT**-Anschlusses einstellen.

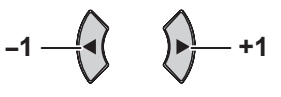

#### J **BALANCE**

Sie können den Ton so einstellen, dass er gleichmäßig auf dem linken und dem rechten externen Stereo-Lautsprecher ausgegeben wird, oder dass der linke bzw. der rechte Lautsprecher lauter ist.

 $\text{Links}$   $\rightarrow$  ( $\rightarrow$ ) $\rightarrow$  Rechts

#### **IM STANDBY MODUS**

Sie können den Audioausgang im Standby-Modus EIN- und AUSSCHALTEN.

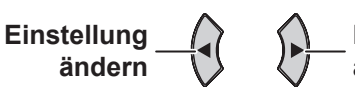

**Einstellung ändern**

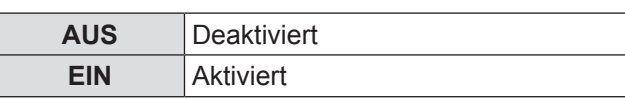

#### **Anmerkungen**

z Wenn der **BEREITSCHAFTS MODUS** auf **ECO** eingestellt ist, kann der Audioausgang im Standby-Modus nicht aktiviert werden.

#### **JEIN / AUS TASTENTON**

<span id="page-42-2"></span>Sie können den Betriebston (Piepen) einstellen, der beim Ein/Ausschalten gehört wird.

**Einstellung ändern**

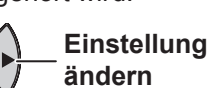

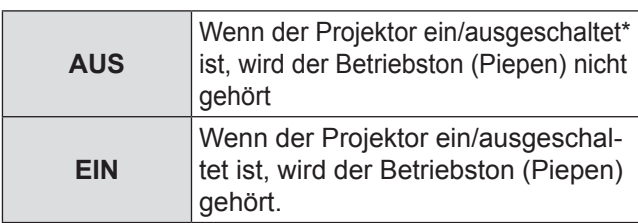

 $\star$ : Der Betriebston ist zu hören, wenn die Taste auf dem Bedienteil nach dem Einschalten gedrückt ist.

### J **AUDIO-EIN WAHL**

Sie können wählen, um den Audioeingang des Gerätes anzuschließen, das an **COMPUTER1/ COMPUTER2** an den **COMPUTER AUDIO IN** oder **AUDIO IN**-Anschluss angeschlossen ist

**Einstellung ändern**

**Einstellung ändern**

**AUDIO-EIN WAHL**

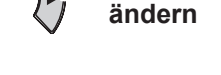

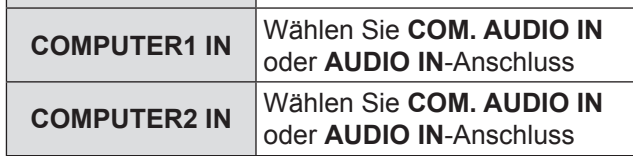

## <span id="page-43-0"></span>**PROJEKTOR EINST.-Menü**

### <span id="page-43-1"></span>**TESTBILD**

Sie können die Bildschärfe mit sieben verschiedenen Testbildern einstellen. Drücken Sie **ENTER**, um Testbild anzuzeigen.

**Bild ändern** —{**∢**( **b**} D Bild ändern

Drücken Sie die **MENÜ**- oder **ZURÜCK**-Taste, um zum **PROJEKTOR EINST.**-Menü zurückzukehren, oder drücken Sie wiederholt, um den Menü-Modus zu verlassen.

#### **Anmerkungen**

• Der Standardbildschirm ist ein weißes Bild. Nur wenn **TESTBILD** der **FUNKTION**-Taste zugewiesen wird, wird im Standardbildschirm ein Gitterbild angezeigt.

## <span id="page-43-2"></span>**AUSLIEFERUNGSZUSTAND**

Sie können die meisten benutzerdefinierten Einstellungen auf die werkseitig festgelegten Einstellungen zurücksetzen, indem Sie die **MENÜ**-Taste drücken.

- z Wird die **ENTER**-Taste im **AUSLIEFERUNGSZUSTAND**-Menü gedrückt, wird **AUSLIEFERUNGSZUSTAND** angezeigt. Wählen Sie **JA** und drücken Sie die **ENTER**-Taste, **INITIALISIERUNG LÄUFT...** wird angezeigt. Dann wird **AUSSCHALTEN** angezeigt. Wählen Sie **JA** und schalten Sie den Projektor entsprechend der Gebrauchsanweisung aus. (Alle anderen Tasten sind deaktiviert.)
- z Der **WERKSEINSTELLUNG**-Menübildschirm wird angezeigt, wenn das Netzkabel angeschlossen wird.  $\blacktriangleright$ [Seite 13](#page-12-1))

- $\bullet$  Die Betriebszeit des Projektors, Lampenbetriebszeit und die **NETZWERK**-Einstellungen werden nicht initialisiert.
- z Wenn **PASSWORT** im **SICHERHEIT**-Menü aktiviert ist, stellen Sie sicher, dass Sie ein korrektes Passwort bei der Initialisierung eingeben.
- Nachdem der Vorgang **AUSLIEFERUNGSZUSTAND** ausgeführt wurde, wird das Passwort auf die werkseitig festgelegte Einstellung zurückgesetzt und die **PASSWORT** -Einstellung wird **AUS** geschaltet.

## <span id="page-44-0"></span>**SICHERHEIT-Menü**

**Navigation durch das MENÜ (→ [Seite 29\),](#page-28-1) wählen Sie SICHERHEIT aus dem Hauptmenü und wählen Sie dann den gewünschten Punkt aus dem Untermenü.**

- $\bullet$  Jedes Mal, wenn Sie auf das **SICHERHEIT** -Menü zugreifen, müssen Sie das Passwort eingeben. Geben Sie das Passwort durch Drücken der ▲►▼◄▲►▼◄-Tasten ein, und drücken Sie dann die **ENTER**-Taste.
- Stellen Sie den gewählten Punkt mit den ◄►-Tasten ein.

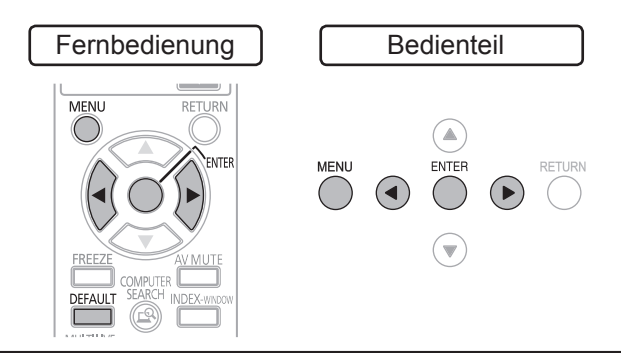

#### **HINWEIS**

- Führen Sie den oben stehenden Vorgang nach der Anzeige des **SICHERHEIT**-Menüs aus.
- Wenn Sie das Passwort geändert haben, geben Sie ein neues Passwort ein und drücken Sie die **ENTER**-Taste.

## <span id="page-44-1"></span>**PASSWORT**

Sie können das Sicherheitssystem aktivieren. In diesem Fall werden Sie aufgefordert, das Passwort einzugeben, wenn der Projektionsmodus aufgerufen wird.

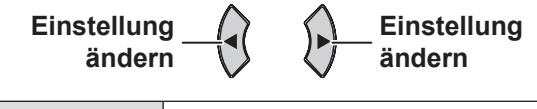

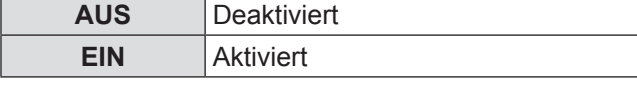

#### **Anmerkungen**

- **PASSWORT** ist bei werkseitig festgelegten Einstellungen und bei der Initialisierung **AUS** -geschaltet.
- $\bullet$  Ändern Sie Ihr Passwort regelmäßig. Verwenden Sie keine Passwörter, die einfach zu vermuten sind.
- **Alle Bedientasten außer der POWER-Taste sind** deaktiviert, bis das richtige Passwort eingegeben wird.

## <span id="page-44-2"></span>**PASSWORT ÄNDERN**

Sie können das Standardpasswort ändern.

- **11 Drücken Sie die ▲▼◄►-Tasten, um das Passwort zu ändern. (Bis zu acht Tasteneingaben können eingestellt werden.)**
- **22 Drücken Sie die Taste ENTER.**
- **33 Geben Sie das Passwort erneut ein und drücken Sie die ENTER-Taste.**

#### **Anmerkungen**

- Das eingegebene Passwort wird durch Sternchen im Eingabefeld dargestellt.
- Wenn die eingegebene Tastenfolge nicht richtig ist, werden Sie aufgefordert, den Vorgang zu wiederholen.

## <span id="page-44-3"></span>**TEXTAUSGABE**

Sie können einen eigenen Text eingeben, der während der Projektion unter dem Bild angezeigt wird.

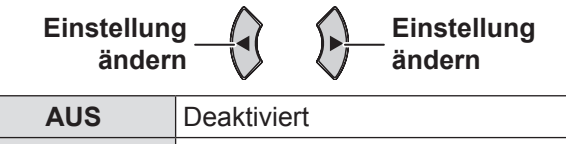

**EIN** Aktiviert

## <span id="page-44-4"></span>**TEXTWECHSEL**

Sie können Ihren Originaltext eingeben, er kann angezeigt werden, wenn **TEXTAUSGABE EIN** ist.

**11 Drücken Sie die▲▼◄►-Tasten, um das gewünschte Zeichen zu wählen und drücken Sie dann die ENTER-Taste. (Sie können bis zu 22 Zeichen eingeben.)** Um alle eingegebenen Zeichen zu löschen, gehen Sie mit dem Cursor auf **LÖSCHEN** und drücken die Taste **ENTER**. Um ein Zeichen zu löschen, drücken Sie **STANDARD** oder gehen Sie mit dem Cursor auf das gewünschte Zeichen und drücken Sie die Taste **STANDARD**.

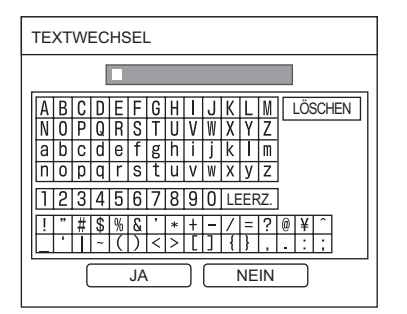

**22 Drücken Sie die ▲▼◄►-Tasten, um JA zu wählen und drücken Sie dann die ENTER-Taste.**

Wählen Sie **NEIN** oder drücken Sie die Taste **MENÜ/ZURÜCK**, um ohne Einstellungsänderung zum vorhergehenden Menü zurückzukehren.

## <span id="page-45-0"></span>**SICHERHEIT-Menü**

## <span id="page-45-2"></span>**MENU-SPERRE**

Drücken Sie die **MENÜ-Taste**, um das Menü anzuzeigen. Sie können den Menüvorgang sperren und entsperren.

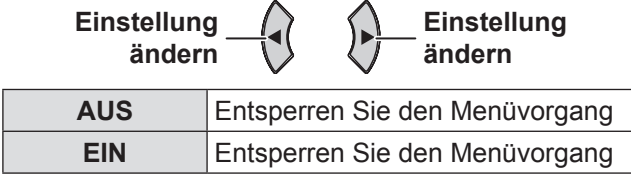

#### **Anmerkungen**

- z Wenn **MENU-SPERRE EIN**-geschaltet ist, können Sie die **MENÜ**-Taste nicht benutzen, außer wenn Sie das richtige Passwort eingeben.
- **Die MENU-SPERRE** ist die werkseitig festgelegte Einstellung und bei Initialisierung **AUS**-geschaltet.

## <span id="page-45-3"></span>**MENU-PASSWORT**

Wenn die **MENU-SPERRE EIN**-geschaltet ist, können Sie ein **MENU-PASSWORT** einstellen.

**11 Drücken Sie die ▲▼◄►-Tasten, um das gewünschte Zeichen zu wählen und drücken Sie dann die ENTER-Taste. (Sie können bis zu 16 Zeichen eingeben.)** Um alle eingegebenen Zeichen zu löschen, gehen Sie mit dem Cursor auf **LÖSCHEN** und drücken die Taste **ENTER**. Um ein Zeichen zu löschen, drücken Sie **STANDARD** oder gehen Sie mit dem Cursor auf das gewünschte Zeichen und drücken die Taste **STANDARD**.

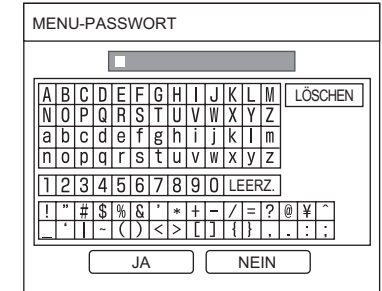

**22 Drücken Sie die ▲▼◄►-Tasten, um JA zu wählen und drücken Sie dann die ENTER-Taste.**

Wählen Sie **NEIN** oder drücken Sie die Taste **MENÜ/ZURÜCK**, um ohne Einstellungsänderung zum vorhergehenden Menü zurückzukehren.

#### **Anmerkungen**

- Wenn Sie den Projektor zum ersten Mal oder nach dem Bedienvorgang **AUSLIEFERUNGSZUSTAND** benutzen, ist das Ausgangspasswort **AAAA**.
- Ändern Sie Ihr Passwort regelmäßig. Verwenden Sie keine Passwörter, die einfach zu vermuten sind.
- Um das Passwort auf das Ausgangspasswort zurückzusetzen, siehe "MENU-PASSWORT"  $\blacktriangleright$  [Seite 56\)](#page-55-2).

## <span id="page-45-1"></span>**BEDIENELEMENT EINST.**

Sie können die Tastenbetriebsvorgänge des Bedienteils oder der Fernbedienung aktivieren und deaktivieren.

**Einstellung ändern**

**Einstellung ändern**

### <span id="page-45-4"></span>**BEDIENFELD**

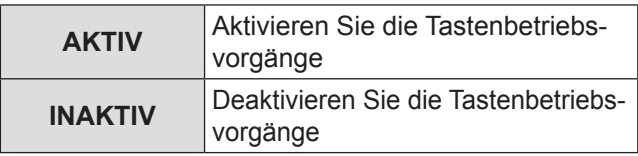

## J **FERNBEDIENUNG**

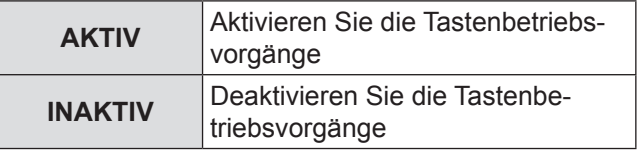

#### **Anmerkungen**

- **Wenn INAKTIV** eingestellt ist, wird der Bestätigungsbildschirm angezeigt. Wählen Sie **JA** und drücken Sie die **ENTER**-Taste.
- **Wenn eine Taste gedrückt wird, wenn INAKTIV** eingestellt ist, erscheint der Passwortbildschirm. Geben Sie das Passwort ein, das im **SICHERHEIT** -Menü eingestellt ist.
- **Der PASSWORT-Bildschirm wird 10 Sekunden** lang angezeigt.
- z Wenn Sie **BEDIENFELD** und **FERNBEDIENUNG** auf **INAKTIV** einstellen, sind alle Tastenbetriebsvorgänge des Bedienfeldes und der Fernbedienung inaktiv und Sie können den Projektor nicht ausschalten.
- Drücken Sie und halten Sie im Standby-Modus die **ENTER**-Taste auf dem Bedienfeld und die **MENÜ** -Taste mindestens 2 Sekunden lang. Die Tasten des Bedienfeldes sind aktiv. Sie können die Tastenbetriebsvorgänge auch durch Drücken und Halten der **ENTER**-Taste auf dem Bedienfeld und der **MENÜ**-Taste für mindestens 2 Sekunden lang, während die Projektion ausgeführt wird aktivieren.

## *46 - DEUTSCH*

## <span id="page-46-1"></span><span id="page-46-0"></span>**NETZWERK-Menü (nur PT-LB90NTE) NETZWERK-Menü (nur PT-LB90NTE)**

**Navigation durch das MENÜ (→ [Seite 29\),](#page-28-1) wählen Sie NETZWERK aus dem Hauptmenü und wählen Sie dann den gewünschten Punkt aus dem Untermenü.**

z Stellen Sie den gewählten Punkt mit den◄►- Tasten ein.

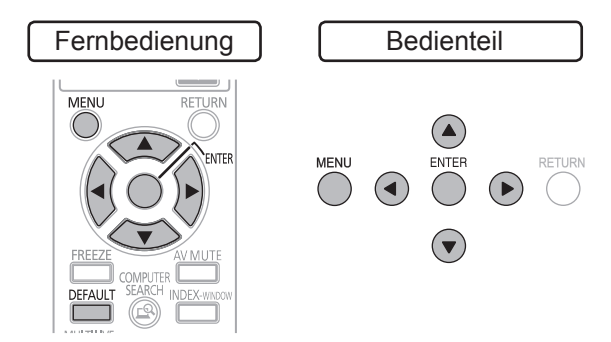

#### **Anmerkungen**

• Diese Punkte sind für eine Netzwerkverbindung mit einem Computer bestimmt. Um weitere Informationen über PJ Link und Netzwerk zu bekommen, siehe "NETZWERK Gebrauchsanweisung" auf der CD-ROM.

### J **KABEL-NETZWERK**

Sie können ein Kabelnetzwerk einstellen.

### **KABELLOSES NETZWERK**

Sie können ein kabelloses Netzwerk einstellen.

#### J **NAMEN ÄNDERN**

Sie können den Namen des Projektors ändern.

#### **PASSWORT EINGABE**

Bei der Prüfung des Passwortes für die Netzwerkverbindung sollen Sie diese Funktion **EIN**-schalten.

### J **PASSWORT ÄNDERN**

Sie können das Passwort für die Netzwerkverbindung.

#### J **NETZWERKSTEUERUNG**

Wenn Sie den Projektor mit dem Computer auf ein Netzwerk überprüfen, sollen Sie diese Funktion **EIN**-schalten.

### **ILIVE MODE UNTERBRECHUNG**

Schalten Sie diese Funktion **EIN**, um anderen Benutzern zu erlauben, sich an den Live-Modus anzuschließen, wenn der Projektor im Live-Modus betrieben wird.

#### **COMPUTER-SUCHE**

Sie können nach einem Computer im Netzwerk suchen.

## J **MULTI-LIVE**

Diese Funktion ist verfügbar, wenn ein Netzwerksignal erkannt wird.

#### **N** STATUS

Sie können den Status der Netzwerkeinstellung anzeigen.

#### J **INITIALISIE.**

Sie können die meisten benutzerdefinierten Einstellungen auf die werkseitig festgelegten Einstellungen zurücksetzen.

#### **Anmerkungen**

z Wenn **PASSWORT** im **SICHERHEIT**-Menü aktiviert ist oder die Netzwerkeinstellung initialisiert wurde, werden Sie nach dem Passwort gefragt.

*DEUTSCH - 47*

## <span id="page-47-3"></span><span id="page-47-0"></span>**LAMP- und TEMP-Anzeigen**

## **Behebung der angezeigten Probleme**

Wenn ein Problem am Projektor auftritt, wird dies von den Anzeigen **LAMPE** bzw. **TEMP** angezeigt. Gehen Sie zur Behebung des Problems wie folgt vor.

#### **HINWEIS**

• Wenn Sie ein Problem lösen, stellen Sie sicher, dass Sie den Projektor ausgeschaltet haben, wie in "Auschalten des Projektors" beschrieben ist. ( $\blacktriangleright$ [Seite 24](#page-23-1))

#### **Anmerkungen**

● Bestätigen Sie den Stromversorgungsstatus durch die POWER-Anzeige. (+[Seite 22](#page-21-1))

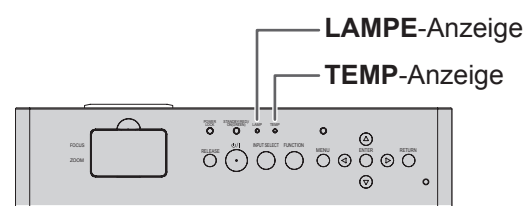

#### <span id="page-47-2"></span>J **LAMPE-Anzeige**

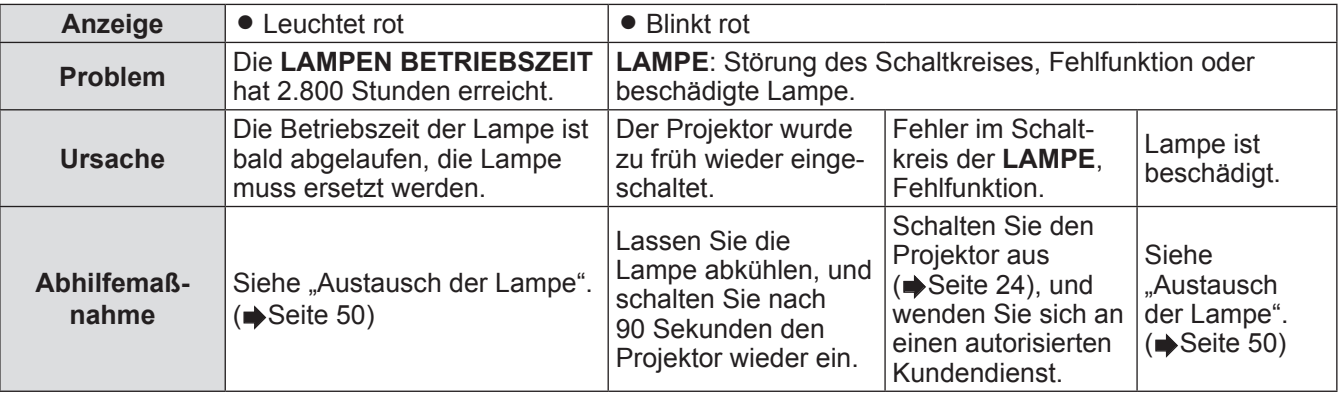

**Anmerkungen**

● Wenn die LAMPEN-Anzeige nach der oben beschriebenen Abhilfemaßnahme weiterhin leuchtet, kontaktieren Sie Ihren autorisierten Kundendienst.

### <span id="page-47-1"></span>J **TEMP-Anzeige**

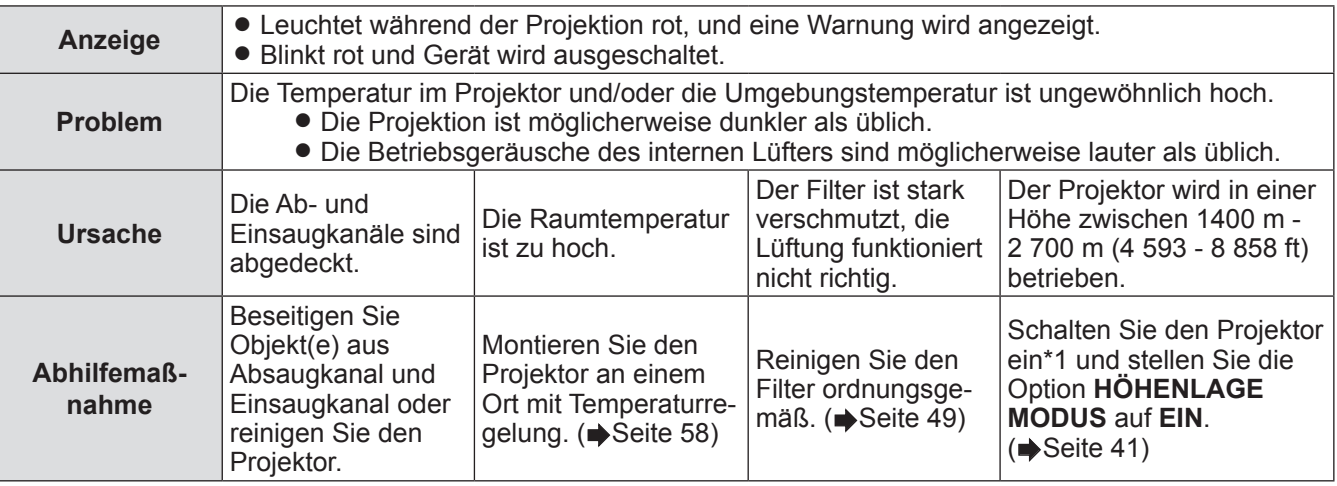

\*\*\* Der Projektor läuft in größeren Höhenlagen mit der **AUS**-Einstellung 2 Minuten lang.

- **Treffen Sie die oben beschriebene Abhilfemaßnahme, ziehen Sie das Netzkabel aus der Steckdose und** stecken Sie es wieder ein. Wenn die **TEMP**-Anzeige nach der oben beschriebenen Abhilfemaßnahme weiterhin leuchtet, kontaktieren Sie Ihren autorisierten Kundendienst.
- Wenn die Umgebungstemperatur im Projektor steigt, erhöht sich die Lüftergeschwindigkeit und der Geräuschpegel nimmt zu.

## <span id="page-48-0"></span>**Pflege und Ersatzteile**

## **Pflege und Ersatzteile**

- z Vor dem Reinigen stellen Sie sicher, dass der Projektor ausgeschaltet ist und das Netzkabel aus der Steckdose gezogen wurde. ( $\blacktriangleright$ [Seite 21](#page-20-3))
- Stellen Sie sicher, dass Sie den Projektor so ausgeschaltet haben, wie in "Auschalten des Projektors" beschrieben. ( $\blacktriangleright$ [Seite 24\)](#page-23-1)

## <span id="page-48-2"></span>**Reinigung des Projektors**

#### J **Gehäuse**

Wischen Sie Schmutz und Staub mit einem weichen Tuch ab.

- Wenn der Schmutz schwer zu entfernen ist, befeuchten Sie einen Lappen mit Wasser, wringen Sie den Lappen gut aus und wischen Sie den Projektor damit ab. Trocknen Sie den Projektor mit einem trockenen Tuch ab.
- Verwenden Sie auf keinen Fall Benzin, Verdünner, Lösungsmittel, Haushaltsreiniger oder chemisch behandelte Lappen. Bei Nichtbeachtung kann die Oberfläche des Projektors verändert oder beschädigt werden.

#### <span id="page-48-3"></span>J **Objektivdeckel**

Auf dem Objektiv oder dem Objektivdeckel dürfen keine Verunreinigungen oder Staub zurückbleiben. Diese werden vergrößert und auf die Projektionsfläche projiziert.

Wischen Sie Schmutz und Staub mit einem flusenarmen Tuch ab. Reinigen Sie den Objektivdeckel nie mit einem Lappen, der staubig ist.

#### **HINWEIS**

• Reinigen Sie die Glasvorderseite äußerst vorsichtig. Erschütterungen können zu schweren Schäden führen.

#### <span id="page-48-1"></span>J **Luftfilter**

Wenn der Luftfilter äußerst schmutzig ist, steigt die innere Temperatur des Projektors, die **TEMP**-Anzeige leuchtet und der Projektor wird eingeschaltet. Wenn der Projektor ausgeschaltet ist, blinkt die **TEMP**-Anzeige. Reinigen Sie den Luftfilter regelmäßig alle 100 Betriebsstunden.

- **1) Drehen Sie den Projektor um und legen Sie ihn vorsichtig auf ein weiches Tuch.**
	- Platzieren Sie den Projektor sorgfältig, damit er nicht beschädigt wird.
	- Drücken Sie auf die Lasche und schieben Sie den Luftfilter leicht nach oben, um ihn zu entfernen.

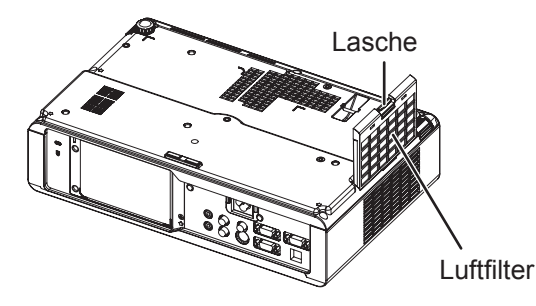

#### **2) Reinigung des Luftfilters.** Saugen Sie Schmutz und Staub mit dem

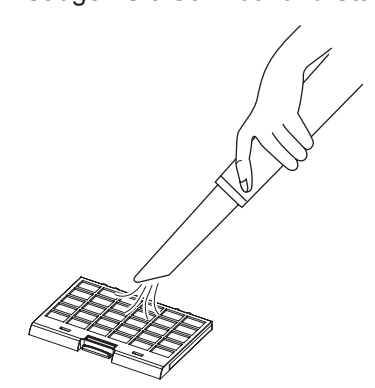

**3) Installation des Luftfilters.**

#### **Anmerkungen**

• Der Projektor darf nicht ohne Luftfilter betrieben werden. Anderenfalls hat der Projektor Kontakt mit Schmutz und Staub, was Fehlfunktionen auslösen kann.

### <span id="page-49-1"></span><span id="page-49-0"></span>**Austausch der Lampe**

#### J **Luftfilter**

Der Luftfilter muss ausgetauscht werden, wenn eine Reinigung keine Wirkung mehr erzielt und wenn die Lampe ausgetauscht wird. Ein Ersatzluftfilter ist im Lieferumfang einer Austauschlampe enthalten (ET-LAB80). Wenden Sie sich an einen autorisierten Kundendienst, um einen optionalen Luftfilter zu erhalten (TXFMZ01VKG7).

#### J **Lampe**

Die Lampe, ET-LAB80, ist ein Verschleißteil und muss regelmäßig ausgetauscht werden. Wir empfehlen, den Austausch der Lampe von einem qualifizierten Techniker vornehmen zu lassen. Wenden Sie sich hierzu an einen autorisierten Kundendienst.

#### J **Anmerkung über Lampenaustausch**

- z Behandeln Sie die Lampe äußerst vorsichtig, da es sich um ein Glasprodukt handelt. Sollte sie herunterfallen oder erschüttert werden, kann sie zerbrechen oder beschädigt werden.
- Wenn Sie die gebrauchte Lampe entsorgen möchten, wenden Sie sich wegen genauerer Informationen bitte an Ihren Händler oder Lieferanten.
- $\bullet$  Legen Sie einen Kreuzschlitzschraubenzieher bereit.
- Beim Lampenaustausch stellen Sie sicher, dass Sie die Lampe am Griff halten.
- Halten Sie die Lampe horizontal und lassen Sie scharfkantige Lampenteile nicht fallen. Wenn der Projektor an der Decke montiert wurde, führen Sie den Austausch nicht direkt unter dem Gerät durch und gehen Sie mit dem Gesicht nicht zu nahe an den Projektor heran.

#### **HINWEIS**

z Vor dem Austausch der Lampe muss die Lampe mindestens eine Stunde abkühlen, um das Verbrennungs-, Beschädigungs- und Gefahrenrisiko auszuschließen.

#### **Anmerkungen**

• Verwenden Sie keine Ersatzlampen, die nicht autorisiert sind.

#### J **Lampenaustauschzeit**

Wenn die Lampe längere Zeit in Benutzung ist, lässt mit der Zeit die Helligkeit nach. 3 000 Betriebsstunden können als Anhaltspunkt für den Austausch gelten. Dieser Zeitpunkt kann jedoch abhängig von den Nutzungsbedingungen, den Eigenschaften der Lampe oder den Umgebungsbedingungen früher eintreten. Sie können die Betriebszeit über die Option **LAMPEN BETRIEBSZEIT** im Menü **PROJEKTOR EINST.** überprüfen. Die Betriebsdauer der Lampe darf 3.000 Stunden nicht überschreiten. Nichtbeachten dieser Anweisung kann zur Explosion der Lampe führen.

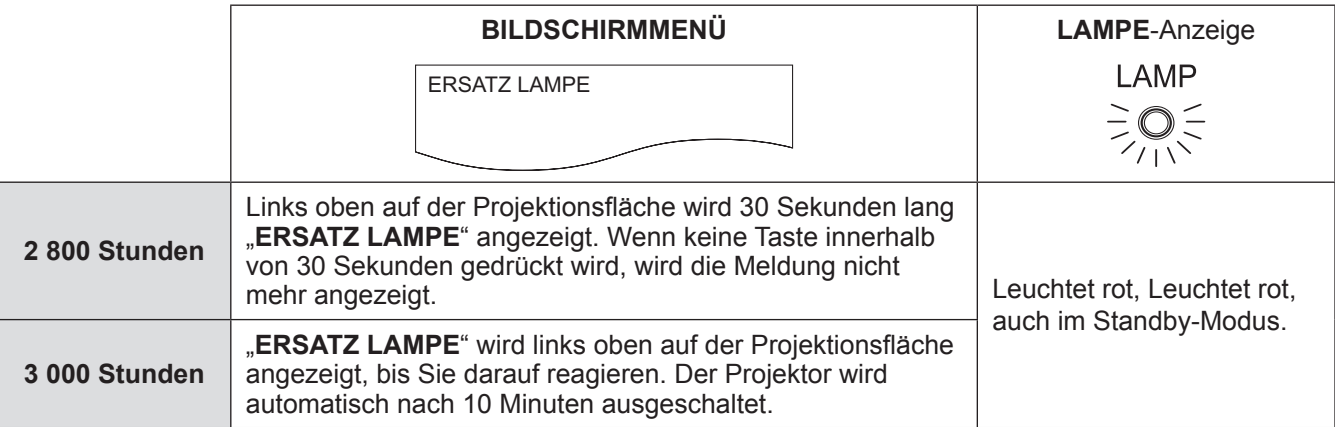

#### **Anmerkungen**

• Die Stundenangaben 3 000 Stunden sind Richtwerte, die auf bestimmten Betriebsbedingungen beruhen. Es handelt sich hierbei nicht um Garantiewerte.

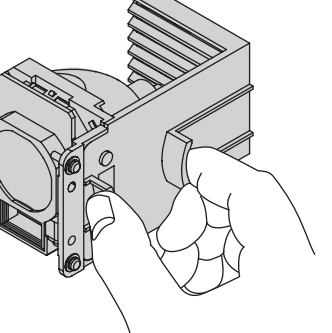

#### **Lampenaustauschprozess**

- <span id="page-50-0"></span>• Wenn der Projektor an der Decke montiert wurde, führen Sie den Austausch nicht direkt unter dem Gerät durch und gehen Sie mit dem Gesicht nicht zu nahe an den Projektor heran.
- Achten Sie darauf, dass die Lampe ordnungsgemäß eingebaut und sicher befestigt wurde. Ist dies nicht der Fall, wird unter Umständen die Schutzsicherung aktiv und das Gerät kann nicht eingeschaltet werden.
- 1) Ziehen Sie das Netzkabel aus der Steckdose entsprechend "Ausschalten des Pro**jektors" (**Æ**[Seite 24\)](#page-23-1), warten Sie mindestens 1 Stunde lang, und prüfen Sie, ob die Unterseite des Projektors abgekühlt ist.**
- **22 Lösen Sie mit einem Kreuzschlitzschraubendreher die zwei Befestigungsschrauben der Lampenabdeckung auf der Rückseite des Projektors, bis sich die Schrauben frei drehen lassen, und nehmen Sie die Lampenabdeckung ab.**

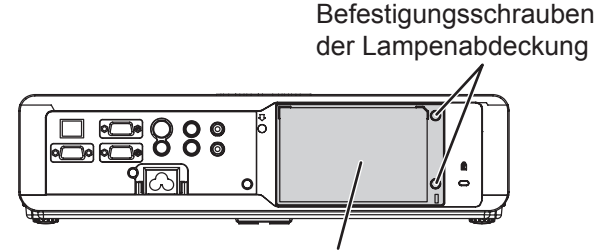

Lampenabdeckung

**33 Lösen Sie die drei Befestigungsschrauben der Lampe mit einen Kreuzschlitzschraubendreher. Ziehen Sie die gebrauchte Lampe vorsichtig aus dem Projektor.**

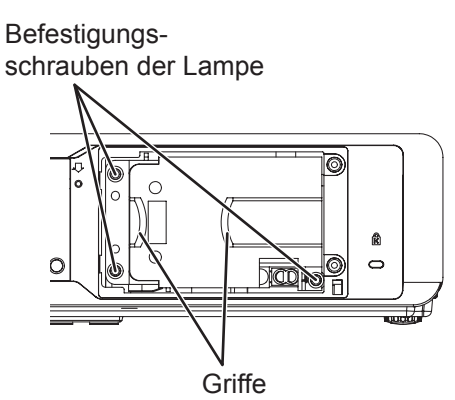

**44 Drücken Sie die Lampe hinein, bis sie einrastet, und stellen Sie sicher, dass sie ordnungsgemäß sitzt. Ziehen Sie die drei Befestigungsschrauben der Lampe mit einem Kreuzschlitzschraubendreher fest an.**

Drücken Sie beim Einsetzen besonders fest auf Teil  $\overline{A}$ .

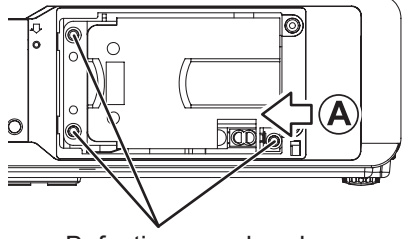

Befestigungsschrauben der Lampenabdeckung

## **Pflege und Ersatzteile**

- **55 Setzen Sie die Lampenabdeckung ein und ziehen Sie die zwei Befestigungsschrauben der Lampenabdeckung mit einem Kreuzschlitzschraubendreher fest an.**
- **66 Schließen Sie das Netzkabel an eine Steckdose.**
- **77 Drücken Sie die POWER-Taste und die Projektion beginnt.**

#### **Anmerkungen**

- z Wenn **START MODUS** im **PROJEKTOR EINST.**-Menü auf **EIN**-geschaltet ist, startet die Projektion, wenn das Netzkabel an die Steckdose angeschlossen ist. ( $\blacktriangleright$ [Seite 41](#page-40-3))
- **88 Drücken Sie die POWER-Taste, um das Hauptmenü anzuzeigen, und drücken Sie die ▲▼-Tasten, um durch das PROJEKTOR EINST.-Menü zu blättern.**
- **99 Drücken Sie die ENTER-Taste, um das PROJEKTOR EINST.-Menü zu wählen, und drücken Sie die ▲▼-Tasten, um LAMPEN BETRIEBSZEIT zu wählen.**
- **111 Halten Sie die Taste ENTER ca. 3 Sekunden gedrückt.**
	- z Die **LAMPEN BETRIEBSZEIT** -Bestätigung wird angezeigt.

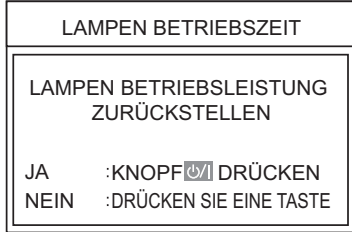

#### **HINWEIS**

z Wenn eine beliebige Taste außer der **POWER**-Taste gedrückt wird, verschwindet der **LAMPEN BETRIEBSZEIT**-Bildschirm und die Lampen Betriebszeit wird nicht zurückgesetzt. (Wiederholen Sie von Schritt 8 aus).

#### **111 Drücken Sie die POWER-Taste.**

- Nachdem die Lampe außer wird, die Projektion stoppt und die POWER-Taste rot leuchtet, ziehen Sie das Netzkabel.
- 12) Die Lampen Betriebszeit wird auf "0" zurückgesetzt.

## <span id="page-52-0"></span>**Fehlerbehebung**

Bestätigen Sie das folgende Problem und die Ursache. Wenn ein Problem wiederholt vorkommt, kontaktieren Sie Ihren autorisierten Kundendienst.

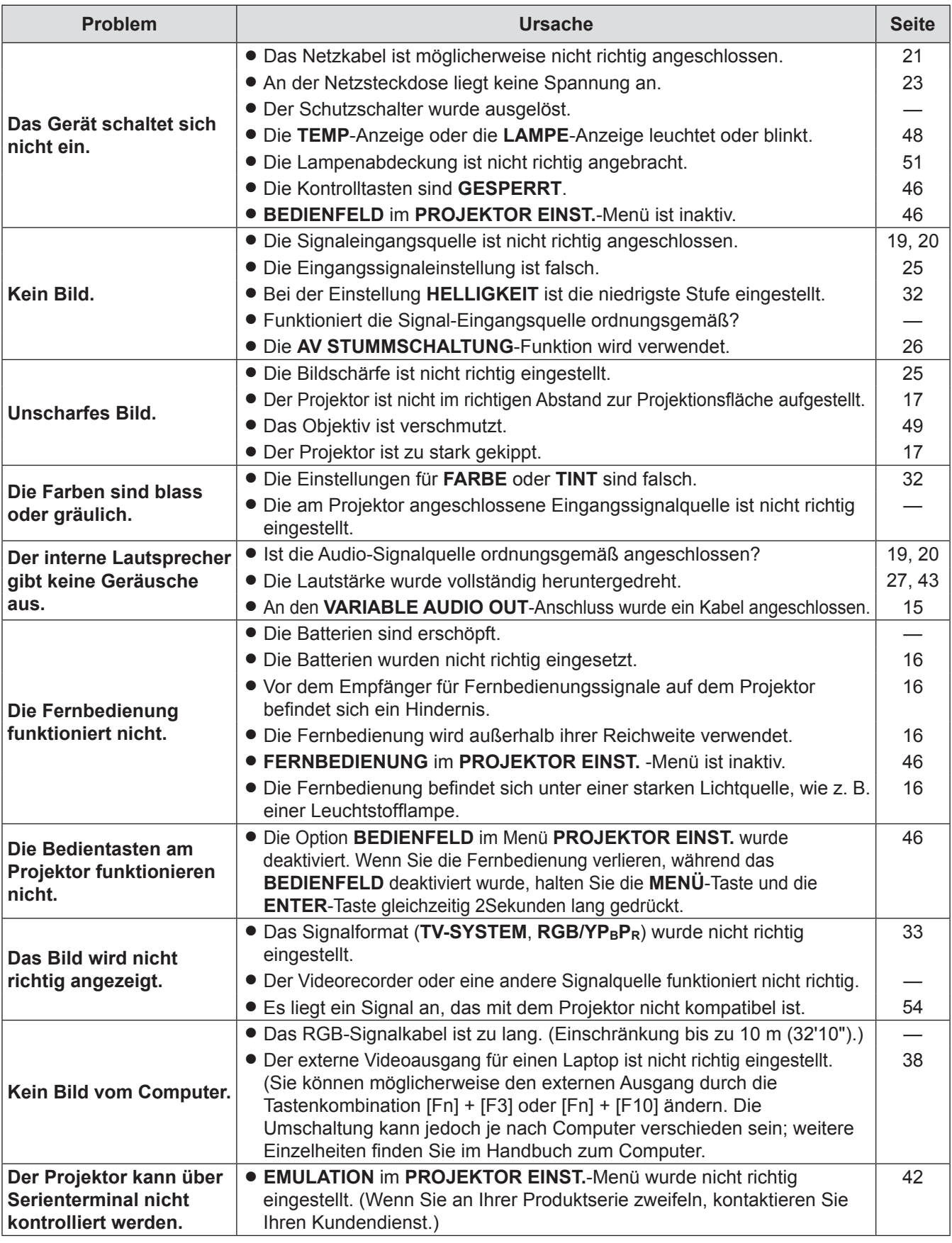

#### **HINWEIS**

z Wenn der Projektor nach den durchgeführten Hilfemaßnahmen nicht richtig funktioniert, kontaktieren Sie Ihren autorisierten Kundendienst.

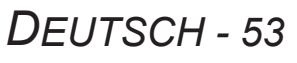

## <span id="page-53-1"></span><span id="page-53-0"></span>**Verzeichnis kompatibler Signale**

Der Projektor kann die folgenden Bildsignale projizieren.

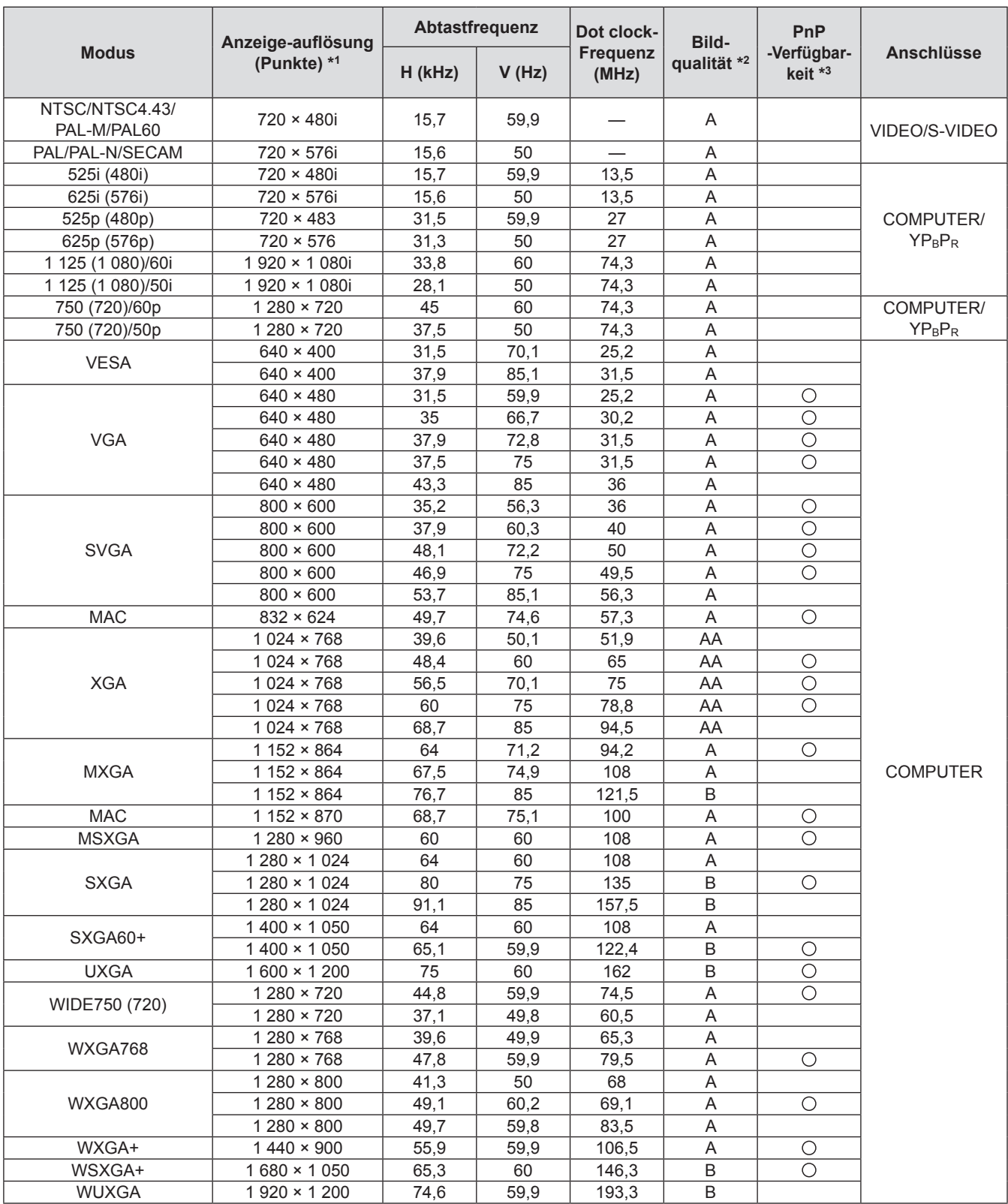

\*1: Ein "i" nach der Auflösung steht für die Übertragung in Halbbildern.

\*2: Folgende Symbole werden zur Angabe der Bildqualität verwendet

AA: Höchste Bildqualität ist möglich.

A : Die Signale werden vom Bildverarbeitungsschaltkreis vor der Projektion konvertiert.

B : Zur Vereinfachung der Projektion kann es zum Verlust von Daten kommen.

\*3: Die mit einem Kreis (O) versehenen Signale können von Plug-and-Play Geräten angewendet werden.

## <span id="page-54-1"></span><span id="page-54-0"></span>**Serieller Anschluss**

Der serielle Anschluss im Buchsenbereich des Projektors entspricht der Schnittstellenspezifikation RS-232C. Damit kann der Projektor über einen Computer, der mit diesem Anschluss verbunden wurde, gesteuert werden.

#### **Anschluss**

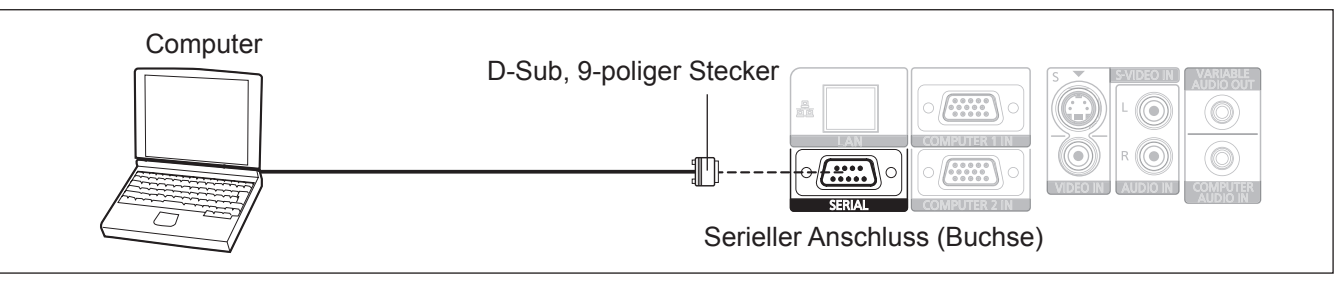

#### **Stiftzuweisungen und Signalnamen**

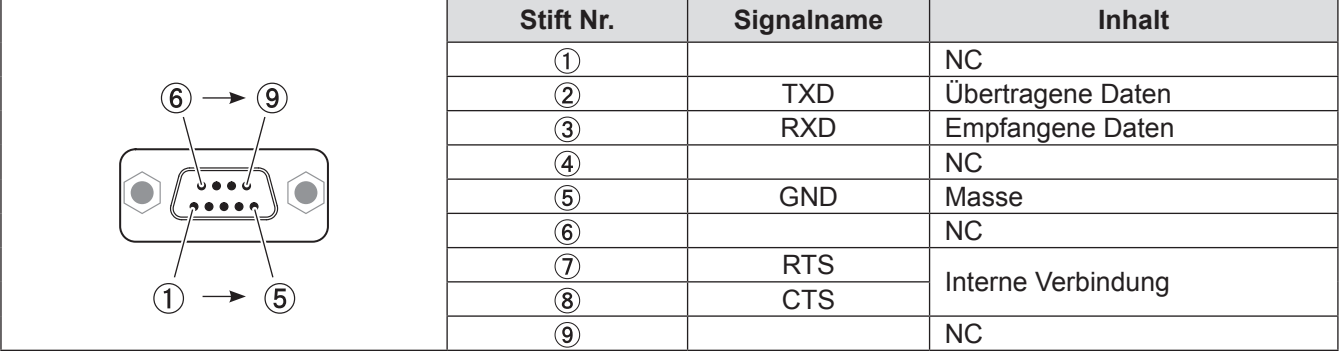

#### J **Kommunikationseinstellungen**

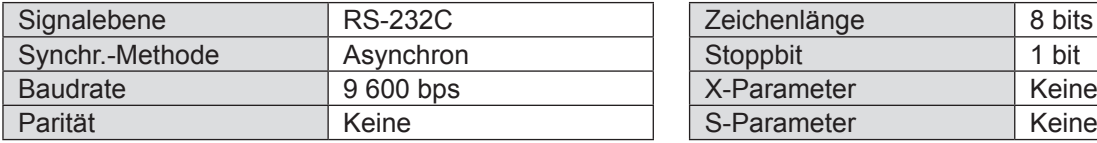

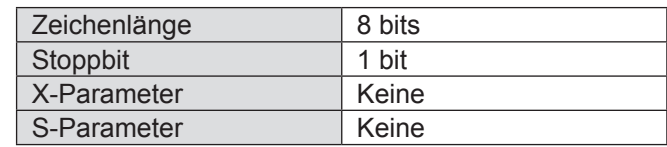

### J **Grundformat**

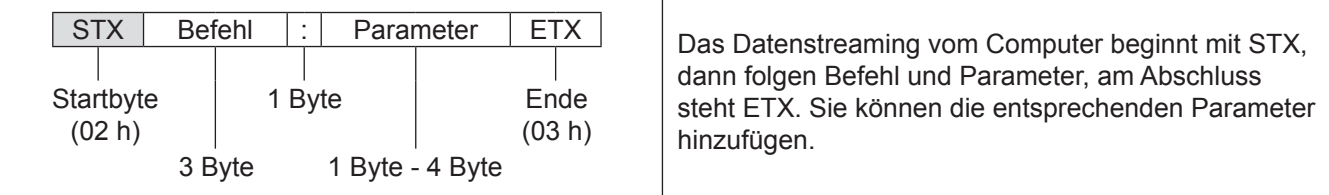

#### **HINWEIS**

- $\bullet$  Der Projektor kann erst 10 Sekunden nach Anschalten der Lampe Befehle empfangen. Warten Sie 10 Sekunden, bevor Sie den Befehl senden.
- Wenn Sie mehrere Befehle senden, überprüfen Sie, dass der Projektor eine Antwort gesendet hat, bevor Sie den nächsten Befehl senden.
- Bei Befehlen, bei denen keine Parameter übermittelt werden müssen, ist der Doppelpunkt (:) nicht erforderlich.

#### **Anmerkungen**

• Wenn vom Computer aus ein falscher Befehl gesendet wird, sendet der Projektor den Befehl "ER401" an den Computer.

#### <span id="page-55-0"></span>J **Kabeldaten**

(Bei Anschluss an einen PC)

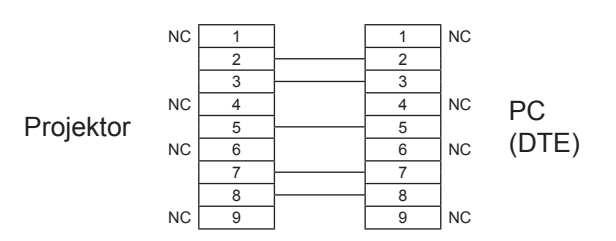

### $\blacksquare$  **Steuerungsbefehle**

Die folgenden Befehle werden für die Steuerung des Projektors mit einem Computer benutzt. (Bedienbefehle)

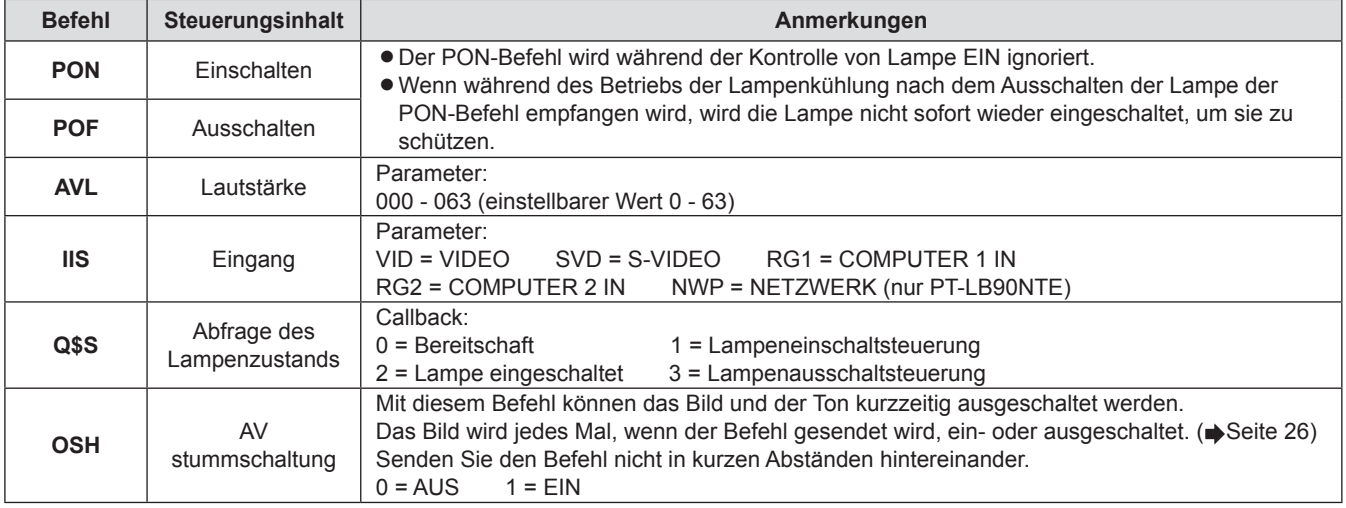

**Anmerkungen**

z Wenn **BEREITSCHAFTS MODUS** auf **ECO** eingestellt ist, können nur die **PON** und **Q\$S** -Befehle im Standby-Modus benutzt werden.

### <span id="page-55-1"></span>**Netzwerkterminal**

## J **Name und Funktion des Netzwerkanschlusses**

LINK-Leuchte (gelb) ACT-Leuchte (grün) 10 Base-T/100 Base-TX Blinkt beim Empfang oder Senden von Daten. leuchten bei Verbindung auf. S-VIDEO IN **MARIABLE**  $\sqrt{\frac{1}{2} \frac{1}{2} \$  $L(\odot)$ VIPUTER 1 IN  $\circledcirc$  |  $\circledcirc$  $\sqrt{\left(\begin{smallmatrix} 0 & 0 & 0 & 0 \\ 0 & 0 & 0 & 0 \\ 0 & 0 & 0 & 0 \end{smallmatrix}\right)}$ OMEUTER 2 IN

#### **HINWEIS**

z Berühren Sie den Netzwerkanschluss bzw. die Metallteile des Netzwerkkabels nicht. Anderenfalls kann der statische Elektrizität von der Hand (dem Körper) abgegeben werden und eine Fehlfunktion auslösen.

## <span id="page-55-2"></span>**MENU-PASSWORT**

Wenden Sie sich für die Initialisierung Ihres Passwortes an Ihren Händler.

## <span id="page-56-0"></span>**Technische Angaben**

Die technischen Angaben dieses Projektors sind wie folgt.

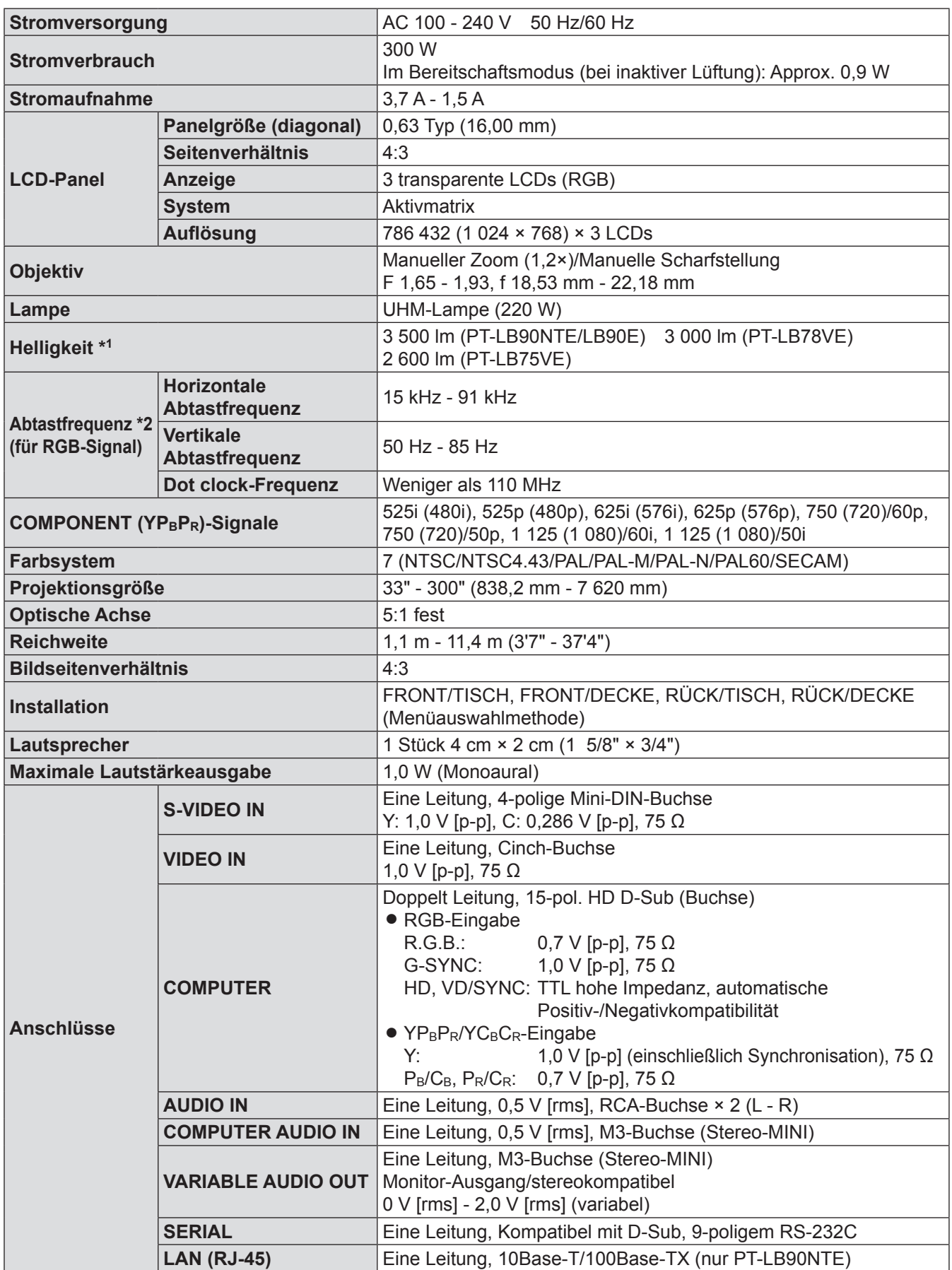

\*\*\* Die Messeinheiten, Messbedingungen, und Darstellungsmethoden erfüllen die internationalen ISO21118 Normen.

\*2: [Siehe "Verzeichnis kompatibler Signale" auf Seite 5](#page-53-1)4 zu verfügbaren Signalen.

*DEUTSCH - 57*

## <span id="page-57-0"></span>**Technische Angaben**

<span id="page-57-1"></span>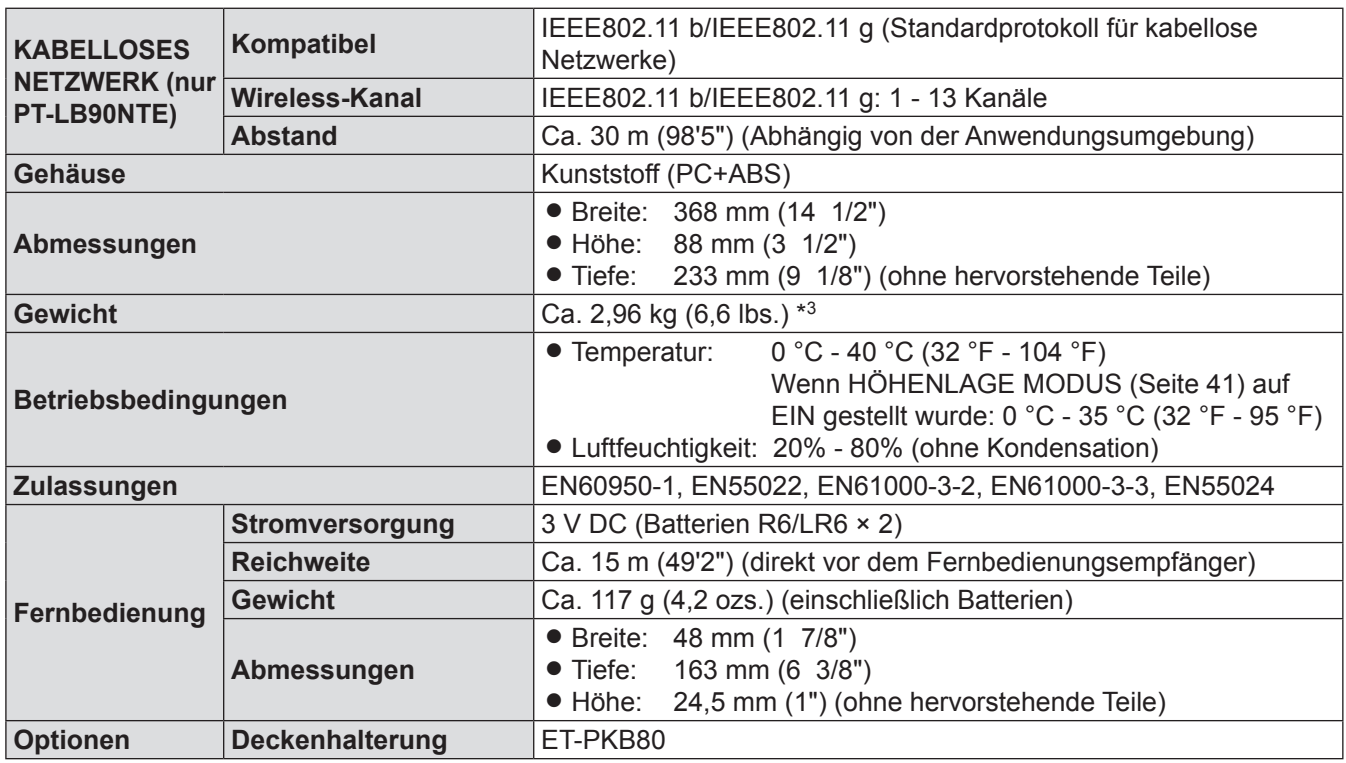

\*3: Durchschnittswert. Jedes Produkt unterliegt einer individuellen Gewichtsabweichung.

## **Sicherheitsmaßnahmen für Deckenmontagehalterung**

- $\bullet$  Die Installation der Deckenmontagehalterung sollte ausschließlich von einem qualifizierten Fachmann durchgeführt werden.
- Der Hersteller ist nicht verantwortlich für jegliche Gefahren oder Schäden, die durch Umgebungsbedingungen oder durch die Verwendung einer Deckenmontagehalterung verursacht wurden, die nicht von einem autorisierten Händler bezogen wurde.
- Die Deckenmontagehalterung ist bei Nichtbenutzung sofort zu entfernen.
- Stellen Sie sicher, dass Sie einen Drehmomentschraubendreher verwenden. Verwenden Sie keinen elektrischen Schraubendreher oder Schlagschraubendreher.

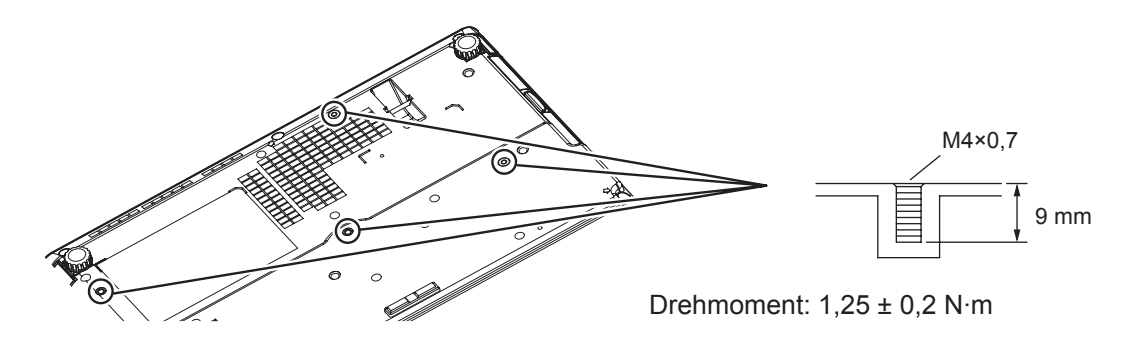

## <span id="page-58-0"></span>**Index**

#### **A**

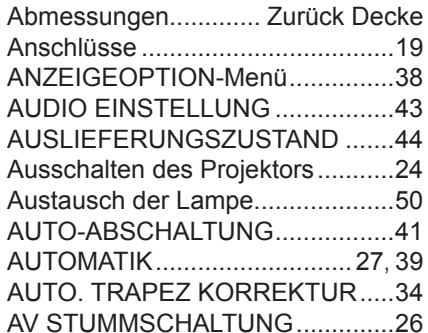

#### **B**

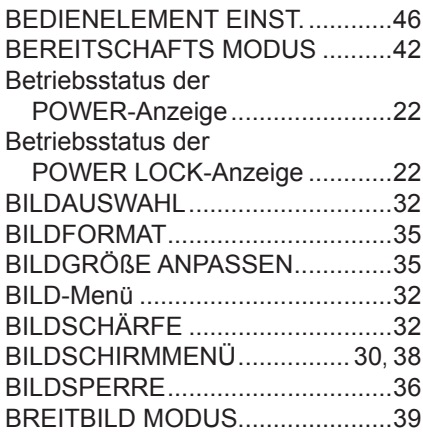

#### **C**

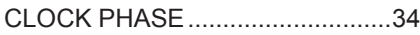

#### **D**

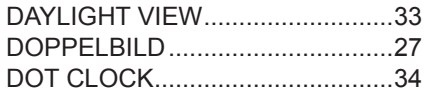

#### **E**

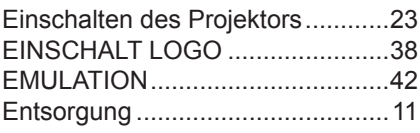

#### **F**

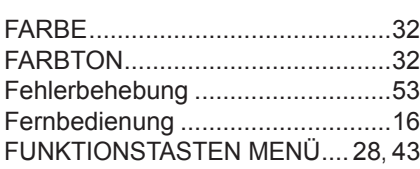

#### **G**

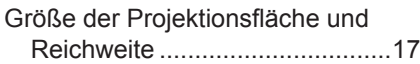

#### **H**

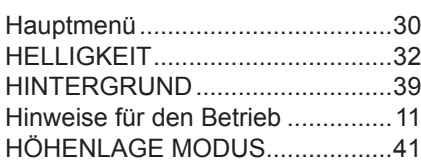

#### **I**

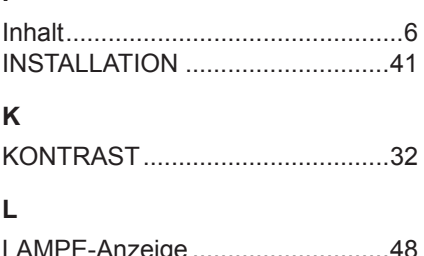

#### LAMPE-Anzeige ...........................[.48](#page-47-0) LAMPEN BETRIEBSZEIT .............[42](#page-41-0) LAMPENLEISTUNG.....................[.42](#page-41-0) LAUTSTÄRKE..............................[.27](#page-26-0)

#### **M**

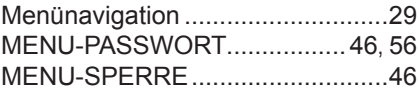

#### **N**

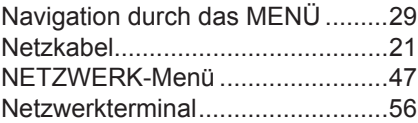

#### **P**

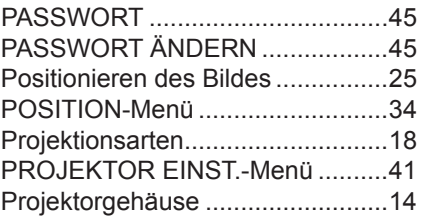

#### **R**

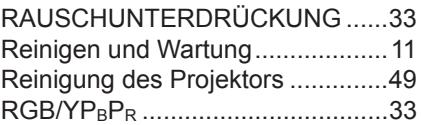

#### **S**

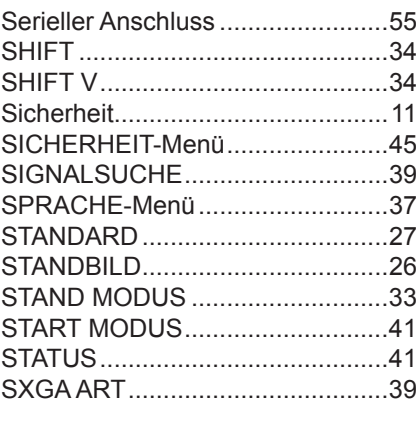

#### **T**

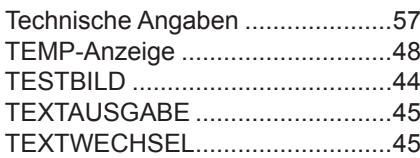

#### TINT...............................................[32](#page-31-0) TRAPEZ ........................................[34](#page-33-0) TV-SYSTEM ..................................[33](#page-32-0)

#### **U**

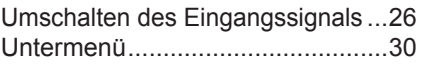

#### **V**

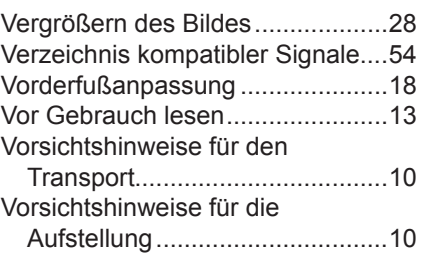

#### **W**

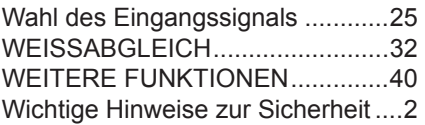

#### **Z**

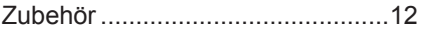

# **Anhang**

## <span id="page-59-0"></span>**Abmessungen**

#### **Maßeinheit: mm**

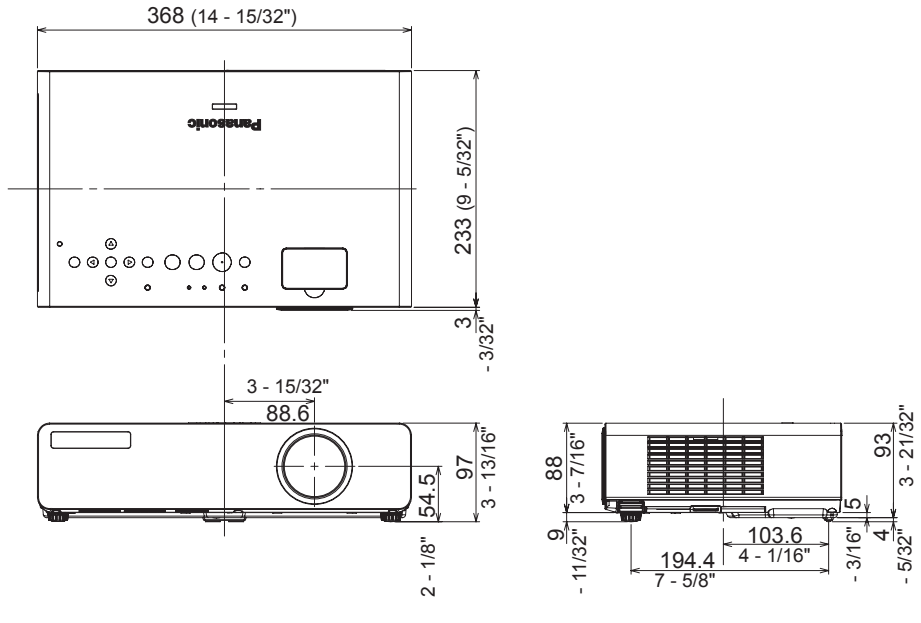

## **Eingetragene Warenzeichen**

- VGA und XGA sind Warenzeichen der International Business Machines Corporation.
- S-VGA ist ein eingetragenes Warenzeichen der Video Electronics Standards Association.
- HDMI, das HDMI-Logo und High-Definition Multimedia Interface sind Warenzeichen oder eingetragene Warenzeichen von HDMI Licensing LLC.
- Die Bildschirmanzeigen werden in der Schriftart Ricoh Bitmap angezeigt, die von Ricoh Company, Ltd., hergestellt und vertrieben wird.

Alle anderen Warenzeichen sind Eigentum des betreffenden Warenzeicheneigentümers.

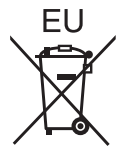

EEE Yönetmeliğine Uygundur. EEE Entspricht der Vorschrift der Türkei.

## **Panasonic Corporation**

Web Site: http://panasonic.net/avc/projector/ © Panasonic Corporation 2009

F1009-2109C TQBJ0303-1